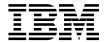

# Getting Started with QMF for Windows

Version 7

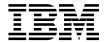

# Getting Started with QMF for Windows

Version 7

#### Note!

Before using this information and the product it supports, be sure to read the general information under "Appendix. Notices" on page 135.

#### Fifth Edition (September 2000)

This edition applies to Query Management Facility for Windows, a feature of Version 7 of DB2 Universal Database Server for OS/390 (DB2 UDB for OS/390), 5675–DB2, and of Query Management Facility, a feature of Version 7 of DATABASE 2 Server for VM and VSE (DB2 for VM and VSE), 5697–F42, and of Query Management Facility for Windows for AS/400, 5697–G24, and of Query Management Facility for Windows for DB2 Workstation Databases, 5697–G22, and of DB2 Warehouse Manager, 5648–D35, and of DB2 Warehouse Manager for AS/400, 5697–G23, and to all subsequent releases and modifications until otherwise indicated in new editions.

This edition replaces and makes obsolete the previous edition, SC26-9582-02. The technical changes for this edition are indicated by a vertical bar to the left of the change. Editorial changes that have no technical significance are not noted.

© Copyright International Business Machines Corporation 1997, 2000. All rights reserved.
US Government Users Restricted Rights – Use, duplication or disclosure restricted by GSA ADP Schedule Contract with IBM Corp.

# Contents

| The QMF Library vii                          | Chapter 3. Working with Prompted Queries  | 15 |
|----------------------------------------------|-------------------------------------------|----|
|                                              | Building simple queries                   | 15 |
| Chapter 1. Introduction                      | Opening new prompted queries              | 15 |
| Database servers                             | Prompted query action buttons             | 15 |
| DB2 family of databases 1                    | Adding tables to prompted queries         |    |
| User name vs. technical name 1               | Running prompted queries                  | 16 |
| Setting the server name 1                    | Building Complex Queries                  |    |
| Database security 2                          | Adding columns to prompted queries        |    |
| Logging on 2                                 | Using sort conditions                     | 17 |
| Correcting passwords 3                       | Adding sort conditions                    | 18 |
| Changing passwords 3                         | Using row conditions                      | 18 |
| Specifying accounting strings 4              | Adding row conditions                     |    |
| Governing                                    | Using multiple tables in prompted queries | 19 |
| Viewing resource limits 4                    | Creating prompted query join conditions   | 20 |
| Setting your own row limit 5                 | Prompted queries and SQL                  |    |
| Customizing the toolbar 5                    | Viewing SQL for prompted queries          | 20 |
| Adding buttons to the toolbar 5              | Converting prompted queries to SQL        | 20 |
| Moving buttons on the toolbar 6              | Using Substitution Variables in Prompted  |    |
| Removing buttons from the toolbar 6          | Queries                                   | 21 |
| J                                            | Saving Prompted Queries                   | 21 |
| Chapter 2. Working with SQL Queries 7        | Saving prompted queries to files          |    |
| SQL queries 7                                | Opening saved prompted query files        |    |
| Creating new SQL queries                     | Saving prompted queries at the database   |    |
| Running SQL queries at a database server . 7 | server                                    | 21 |
| Switching between the Results view and the   | Opening saved prompted queries at the     |    |
| SQL view                                     | database server                           | 22 |
| Working with fonts 8                         | Printing Prompted Queries                 | 22 |
| Selecting the query display font 8           | Previewing prompted queries               | 22 |
| Multiple queries 8                           |                                           |    |
| Displaying multiple queries simultaneously 8 | Chapter 4. Working with Query Results     | 25 |
| Drawing queries 9                            | Sorting and sizing query results          |    |
| Creating new SQL queries 9                   | Selecting columns and rows                |    |
| Substitution variables in SQL queries 10     | Resizing columns and rows                 |    |
| Running SQL queries with substitution        | Auto fitting columns and rows             |    |
| variables                                    | Sorting query results                     |    |
| Saving and Opening SQL queries               | Reordering columns                        |    |
| Saving SQL queries to files                  | Formatting query results                  |    |
| Opening saved SQL query files 11             | Selecting the query results display font  |    |
| Saving SQL queries at the database server 12 | Formatting numeric query results          |    |
| Opening saved SQL queries at the             | Converting query results formatting to a  |    |
| database server                              | form                                      | 27 |
| Printing SQL queries                         | Grouping and aggregating query results    |    |
| Previewing a query                           | Grouping query results                    |    |
| Printing SQL queries                         | Summarizing query results                 |    |
| 0 v 1                                        | Saving query results and formatting       |    |

| Saving query results as a table 28           | Opening saved list files 41                   |
|----------------------------------------------|-----------------------------------------------|
| Saving query results to files 28             |                                               |
| Printing query results 28                    | Chapter 8. Working with Job Files 43          |
| Previewing query results 28                  | Job files                                     |
| Printing query results 28                    | Creating job files                            |
|                                              | Running job files                             |
| Chapter 5. Working with Reports 29           | Auto fitting columns and rows 43              |
| Forms                                        | Sorting query results                         |
| Understanding forms 29                       | Reordering columns 44                         |
| Producing a report using a form 30           | Formatting query results 44                   |
| Editing a form 30                            | Selecting the query results display font 44   |
| Creating a form                              | Formatting numeric query results 44           |
| Step 1: Create a form                        | Converting query results formatting to a      |
| Step 2: Change the column order 31           | form 45                                       |
| Step 3: Change the column headings 31        | Grouping and aggregating query results 45     |
| Step 4: Change the column format 31          | Grouping query results 45                     |
| Step 5: Add summary information 31           | Summarizing query results 45                  |
| Step 6: Add page headers and footers 32      | Saving query results and formatting 45        |
| Saving forms                                 | Saving query results as a table 45            |
| Saving a form to a file 32                   | Saving query results to files 45              |
| Opening saved form files 33                  | Printing query results                        |
| Saving forms at the database server 33       | Previewing query results 46                   |
| Opening saved forms at the database          | Printing query results 46                     |
| server                                       |                                               |
| Printing reports                             | Chapter 9. Working with static queries 47     |
| Exporting reports                            | Static queries                                |
|                                              | Creating static queries 47                    |
| Chapter 6. Working with Procedures 35        | Replacing substitution variables with host    |
| Running procedures                           | variables                                     |
| Creating a new linear procedure 35           | Running a static query 49                     |
| Creating a new procedure with logic 35       | o i y                                         |
| Running a procedure at a database server 35  | Chapter 10. Working with the Table Editor 51  |
| Saving procedures                            | Table editor                                  |
| Saving procedures to files                   | Searching for rows using the table editor 51  |
| Opening a saved procedure file 36            | Adding a row                                  |
| Saving a procedure to the database server 36 | Changing a row                                |
| Opening saved procedures at the database     | Deleting a row                                |
| server                                       | Editing tables from the query results view 53 |
| Printing procedures                          | Deleting a row from the query results view 53 |
| Previewing a procedure 37                    | Updating columns from the query results       |
| Printing a procedure 38                      | view                                          |
| 0 1                                          | DB2 Forms                                     |
| Chapter 7. Working with Lists 39             |                                               |
| Objects                                      | Chapter 11. Distributing Data 55              |
| Listing objects                              | Exporting data                                |
| List window commands 40                      | Exporting data to files 55                    |
| Creating lists                               | Importing data                                |
| Adding objects to lists 40                   | Saving data to a database server              |
| Removing objects from lists 41               | Using the Send To command                     |
| Saving lists to files 41                     | Using the Microsoft Excel Add-In              |

| Using Sample Applications 58            | GetColumnValue() 90            |
|-----------------------------------------|--------------------------------|
|                                         | GetColumnValueEx() 91          |
| Chapter 12. Using QMF Report Center 59  | GetDefaultServerName() 91      |
| Getting Started in QMF Report Center 59 | GetGlobalVariable() 92         |
| QMF Report Center Window 60             | GetHostVariableNames() 92      |
| Connecting to the Server 61             | GetHostVariableTypes() 92      |
| Working with Reports and Objects 61     | GetLastErrorString()           |
| Running Reports 62                      | GetLastErrorType()             |
| Working with Folders and Favorites 62   | GetLastSQLCode()               |
| Adding Reports to Favorites 63          | GetLastSQLError() 95           |
| 8 1                                     | GetLastSQLState() 96           |
| Chapter 13. Using the QMF for Windows   | GetOption()                    |
| API                                     | GetOptionEx()                  |
| Controlling QMF for Windows through the | GetProcText()                  |
| API                                     | GetProcVariables() 99          |
| Blocking calls                          | GetQMFObjectInfo() 99          |
| Connecting to the database 66           | GetQMFObjectInfoEx() 101       |
| API Reference                           | GetQMFObjectList()             |
| AddDecimalHostVariable() 67             | GetQMFObjectListEx()           |
|                                         | GetQMFProcText()               |
| AddHostVariable() 67                    | GetQMFQueryText()              |
| BindDecimalHostVariable() 68            | GetQueryText()                 |
| BindHostVariable()                      | GetQueryVerb()                 |
| BindSection()                           | GetResourceLimit()             |
| CancelBind()                            |                                |
| ChangePassword()                        | GetResourceLimitEx()           |
| ClearList()                             | GetRowCount()                  |
| Close()                                 |                                |
| Commit()                                | GetServerListEx()              |
| CompleteQuery()                         | GetStoredProcedureResultSets() |
| CopyToClipboard() 73                    | GetVariables()                 |
| DeleteQMFObject()                       | GetVariablesEx()               |
| EndBind()                               | InitializeProc()               |
| Execute()                               | InitializeQuery()              |
| ExecuteEx()                             | InitializeServer()             |
| ExecuteStored Procedure() 76            | InitializeStaticQuery()        |
| ExecuteStored ProcedureEx() 78          | IsStatic()                     |
| Export() 79                             | Open()                         |
| ExportForm() 81                         | Prepare()                      |
| ExportReport() 81                       | PrintReport()                  |
| FastSaveData() 83                       | ReinitializeServer()           |
| FetchNextRow()                          | Rollback()                     |
| FetchNextRowEx()                        | RunProc()                      |
| FetchNextRows() 85                      | SaveData()                     |
| FetchNextRowsEx() 86                    | SaveQMFProc()                  |
| FlushQMFCache() 87                      | SaveQMFQuery()                 |
| GetColumnCount() 87                     | SetBindOption()                |
| GetColumnDataValue() 88                 | SetBindOwner()                 |
| GetColumnHeader()                       | SetBusyWindowButton() 126      |
| GetColumnHeaderEx()                     | SetBusyWindowMessage()         |
| GetColumnHeadings()                     | SetBusyWindowMode()            |

| SetBusyWindowTitle()  |  |  |  | 128 | ShowBusyWindow(). |   |   |   |   |  | 133 |
|-----------------------|--|--|--|-----|-------------------|---|---|---|---|--|-----|
| SetGlobalVariable() . |  |  |  | 129 | StartBind()       |   |   |   |   |  | 133 |
| SetHostVariable()     |  |  |  | 129 |                   |   |   |   |   |  |     |
| SetOption()           |  |  |  | 130 | Appendix. Notices |   |   |   |   |  | 135 |
| SetParent()           |  |  |  | 131 | Trademarks        |   |   |   |   |  | 138 |
| SetProcVariable()     |  |  |  | 131 |                   |   |   |   |   |  |     |
| SetVariable()         |  |  |  | 132 | Index             | _ | _ | _ | _ |  | 139 |

# The QMF Library

You can order manuals either through an IBM representative or by calling 1-800-879-2755 in the United States or any of its territories.

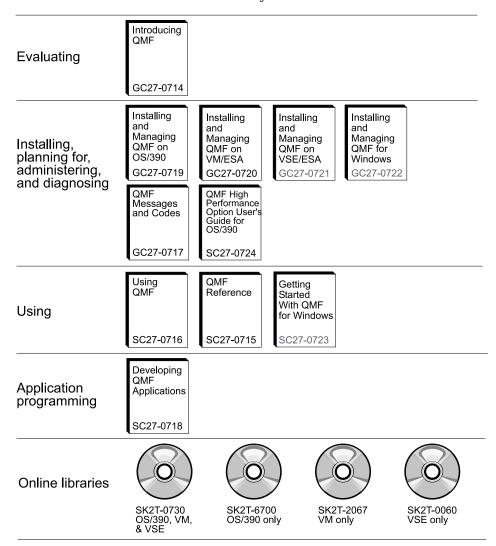

# **Chapter 1. Introduction**

This chapter provides an overview of QMF for Windows and explains some of the basic tasks for getting started with QMF for Windows.

#### **Database servers**

Queries, forms, procedures, and tables are run and saved at a database server.

#### DB2 family of databases

QMF for Windows can connect to a wide range of DB2 databases.

- DB2 UDB for OS/390, DB2 for OS/390, and DB2 for MVS
- DB2 Server for VSE & VM and SQL/DS
- DB2 Universal Database and DB2 Common Server
- DB2 Parallel Edition
- DataJoiner

Your QMF for Windows license determines which DB2 family products you can install on and connect to with your copy of QMF for Windows.

#### User name vs. technical name

Different versions and types of DB2 refer to a database by an RDB name, location name, or other technical name.

With QMF for Windows your administrator can assign an easily remembered name to a database name, for example, Purchasing Database instead of DB2P\_01\_PURCH.

QMF for Windows refers to a database server or a DB2 database as a "server."

#### Setting the server name

Before you can query a database, QMF for Windows needs to know where the database is stored.

1. From the **File** menu, select **New SQL Query**. A new SQL query document opens.

2. From the **Query** menu, select **Set Server**. The Set Server dialog box opens.

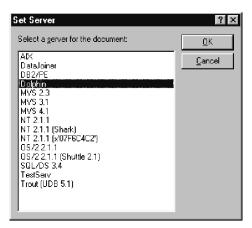

3. From the list of available servers, select the one that you want to query and click **OK**. When you begin your next QMF for Windows session, QMF for Windows automatically reconnects to the same server.

#### **Database security**

You must provide a user ID and password before you can connect to a server.

## Logging on

You must specify a valid user ID and password for the database server that you are trying to access. The database server user ID and password is not necessarily the same as your local or network user ID and password.

If you are running Windows, you have the option of remembering server passwords across QMF for Windows sessions. If you are currently logged on to Windows, the Set User Information dialog box displays an additional check box labeled **Remember this password?**. If you select this check box, then the password you enter for that server is stored in the Windows password list. Whenever you are logged on to Windows, QMF for Windows can automatically retrieve that password so that you are not prompted. If you are not logged on when you run QMF for Windows, or if you are logged on as a different user, QMF for Windows prompts you for a user ID and password.

**Note:** If you choose to save a password, anyone who can log on to your Windows account can access your database servers with your (server) user ID and password.

1. From the **Query** menu, select **Set User Information**. The Set User Information dialog box opens.

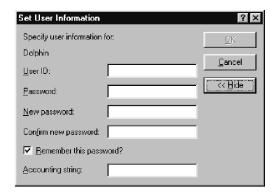

2. Enter your user ID and password in the appropriate fields.

**Note:** The user ID and password are case sensitive. For example, if your user ID or password is uppercase, you must enter it in uppercase. Some types of database servers treat user IDs and passwords as case sensitive; others do not.

- 3. Check **Remember this password?** if you want to save your user ID and password.
- 4. Click **OK**. QMF for Windows stores this information in preparation for accessing the server.

## **Correcting passwords**

If you entered an incorrect password, you can correct the error by reopening the Set User Information dialog box.

- 1. From the **Query** menu, click **Set User Information**. The Set User Information dialog box opens.
- 2. Type the password again and click OK. The password is corrected.

## **Changing passwords**

You can change your password at the database server from QMF for Windows. This feature is currently supported only by DB2 for OS/390 Version 5 and later.

- From the Query menu, select Set User Information. The Set User Information dialog box opens.
- 2. Click **Change**. The **New password** and **Confirm new password** fields appear.
- 3. Type your new password in the **New password** and **Confirm new password** fields and click **OK**. Your database server password is changed.

## Specifying accounting strings

The database server uses accounting strings to track system usage. Ask your database administrator to find out if your system uses accounting strings.

- From the Query menu, select Set User Information. The Set User Information dialog box opens.
- 2. In the **Accounting string** field, type the accounting string you want to use and click **OK**. QMF for Windows stores the information in preparation for accessing the server.

## Governing

The QMF for Windows governor is always running in the background, monitoring the usage of database and system resources. The governor also limits the type and size of queries you can run.

#### Viewing resource limits

From the **View** menu, select **Resource Limits**. The Resource Limits dialog box opens. All information in the Resource Limits dialog box is read only. Your system administrator sets these limits.

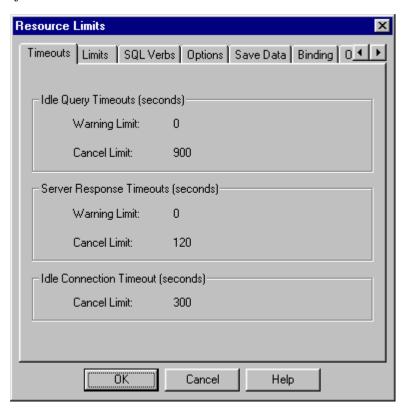

The types of limits and controls that can be in effect are:

- Timeouts
- Limits
- SQL Verbs
- · Options
- · Save Data
- Binding
- · Object Tracking

## Setting your own row limit

You can specify the maximum number of rows to retrieve for this query. When this limit is reached, QMF for Windows cancels the query. The maximum authorized row limit specified in your resource limits group takes precedence over this parameter.

Enter 0 to specify no limit in this field.

Rows that QMF for Windows has already retrieved in excess of this limit are retained and available for viewing.

1. From the **Query** menu, click **Set Row Limit**. The Set Row Limit dialog box opens..

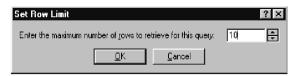

2. Enter the maximum number of rows that you want the query to return and click **OK**. The row limit is applied the next time you run the query.

## Customizing the toolbar

You can customize the toolbar to display only the buttons that you want to see.

## Adding buttons to the toolbar

You have the option of adding buttons to the existing QMF for Windows toolbar. These buttons represent functions that not all users may need, but that are available for inclusion in the toolbar.

1. Double-click the gray area surrounding the toolbar. The Customize Toolbar dialog box opens.

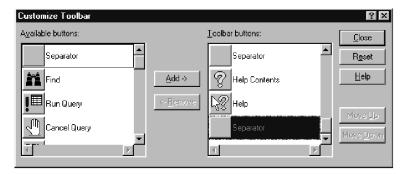

- 2. From the **Available buttons** column, select the button that you want to add and click **Add**. The button is added to the toolbar.
- 3. When you finish adding buttons, click **Close**. The dialog box closes and the new buttons are added to the toolbar.

#### Moving buttons on the toolbar

You have the option of rearranging the buttons on the QMF for Windows toolbar.

- 1. Double-click on the gray area surrounding the toolbar. The Customize Toolbar dialog box opens.
- From the Available buttons column, select the button that you want to move.
- 3. Use the **Move Up** and **Move Down** buttons to move the button within the toolbar.
- 4. When you finish moving buttons, click **Close**. The dialog box closes and the buttons appear in their new locations.

## Removing buttons from the toolbar

You have the option of removing buttons from the QMF for Windows toolbar.

- 1. Double-click on the gray area surrounding the toolbar. The Customize Toolbar dialog box opens.
- 2. From the **Available buttons**column, select the button that you want to remove and click **Remove**. The button is removed from the toolbar.
- 3. When you finish removing buttons, click **Close**. The dialog box closes and the buttons are removed from the toolbar.

# Chapter 2. Working with SQL Queries

Structured Query Language (SQL) is the most basic interface between a user and a database. Queries are written in SQL and processed by the database. Users can write QMF for Windows queries in SQL, or create queries using the "point and click" method.

#### SQL queries

Structured Query Language queries require knowledge of the commands and syntax of SQL. Users unfamiliar with SQL should try creating prompted queries.

#### Creating new SQL queries

Click the New SQL Query button on the toolbar.

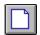

A new query document opens.

### Running SQL queries at a database server

- 1. Open a new query document and type in a query, or open an existing query file, or open a query from the database.
- 2. Click the **Run Query** button on the toolbar.

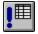

The query runs and the results are displayed.

## Switching between the Results view and the SQL view

You can look at either the results of a query or the SQL statement itself.

From the SQL view of a query that has been run, click the **View Results** button on the toolbar.

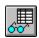

The query results are displayed.

-or-

From the Results view of a query, click the View SQL button.

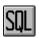

The SQL statement is displayed.

## Working with fonts

You can change the font used to display queries. The choice of fonts varies according to what has been installed on your computer. For more information on adding fonts, refer to your operating system's help facility.

**Note:** If you save the query after selecting a new query display font, that query is always displayed using the new font.

## Selecting the query display font

- 1. From the SQL view, click **Set Font** from the **Query** menu. The Font dialog box opens.
- 2. Select the font for displaying the text of the query and click **OK**. The query reappears in the new font.

**Note:** Click **Set As Default** to use the selected font as the default font for all new queries.

## Multiple queries

You can have more than one query document open at the same time. You can also run more than one query at a time. You can use this feature to generate multiple reports, or to cut and paste SQL text from one query to another.

## Displaying multiple queries simultaneously

- 1. Open at least two query documents.
- 2. From the **Window** menu, select one of the following commands:

| Command         | Result                                       |
|-----------------|----------------------------------------------|
| Cascade         | Displays queries in a staggered series.      |
| Tile Horizontal | Displays query windows stacked vertically.   |
| Tile Vertical   | Displays query windows stacked side by side. |

The query windows are arranged according to the option you select.

#### **Drawing queries**

Use the Draw Query command to create new SQL query documents. You specify one or more table names and the type of SQL statement that you want, and QMF for Windows automatically creates an SQL statement that references the names and data types of the columns in the table.

#### Creating new SQL queries

1. From the **File** menu, click **Draw Query**. The Draw Query dialog box opens.

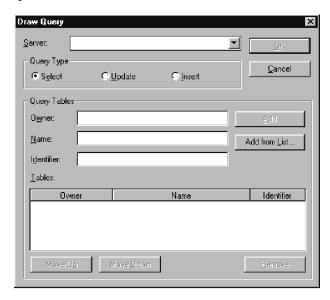

2. Select the type of query that you want to create:

| Query type | Result                                 |
|------------|----------------------------------------|
| Select     | Retrieve rows from one or more tables. |
| Update     | Change the information in a table.     |
| Insert     | Add new rows to a table.               |

3. Enter the owner and name of the table to be queried.

**Note:** You can use patterns to select table names from a list of matching tables.

• Use the percent character (%) to match a string of any length containing any characters. For example, to list all tables with a name beginning with the letter A, enter A%.

 Use the underscore character (\_) to match a single character. For example, to list all tables with an owner that has the letter A in the second position, enter \_A%.

After you enter a pattern, click **Add from List** and select a table from the resulting list.

- 4. Enter a unique identifier for the table.
- 5. Click **Add**. The table is added to the query.
- 6. When you have added the table or tables that you want to query, click **OK**. An SQL query for the selected tables is created and displayed.

#### Substitution variables in SQL queries

With substitution variables, you can use the same query to retrieve different information by supplying different values each time you run the query. To retrieve a different set of data, you do not need to rewrite the query. Rather, you just supply different values for the substitution variables in the query when you run it.

A substitution variable is text that you include in a query. It must begin with an ampersand character (&), and can contain up to 18 characters, which can be alphabetic, numeric, or one of the following special characters:  $^{\ }$ !  $^{\ }$   $^{\ }$   $^{\ }$   $^{\ }$   $^{\ }$   $^{\ }$   $^{\ }$   $^{\ }$   $^{\ }$   $^{\ }$   $^{\ }$   $^{\ }$   $^{\ }$   $^{\ }$   $^{\ }$   $^{\ }$   $^{\ }$   $^{\ }$   $^{\ }$   $^{\ }$   $^{\ }$   $^{\ }$   $^{\ }$   $^{\ }$   $^{\ }$   $^{\ }$   $^{\ }$   $^{\ }$   $^{\ }$   $^{\ }$   $^{\ }$   $^{\ }$   $^{\ }$   $^{\ }$   $^{\ }$   $^{\ }$   $^{\ }$   $^{\ }$   $^{\ }$   $^{\ }$   $^{\ }$   $^{\ }$   $^{\ }$   $^{\ }$   $^{\ }$   $^{\ }$   $^{\ }$   $^{\ }$   $^{\ }$   $^{\ }$   $^{\ }$   $^{\ }$   $^{\ }$   $^{\ }$   $^{\ }$   $^{\ }$   $^{\ }$   $^{\ }$   $^{\ }$   $^{\ }$   $^{\ }$   $^{\ }$   $^{\ }$   $^{\ }$   $^{\ }$   $^{\ }$   $^{\ }$   $^{\ }$   $^{\ }$   $^{\ }$   $^{\ }$   $^{\ }$   $^{\ }$   $^{\ }$   $^{\ }$   $^{\ }$   $^{\ }$   $^{\ }$   $^{\ }$   $^{\ }$   $^{\ }$   $^{\ }$   $^{\ }$   $^{\ }$   $^{\ }$   $^{\ }$   $^{\ }$   $^{\ }$   $^{\ }$   $^{\ }$   $^{\ }$   $^{\ }$   $^{\ }$   $^{\ }$   $^{\ }$   $^{\ }$   $^{\ }$   $^{\ }$   $^{\ }$   $^{\ }$   $^{\ }$   $^{\ }$   $^{\ }$   $^{\ }$   $^{\ }$   $^{\ }$   $^{\ }$   $^{\ }$   $^{\ }$   $^{\ }$   $^{\ }$   $^{\ }$   $^{\ }$   $^{\ }$   $^{\ }$   $^{\ }$   $^{\ }$   $^{\ }$   $^{\ }$   $^{\ }$   $^{\ }$   $^{\ }$   $^{\ }$   $^{\ }$   $^{\ }$   $^{\ }$   $^{\ }$   $^{\ }$   $^{\ }$   $^{\ }$   $^{\ }$   $^{\ }$   $^{\ }$   $^{\ }$   $^{\ }$   $^{\ }$   $^{\ }$   $^{\ }$   $^{\ }$   $^{\ }$   $^{\ }$   $^{\ }$   $^{\ }$   $^{\ }$   $^{\ }$   $^{\ }$   $^{\ }$   $^{\ }$   $^{\ }$   $^{\ }$   $^{\ }$   $^{\ }$   $^{\ }$   $^{\ }$   $^{\ }$   $^{\ }$   $^{\ }$   $^{\ }$   $^{\ }$   $^{\ }$   $^{\ }$   $^{\ }$   $^{\ }$   $^{\ }$   $^{\ }$   $^{\ }$   $^{\ }$   $^{\ }$   $^{\ }$   $^{\ }$   $^{\ }$   $^{\ }$   $^{\ }$   $^{\ }$   $^{\ }$   $^{\ }$   $^{\ }$   $^{\ }$   $^{\ }$   $^{\ }$   $^{\ }$   $^{\ }$   $^{\ }$   $^{\ }$   $^{\ }$   $^{\ }$   $^{\ }$   $^{\ }$   $^{\ }$   $^{\ }$   $^{\ }$   $^{\ }$   $^{\ }$   $^{\ }$   $^{\ }$   $^{\ }$   $^{\ }$   $^{\ }$   $^{\ }$   $^{\ }$   $^{\ }$   $^{\ }$   $^{\ }$   $^{\ }$   $^{\ }$   $^{\ }$   $^{\ }$   $^{\ }$   $^{\ }$   $^{\ }$   $^{\ }$   $^{\ }$   $^{\ }$   $^{\ }$   $^{\ }$   $^{\ }$   $^{\ }$   $^{\ }$   $^{\ }$   $^{\ }$   $^{\ }$   $^{\ }$   $^{\ }$   $^{\ }$   $^{\ }$   $^{\ }$   $^{\$ 

&VARIABLE1
&DEPARTMENT NUMBER

A substitution variable can appear anywhere in a query, and its value can be anything that you might write in a query (except a comment). For example, you can use a substitution variable in place of a column name, search condition, subquery, or any specific value.

## Running SQL queries with substitution variables

Open a new query document and enter this SQL statement:
 SELECT \* FROM Q.STAFF WHERE DEPT >= &MIN DEPT

2. Run the query. The Enter Substitution Variable Values dialog box opens.

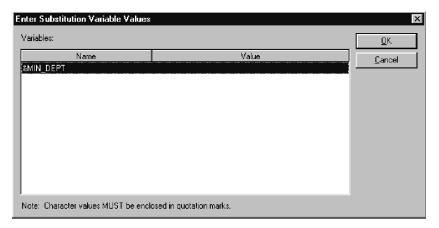

3. In the **Value** field enter a value of 50 and click **OK**. The query runs and displays the query results.

Try experimenting with substitution variables by replacing values in the SELECT and FROM clauses. See what results your queries return with different inputs.

#### Saving and Opening SQL queries

You can save queries on your PC, on a file server, or at a database server.

## Saving SQL queries to files

1. From an open query, click the **Save** button on the toolbar.

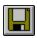

If the query has been saved before, it is saved again. If the query has not been previously saved, the Save As dialog box opens.

2. Enter the name of the file where you want the query stored and click **OK**. The query is saved.

## Opening saved SQL query files

1. Click the **Open** button on the toolbar.

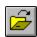

The Open dialog box opens.

2. Select the file that you want to open and click **OK**. The selected query opens in a new query document.

#### Saving SQL queries at the database server

Queries saved at the server can be made accessible to other users. If you want to share your queries with other users, save them at the database server.

1.

From an open query, click the Save at Server button on the toolbar.

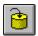

The Save Query dialog box opens.

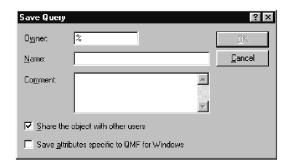

 Enter an owner, a name, select whether or not to share the saved query with other users, and click OK. The query is saved at the server.
 If a query with this name already exists, you are prompted to overwrite the previously existing query.

## Opening saved SQL queries at the database server

You can open queries that have been saved at the database server.

1.

Click the **Open From Server** button on the toolbar.

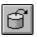

The Open From Server dialog box opens.

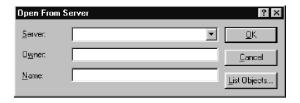

2. Enter a server, owner, and name, and click OK. The SQL query opens.

## **Printing SQL queries**

You can preview and print your SQL queries.

#### Previewing a query

- 1. Open a query and activate the SQL view. The SQL statement appears.
- 2. From the File menu, click Page Setup. The Page Setup dialog box opens.
- 3. Make any changes you want to the layout of the page and click OK.
- 4. Click the **Print Preview** button on the toolbar.

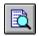

A preview of the printed query appears.

## **Printing SQL queries**

- 1. Open a query and activate the SQL view. The SQL statement appears.
- 2. From the File menu, click Page Setup. The Page Setup Dialog box opens.
- 3. Make any changes you that want to the layout of the page and click OK.
- 4. Click the **Print** button on the toolbar.

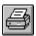

The query is printed.

# **Chapter 3. Working with Prompted Queries**

Prompted queries are an easy way for you to create a query by selecting options from menus and lists. Once you have created a prompted query, you can save it, or convert it to an SQL query.

## **Building simple queries**

You can easily build simple queries using the prompted query interface.

### Opening new prompted queries

• From the **File** menu, click **New Prompted Query**. A new prompted query document opens.

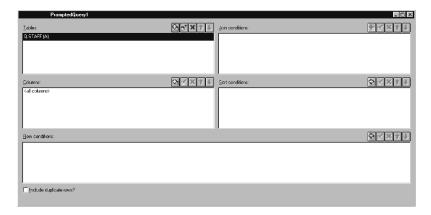

## Prompted query action buttons

Edit prompted queries using the query action buttons. A set of buttons appears above the section that it controls.

| Prompted query action button | Appearance | Result                                                             |
|------------------------------|------------|--------------------------------------------------------------------|
| Add                          | <b>Ç</b> a | Click to add an item to the prompted query.                        |
| Edit                         |            | Click to edit the highlighted item in the query.                   |
| Delete                       | X          | Click to delete the selected item.                                 |
| Move up and<br>Move down     | 1          | Click to move the selected item up and down in the prompted query. |

#### Adding tables to prompted queries

 In the Tables section of the prompted query document, click the Add button.

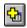

The Tables dialog box opens.

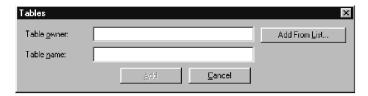

2.

Type the owner and name of the table that you want to add and click **Add**. The table is added to the query.

**Note:** You can use patterns to select objects from a list of matching objects.

- Use the percent character (%) to match a string of any length containing any characters. For example, to list all tables with a name beginning with the letter A, enter A%.
- Use the underscore character (\_) to match a single character. For example, to list all tables with an owner that has the letter A in the second position, enter \_A%.

After you enter a pattern, click **Add From List** and select a table from the resulting list.

3. Add any additional table conditions to the query and click **Close**. The prompted query document appears with the new tables listed.

## Running prompted queries

You run a prompted query the same way that you run an SQL query. Click the Run Query button on the toolbar.

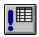

The prompted query runs.

## **Building Complex Queries**

You can also build more complex queries using the prompted query interface.

#### Adding columns to prompted queries

 In the Column section of the Prompted Query document, click the Add button.

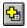

The Columns dialog box opens.

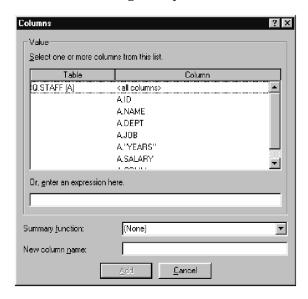

- 2. Select the column you want to add and click **Add**. The column is added to the prompted query.
- 3. Add any additional columns to the query and click **Close**. The Prompted Query document appears with the new columns listed.

**Note:** You can apply a summary function to the column by selecting one in the Function field. Available summary functions include: AVERAGE, COUNT, MAXIMUM, MINIMUM, and SUM.

**Note:** You can rename a column in the query by typing a new column name in the **New column name** field.

## Using sort conditions

Sort conditions are used to specify the way you want to sort the rows in the query. Rows can be sorted in ascending (A-Z) or descending (Z-A) order.

If you sort your rows by more than one column, the first column is ordered first, the second column is ordered within the order of the first column, and so on.

#### **Adding sort conditions**

 In the Sort conditions section of the Prompted Query document, click the Add button.

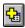

The Sort Conditions dialog box opens.

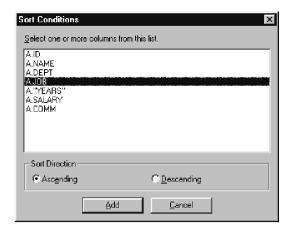

- 2. Select the column you want to sort by, the direction in which to sort, and click **Add**. The sort condition is added to the prompted query.
- 3. Add any additional sort conditions to the query and click **Close**. The Prompted Query document appears with the new sort conditions listed.

## **Using row conditions**

Many times you want to view only certain rows in a table. To select specific rows to view, add row conditions. If you do not use row conditions, all the rows in the table are displayed.

The following row conditions are available:

- · Equal to
- · Less than
- · Less than or equal to
- · Greater than
- Greater than or equal to
- Between
- Starting with
- Ending with
- Containing
- NULL

Row conditions are controlled by the following operators:

- Is
- · Is Not

#### Adding row conditions

 In the Row conditions section of the Prompted Query document, click the Add button.

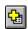

The Row Conditions dialog box opens.

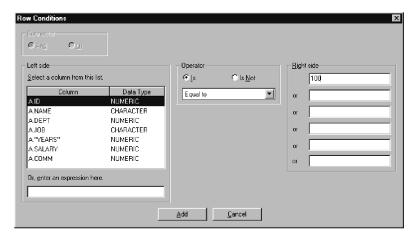

2. Select the parts of the conditional statement and click Add.

| Part of the row condition | Function                                                                     |
|---------------------------|------------------------------------------------------------------------------|
| Left side                 | Select the column you want to examine.                                       |
| Operator                  | Determine the relationship between the left and right hand sides of the row. |
| Right side                | Enter the condition for which you want to check.                             |

The row condition is added to the prompted query.

3. Add any additional row conditions to the query and click **Close**. The Prompted Query document appears with the new row conditions listed.

## Using multiple tables in prompted queries

You can include information from more than one table in a prompted query.

You must relate the two tables, specifying one or more join conditions in each. Only rows from the tables where join columns are equal are included in the

results. The data type of each column in a join condition must match. Once you have specified a relationship between two columns, QMF for Windows remembers the relationship, and suggests it in future queries, making the creation of subsequent queries simpler and more efficient.

#### Creating prompted query join conditions

1. In the Tables section of the Prompted Query Window click the **Add**button to add at least two tables. If you have never joined the tables before, the Join Tables dialog box opens. If you have, QMF for Windows suggests the join condition that you used previously.

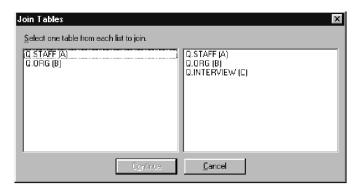

2. Select a column with the same data type from each table and click **Add**. The new join condition appears in the prompted query.

## Prompted queries and SQL

You can use the prompted query interface to learn SQL.

## Viewing SQL for prompted queries

From the prompted query view, click the  $\boldsymbol{View}$   $\boldsymbol{SQL}$  button on the toolbar.

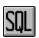

The equivalent SQL statement for the prompted query appears. You cannot modify the SQL statement from this view.

## Converting prompted queries to SQL

You can convert a prompted query to a new SQL query document. The new SQL query can be modified, saved, printed, and run. From the **Query** menu, click **Convert to SQL**. The query is converted into a new SQL query document.

#### **Using Substitution Variables in Prompted Queries**

Substitution variables can be used in a prompted query in the same way as in an SQL query. See "Substitution Variables in SQL Queries" .

For example, substitution variables can be used in:

a row condition

DEPT Is Greater Than Or Equal To &MinDept

a column specification

&InputNum

### **Saving Prompted Queries**

Prompted queries can be saved in files on your PC, on a file server, or at a database server.

## Saving prompted queries to files

1. From an open prompted query, click the **Save** button on the toolbar.

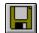

**Note:** If the query has been saved before, it is saved again. If the query has not been previously saved, the Save As dialog box opens.

2. Enter the name of the file where you want the prompted query stored and click **OK**. The query is saved.

## Opening saved prompted query files

1. Click the **Open** button on the toolbar.

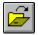

The Open dialog box opens.

2. Select the file you want to open and click **OK**. The selected prompted query opens in a new query document.

## Saving prompted queries at the database server

 From an open prompted query, click the Save at Server button on the toolbar.

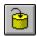

The Save Query dialog box opens.

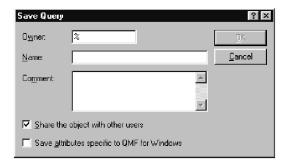

 Enter an owner, a name, select whether or not to share the saved query with other users, and click OK. The query is saved at the server.
 If a query with this name already exists, you are prompted to overwrite the existing query.

### Opening saved prompted queries at the database server

You can open prompted queries that have been saved at the database server.

1.

Click the **Open From Server** button on the toolbar.

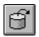

The Open From Server dialog box opens.

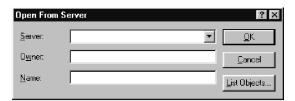

2. Enter a server, owner, and name, and click **OK**. The prompted query opens.

## **Printing Prompted Queries**

You can print your prompted query. You can also print the SQL text of a prompted query. See "Printing SQL queries" on page 13.

## Previewing prompted queries

You can preview the results or text of a prompted query before you print it.

- 1. Open a query and activate the prompted view. The query appears.
- 2. From the File menu, click Page Setup. The Page Setup dialog box opens.

- 3. Make any changes you want to the layout of the page and click OK.
- 4. Click the **Print Preview** button on the toolbar.

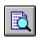

A preview of the printed query appears.

# **Chapter 4. Working with Query Results**

You can apply formatting, grouping, and aggregation directly to query results. This formatting can be saved with the query, or exported as a form.

## Sorting and sizing query results

Users can select, resize, reorder, and sort the data results from a query.

### Selecting columns and rows

Once you have run a query, you can use the controls in the Results view to edit and select information.

| Column and row selectors                      | Appearance      | Function                                                        |
|-----------------------------------------------|-----------------|-----------------------------------------------------------------|
| Row selector                                  | <b>1</b> 10     | Click to select all the data in a row.                          |
| Column selector                               | <b>ID</b><br>10 | Click to select all the data in a column.                       |
| Cell                                          | 10              | Click directly on the cell to select it.                        |
| Scroll-to-bottom and<br>Scroll-to-top buttons |                 | Click to scroll to the top or bottom of a set of query results. |

## Resizing columns and rows

You can change the appearance of a set of query results by resizing its columns and rows.

- Using the mouse select the black dividing line between two columns or two rows.
- 2. Drag the divider line from side to side or up and down to resize the column or row.

**Note:** If you save the query after resizing its rows or columns, that query is always displayed using the new formatting.

## Auto fitting columns and rows

You can automatically size columns and rows to fit the data they contain.

Using the mouse, select an entire column or row and double-click on the black dividing line between it and the adjacent object. The column or row is automatically resized to fit its data.

**Note:** If you save the query after resizing its rows or columns, that query is always displayed using the new formatting.

## Sorting query results

Once you have run a query, you can sort the results alphabetically by column.

From the Results view of a query, select a column and select **Sort Ascending** from the **Results** menu.

The query results are sorted in ascending order.

-or-

From the Results view of a query, select a column and select **Sort Descending** from the **Results** menu.

The query results are sorted in descending order.

**Note:** To apply more complex sorting to the selected column, select **Sort** from the **Results** menu.

#### Reordering columns

You can change the order of columns in the query results.

From the Results view of a query, select a column and drag it to its new location.

The column appears in the new order.

## Formatting query results

You can change the font used to display queries and query results. The choice of fonts varies according to what has been installed on your computer. For more information on adding fonts, refer to your operating system's help facility.

**Note:** If you save the query after selecting a new query results display font, those results are always displayed using the new font.

## Selecting the query results display font

- 1. From the Results view, select **Set Font** from the **Results** menu. The Font dialog box opens.
- 2. Select the font and type size for displaying the results of the query and click **OK**. The query results are displayed in the format that you specified.

**Note:** Click **Set As Default** to use the selected font as the default font for all query results.

### Formatting numeric query results

- 1. From the Results view, select a column containing numeric values and select **Format** from the **Results** menu. The Format dialog box opens.
- 2. Specify the formatting that you want to apply and click **OK**. The values are formatted according to your selection.

**Note:** Click **Set As Default** to use the selected font as the default font for all query results.

## Converting query results formatting to a form

You can convert query results formatting to a form.

1. From the **Results** menu, select **Display Report**.

The Select Form dialog box opens.

2. Select From Queryand click OK.

The query results formatting is converted to a form and opened in a new form window.

# Grouping and aggregating query results

You can apply grouping, aggregation, and summary formatting to query results.

# **Grouping query results**

You can group query results with or without summary information.

- 1. Select the column that you want to group.
- 2. From the **Results** menu, select the type of grouping that you would like to apply.

The column is grouped according to your selection.

# Summarizing query results

You can summarize query results by column.

- 1. Select the column that you want to group.
- 2. From the **Results** menu, select the type of summary that you would like to apply.

The column is summarized according to your selection.

# Saving query results and formatting

You can save query results and save the formatting as a form.

### Saving query results as a table

You can save query results as a table at a database server.

- 1. From the Results menu, select Save to Database.
  - The Save Data dialog box opens.
- 2. Enter an owner and table name and click **OK**.

The query results are saved as a table at the database.

## Saving query results to files

You can save query results to a file on your PC or a file server.

- 1. From the **Results** menu, select **Save to File**.
  - The Export Data dialog box opens.
- 2. Specify the location to which you want to save the file, any export options, and click **OK**.

The query results are saved to a file.

# **Printing query results**

You can preview and print your query results.

### Previewing query results

- 1. Open and run a query. The query results appear.
- 2. From the **File** menu, select **Page Setup**. The Page Setup Dialog box opens.
- 3. Make any changes you want to the layout of the page and click **OK**.
- 4. Click the **Print Preview** button on the toolbar.

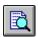

A preview of the printed query results appears.

# Printing query results

- 1. Open a query and activate the Results view. The query results appear.
- 2. From the **File** menu, select **Page Setup**. The Page Setup Dialog box opens.
- 3. Make any changes that you want to the layout of the page and click **OK**.
- 4. Click the **Print** button on the toolbar.

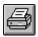

The query results are printed.

# **Chapter 5. Working with Reports**

Reports are created by combining query results with formatting from a form.

#### **Forms**

Forms are sets of formatting instructions used to create, display, and print reports.

### **Understanding forms**

Forms are composed of a number of components. These components can all be edited in a form document.

**Main** The primary components of a form, including headings, footings, and breaks.

#### **Breaks**

Characteristics, content, and placement of up to six subtotal lines in a report.

#### **Calculations**

Report calculation expressions.

**Note:** You must have IBM's ObjectREXX installed on your machine to use form calculations.

#### **Columns**

Appearance and formatting of columns in the report. Definable characteristics include column order, format, usage, indentation, and width.

#### **Conditions**

Conditional formatting constraints. For example, you can set the form to not display rows that do not meet certain characteristics.

#### **Details**

Report detail headings and body text. This is where you can combine or replace tabular data with free-form text to create form letters or address labels.

**Final** Content and placement of your report's final text. For example, you can choose to include final text and summary data at the end of the report.

#### HTML

Content and placement of HTML tags and formatting in HTML reports.

#### **Options**

Miscellaneous appearance options for your report.

**Page** Content and placement of the page heading and footing on your report.

## Producing a report using a form

Reports are created by combining query results with the formatting options contained in a form. You can produce multiple reports from a single set of query results by repeating this process.

1. From a query results view, click the **Display Report** button.

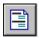

The Select Form dialog box opens.

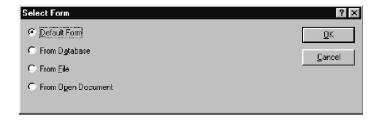

2. Depending on the type of form you select in the Select From dialog box, you are asked to provide additional information. Specify the file location or owner and name, or document title, as appropriate, and click **OK**. The report is generated using the selected form and current query results.

# **Editing a form**

The Form window provides many options for editing and formatting forms.

From an open form, display the Form menu. The Form menu lists all your options for editing and formatting your form. You can also edit any of these components by clicking the corresponding button on the toolbar.

# Creating a form

These steps all include sample data from the table Q.STAFF. Try experimenting with different settings to create your own custom forms.

# Step 1: Create a form

1. Run the following SQL query to retrieve the data to display in the report: SELECT \* FROM Q.STAFF ORDER BY DEPT, NAME

The query results appear.

- 2. Click the **Display Report** button on the toolbar. The Select Form dialog box opens.
- 3. Specify that you want to use the default form and click **OK**. QMF for Windows displays the default report. To make changes to the default format, click one of the form component buttons on the toolbar. A button for each form component is displayed on the form toolbar.

### Step 2: Change the column order

We want NAME to be the first column in the report and ID to be the second. The order of the columns is specified in the Columns component of the form.

- 1. Click **Columns...** on the **Form** menu to display the Columns tab of the Form dialog box.
- 2. Change the sequence of a column by typing over the existing sequence value. To make NAME the first column in the report, change its sequence number (the column in the list labeled Seq) to 1.
- 3. To make ID the second column in the report, change its sequence number to 2 and click **OK**. QMF for Windows displays the report with the new column order in the Form window.

### Step 3: Change the column headings

We want the first column heading to be EMPLOYEE and the second to be COMMISSION. Column heading text is specified in the Columns component of the form.

- 1. Click **Columns...** on the **Form** menu to display the Columns tab of the Forms dialog box.
- Change the column heading by typing over the existing column heading text. Change the first column heading to EMPLOYEE, and the last column heading to COMMISSION and click OK. QMF for Windows displays the report with the new column headings in the Form window.

# Step 4: Change the column format

We want the SALARY column to be displayed with the appropriate currency symbol. The format of a column is determined by its edit code, which is specified in the Columns component of the form.

- 1. Click **Columns...** on the **Form** menu to display the Columns tab of the Forms dialog box.
- 2. Change the SALARY column edit code to D2 by typing over the existing edit code and click **OK**. QMF for Windows displays the report with the SALARY column using the appropriate currency symbol in the Form window.

# Step 5: Add summary information

We want to divide the report into separate sections for each department. In addition, we want to see the total SALARY and COMMISSION for each department at the end of each section. To do this, we need to specify how we

want each column in the report to be used. The usage of a column is determined by its usage code and is specified in the Columns component of the form.

- 1. Click **Columns...** on the **Form** menu to display the Columns tab of the Forms dialog box.
- 2. To divide the report into sections based on DEPT, change the usage code of DEPT to BREAK1. Usage codes beginning with the word BREAK produce a section break for the specified column. The number that follows the word BREAK determines the break level; up to six break levels are supported in a report.
- 3. To specify that we want to include a total SALARY and COMMISSION for each DEPT, change the usage code of SALARY and COMMISSION to SUM.
- 4. The report will be easier to understand if we also include descriptive information at the end of each section break. To do this, click **Breaks...** on the **Form** menu.
- 5. You specify break footing text on the Breaks tab of the Form dialog box. Set the first break footing line to Department Total and click **OK**. QMF for Windows displays the Form window.

### Step 6: Add page headers and footers

We want to add a page heading and footing to our report. Page headings and footings are specified in the Page component of the form.

- Click Page... on the Form menu to display the Page tab of the Form dialog box
- The top portion of this dialog is used to specify the page heading. Set the first line of the page heading to Department Report and the second line to Total Salary and Commissions. Choose how you want the heading to be aligned.
- 3. The bottom portion of this dialog is used to specify the page footing. Set the first line of the page footing to End Of Page. Choose how you want the footing to be aligned and click **OK**. QMF for Windows displays the Form window.

# Saving forms

You can save forms on your PC, on a file server, or at a database server.

# Saving a form to a file

- 1. From an open form, click the Save button.
- 2. If the form has been saved before, select **Save**. If the form has not been previously saved, the Save As dialog box opens.
- 3. Enter the name of the file where you want the form stored, and click **OK**. The form is saved.

# Opening saved form files

1. Click the **Open** button on the toolbar.

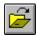

The Open dialog box opens.

2. Select the file that you want to open and click **OK**. The selected form opens in a new form document.

### Saving forms at the database server

Forms saved at the server can be made accessible to other users. If you want to share your forms with other users, save them at the database server.

1.

From an open form, click the Save at Server button on the toolbar.

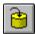

The Save Form dialog box opens.

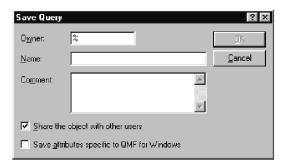

2. Enter an owner, a name, select whether or not to share the saved form with other users, and click **OK**. The form is saved at the server.

If a form with this name already exists, you are prompted to overwrite the existing form.

# Opening saved forms at the database server

You can open forms that have been saved at the database server.

1.

Click the **Open From Server** button on the toolbar.

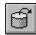

The Open From Server dialog box opens.

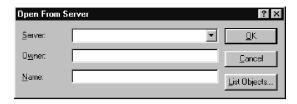

2. Enter a server, owner, and name, and click **OK**. The form opens.

# **Printing reports**

You can produce printed reports.

- 1. Open a form and click **Page Setup**.
- 2. Make any changes that you want to the layout of the page and click OK.
- 3. Click **Print Report** on the **File** menu. The report is printed.

### **Exporting reports**

You can export a report to a file.

- 1. Open a form and click Page Setup.
- 2. Make any changes that you want to the layout of the page and click OK.
- Click Export Report on the File menu. The Export Report dialog box opens.

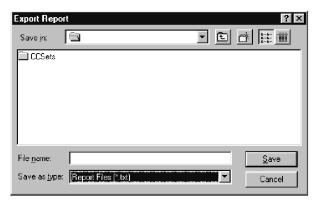

4. Enter the name of the file where you want the report stored and click **OK**. The report is exported.

# **Chapter 6. Working with Procedures**

Linear procedures enable you to run queries, generate reports, edit data, and perform other functions by executing a single command. For a complete listing of all the procedure commands supported by QMF for Windows, refer to the online help facility.

Procedures with logic, or REXX procedures, are similar to linear procedures, but contain IBM's Object REXX prgramming language as well as procedure commands. Object REXX must be installed locally in order to run procedures with logic

### Running procedures

Procedures are used to execute multiple functions with one command.

### Creating a new linear procedure

From the **File** menu, select **New Procedure**.

A new procedure document opens.

# Creating a new procedure with logic

- From the File menu, select New Procedure.
   A new procedure document opens.
- 2. Type a REXX comment line as the first line of the procedure. REXX comment lines begin with /\* and end with \*/
- Type any QMF procedure commands you want in the procedure. QMF commands must be entered in uppercase and and enclosed in quote marks.
- 4. Type any REXX commands you want in the procedure.

**Note:** REXX commands are run locally, not at the database server. Object REXX must be installed locally.

# Running a procedure at a database server

- 1. Open a new procedure document and type in a set of commands, or open an existing procedure from a file or the database server.
- 2. Click the **Run Procedure** button on the toolbar.

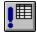

## Saving procedures

You can save procedures on your PC, on a file server, or at a database server.

### Saving procedures to files

1. From an open procedure, click the **Save** button on the toolbar.

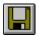

If the procedure has been saved before, the procedure is saved. If the procedure has not been previously saved, the Save As dialog box opens.

2. Enter the name of the file where you want the procedure stored and click **OK**. The procedure is saved.

### Opening a saved procedure file

1. Click the **Open** button on the toolbar.

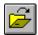

The Open dialog box appears.

2. Select the file you want to open and click **OK**. The selected procedure opens in a new procedure document.

# Saving a procedure to the database server

1.

From an open procedure, click the Save at Server button on the toolbar.

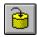

The Save Procedure dialog box opens.

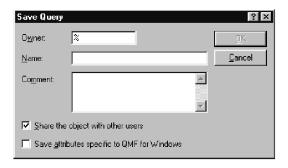

2. Enter an owner, a name, select whether or not to share the saved procedure with other users, and click **OK**. The procedure is saved at the server.

If a procedure with this name already exists, you are prompted to overwrite the previously existing procedure.

# Opening saved procedures at the database server

You can open procedures that have been saved at the database server.

1.

Click the **Open From Server** button on the toolbar.

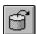

The Open From Server dialog box opens.

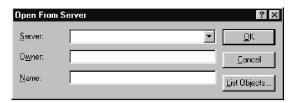

2. Enter a server, owner, and name and click  $\mathbf{OK}$ . The procedure opens.

# Printing procedures

You can print the text of a procedure.

# Previewing a procedure

- 1. Open a procedure. The procedure commands appear.
- 2. From the **File** menu, click **Page Setup**. The Page Setup Dialog box opens.
- 3. Make any changes you want to the layout of the page and click **OK**.

4. Click the **Print Preview**button on the toolbar:

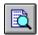

A preview of the printed procedure appears.

# Printing a procedure

- 1. Open a procedure. The procedure commands appear.
- 2. From the File menu, click Page Setup. The Page Setup Dialog box opens.
- 3. Make any changes you that want to the layout of the page and click OK.
- 4. Click the **Print** button on the toolbar:

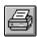

The procedure is printed.

# **Chapter 7. Working with Lists**

Lists provide you with an easy way to view collections of QMF objects.

### **Objects**

QMF for Windows recognizes four types of objects: queries, forms, procedures, and tables. You can use the List window to view the objects based on the object name, owner, and type.

### Listing objects

From the File menu, select New List.
 The List window opens.

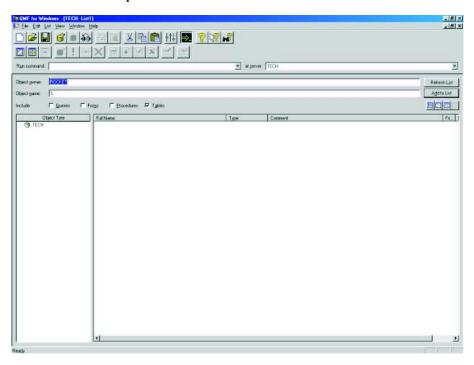

2. Specify an owner and a name.

Note: You can use patterns to select objects from a list of matching objects.

• Use the percent character (%) to match a string of any length containing any characters. For example, to list all tables with a name beginning with the letter A, enter A%.

- Use the underscore character (\_) to match a single character. For example, to list all tables with an owner that has the letter A in the second position, enter \_A%.
- 3. Select the type of object for which you are searching.
- 4. Click **Refresh List**. A list of matching objects saved at the database server is displayed.

#### List window commands

Right-clicking on an object in the List window displays a list of commands identical to those in the List menu.

#### Display object

Opens the selected object for viewing. Available for queries, forms, procedures, and tables.

#### Run object

Runs the selected object. Available for queries and procedures.

### Draw object

Creates a query based on the selected table. You can choose to draw an SQL SELECT query, an SQL UPDATE query, an SQL INSERT query, or a prompted query. Available for tables.

#### **Edit object**

Opens the selected object for editing. Available for tables.

# **Properties**

Displays the properties of the selected object, including comments, attributes, and historical usage information. Available for queries, forms, procedures, and tables.

# **Creating lists**

You can create lists to serve as collections of objects. For example, you could create a list of all inventory related queries, forms, procedures and tables to keep your work in one place. Once created, you can add and remove objects from the list and save the list for future use.

# Adding objects to lists

You can add objects to lists.

From an open list, specify the owner and name information of the objects that you want to add and click the **Add to List** button on the toolbar.

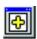

The objects matching the owner and name are added to the list.

# Removing objects from lists

You can remove unrelated objects from lists.

From an open list, click the **Remove** button on the toolbar.

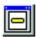

The object is removed from the list, but is not deleted.

# Saving lists to files

1. From an open list, click the **Save** button on the toolbar.

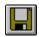

If the list has been saved before, the list is saved. If the list has not been previously saved, the Save As dialog box opens.

Enter the name of the file where you want the list stored and click OK. The list is saved.

# Opening saved list files

1. Click the **Open** button on the toolbar.

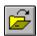

The Open dialog box opens.

2. Select the file that you want to open and click **OK**. The selected list opens in a list document.

# **Chapter 8. Working with Job Files**

You can schedule and run procedures using job files. Job files use the Windows scheduler to run procedures according to your preset time and date.

#### Job files

You can create job files and store them locally or at the database server.

### Creating job files

From the **File**menu, select **New Job**.
 A new job document opens.

# Running job files

You can run job files that have been saved locally.

- 1. Open a job file.
- 2. Click the Run Job button on the toolbar.

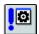

3. Drag the divider line from side to side or up and down to resize the column or row.

**Note:** If you save the query after resizing its rows or columns, that query is always displayed using the new formatting.

# Auto fitting columns and rows

You can automatically size columns and rows to fit the data they contain.

Using the mouse, select an entire column or row and double-click on the black dividing line between it and the adjacent object. The column or row is automatically resized to fit its data.

**Note:** If you save the query after resizing its rows or columns, that query is always displayed using the new formatting.

# Sorting query results

Once you have run a query, you can sort the results alphabetically by column.

From the Results view of a query, select a column and select **Sort Ascending** from the **Results** menu.

The query results are sorted in ascending order.

-or-

From the Results view of a query, select a column and select Sort **Descending** from the **Results** menu.

The query results are sorted in descending order.

**Note:** To apply more complex sorting to the selected column, select **Sort** from the **Results** menu.

## Reordering columns

You can change the order of columns in the query results.

From the Results view of a query, select a column and drag it to its new location.

The column appears in the new order.

# Formatting query results

You can change the font used to display queries and query results. The choice of fonts varies according to what has been installed on your computer. For more information on adding fonts, refer to your operating system's help facility.

**Note:** If you save the query after selecting a new query results display font, those results are always displayed using the new font.

# Selecting the guery results display font

- 1. From the Results view, select **Set Font** from the **Results** menu. The Font dialog box opens.
- 2. Select the font and type size for displaying the results of the query and click **OK**. The guery results are displayed in the format that you specified.

Note: Click Set As Default to use the selected font as the default font for all query results.

# Formatting numeric query results

- 1. From the Results view, select a column containing numeric values and select **Format** from the **Results** menu. The Format dialog box opens.
- 2. Specify the formatting that you want to apply and click **OK**. The values

Note: Click Set As Default to use the selected font as the default font for all query results.

### Converting query results formatting to a form

You can convert query results formatting to a form.

- 1. From the **Results** menu, select **Display Report**.
  - The Select Form dialog box opens.
- 2. Select From query and click OK.

The query results formatting is converted to a form and opened in a new form window.

## Grouping and aggregating query results

You can apply grouping, aggregation and summary formatting to query results.

### **Grouping query results**

You can group query results with or without summary information.

- 1. Select the column that you want to group.
- 2. From the **Results** menu, select the type of grouping that you would like to apply.

The column is grouped according to your selection.

### Summarizing query results

You can summarize query results by column.

- 1. Select the column that you want to group.
- 2. From the **Results** menu, select the type of summary that you would like to apply.

The column is summarized according to your selection.

# Saving query results and formatting

You can save query results and save the formatting as a form.

# Saving query results as a table

You can save query results as a table at a database server.

- 1. From the Results menu, select Save to Database.
  - The Save Data dialog box opens.
- 2. Enter an owner and table name and click OK.

The query results are saved as a table at the database.

# Saving query results to files

You can save query results to a file on your PC or a file server.

1. From the **Results** menu, select **Save to File**.

The Export Data dialog box opens.

2. Specify the location to which you want to save the file, any export options, and click **OK**.

The query results are saved to a file.

## **Printing query results**

You can preview and print your query results.

# Previewing query results

- 1. Open and run a query. The query results appear.
- 2. From the File menu, select Page Setup. The Page Setup Dialog box opens.
- 3. Make any changes you want to the layout of the page and click OK.
- 4. Click the **Print Preview** button on the toolbar:

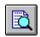

A preview of the printed query results appears.

### Printing query results

- 1. Open a query and activate the Results view. The query results appear.
- 2. From the **File** menu, select **Page Setup**. The Page Setup Dialog box appears.
- 3. Make any changes that you want to the layout of the page and click OK.
- 4. Click the **Print** button on the toolbar.

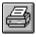

The query results are printed.

# Chapter 9. Working with static queries

A static query is an SQL query that has been previously passed to a database server and bound into a package. When a static query is run, the database server uses the SQL text bound in the package, rather than the SQL text currently appearing in the query window. Static queries are more resource efficient than dynamic queries, but static queries cannot be edited.

### Static queries

Static queries are created from previously existing SQL and prompted queries.

# Creating static queries

1. From the **Query** menu, select **Bind Static Package**. The Bind Static Package dialog box opens.

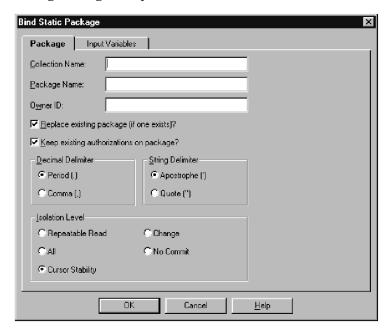

- 2. Select the Package tab, enter a collection ID and package name and change any other desired options.
- 3. If the query contains any substitution variables, select the Variables tab. Replace any substitution variables with host variables.
- 4. Click **OK**. The static query is bound.

**Note:** After you bind a query, you must also save that query either to a file or to the database server.

### Replacing substitution variables with host variables

When you bind a package, you must specify a host variable to use in place of each substitution variable in the SQL text. However, a substitution variable cannot always be directly replaced by a host variable. Substitution variables provide direct text substitution in the query text before the text is sent to the database server. Host variables are sent as part of the query to the database server. Refer to the documentation for your database server for rules on where and how host variables can be used in queries.

After you specify a relationship between a substitution variable and a host variable, QMF for Windows remembers the relationship, and suggests it in future queries, making binding packages simpler.

The valid data types for host variables are:

- CHAR(n)
- VARCHAR(n)
- INTEGER
- SMALLINT
- FLOAT
- DECIMAL(p,s)
- DATE
- TIME
- TIMESTAMP

1. From the Bind Static Package dialog box, select the Input Variables tab.

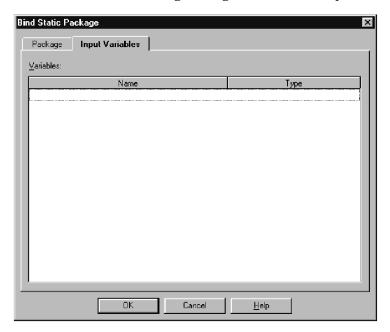

2. Enter the type of variable for each host variable and click **OK**. The substitution variables are converted to host variables.

# Running a static query

You run static queries as you would any other queries. See "SQL Queries" on page "SQL queries" on page 7.

# Chapter 10. Working with the Table Editor

Use the table editor to search for, add, edit, or delete data stored in your tables without having to write SQL statements.

#### Table editor

The table editor gives you flexibility in editing and searching your data.

### Searching for rows using the table editor

1. From the **File** menu, select **Table Editor**. The Table Editor dialog box opens.

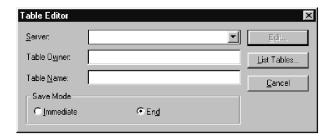

2. Specify a table.

**Note:** You can use patterns to select table names from a list of matching tables.

- Use the percent character (%) to match a string of any length containing any characters. For example, to list all tables with a name beginning with the letter A, enter A%.
- Use the underscore character (\_) to match a single character. For example, to list all tables with an owner that has the letter A in the second position, enter \_A%.

Once you have entered a pattern, click **List Tables** and select a table from the resulting list.

- 3. Select a Save Mode.
  - Immediate The table is updated at the database server immediately after each change.
  - End The table is updated at the database server after you finish entering all changes. Other users will not be able to make changes to

Edit Table Server: OΚ Table Name: Q.STAFF Column Data Type Value Start Search SMALLINT NAME VARCHAR(9) DEPT SMALLINT JOB CHAR(5) "YEARS" SMALLINT <u>C</u>lear Values SALARY DECIMAL(7, 2) COMM DECIMAL[7,2] Revert Values Additional search criteria: Actions Insert Row

the table while you are making your changes.

- 4. Click **Edit**. The Edit table dialog box opens.
- 5. Enter the values for which you want to search in the Value column, or type search criteria in the Additional search criteria field to specify more complex search conditions. You can enter any valid SQL predicate in the Additional search criteria field.
- 6. Click **Start Search**. The first matching row is displayed in the Value column.

# Adding a row

- 1. In the Edit Table dialog box, enter the information for the new record.
- 2. Click **Insert Row**. The new row is added to the table.
- 3. Click OK. Your changes are saved.

# Changing a row

- 1. From the Edit Table dialog box, search for the row you want to change.
- 2. Click Next Row until the row you want to change is displayed.
- 3. Edit the data in the Value column and click **Update Row**. The row is updated.
- 4. Click OK. Your changes are saved.

# Deleting a row

- 1. From the Edit Table dialog box, search for the row that you want to delete.
- 2. Click **Next Row** until the row you want to delete is displayed.
- 3. Click **Delete Row**. The row is deleted.
- 4. Click OK. Your changes are saved.

## Editing tables from the query results view

You can edit tables directly from the query results view.

### Deleting a row from the query results view

You can delete individual rows from tables in the query results view.

From the query results view, select a row and select **Delete** from the **Edit** menu. The row is deleted.

# Updating columns from the query results view

You can update the contents of individual columns in the query results view.

From the query results view, double click on a cell, enter a new value, and press Enter. The table is updated.

#### **DB2 Forms**

If you have the DB2 Forms User component installed on your machine, you can use it as the table editor for tables that do not contain LOB data. For more information on DB2 Forms, please visit the Resource Center for DB2 Forms at www.rocketsoftware.com/db2forms.

# **Chapter 11. Distributing Data**

You can export your data to other databases and applications.

### **Exporting data**

You can export data from QMF for Windows into other applications in the following ways:

- · Export the data into a Text, CSV, IXF, or HTML file
- Save query results to a table
- · Add query results directly into a Microsoft Excel spreadsheet

### **Exporting data to files**

1. While viewing query results, select **Export Data** on the **File** menu. The Export Data dialog box opens.

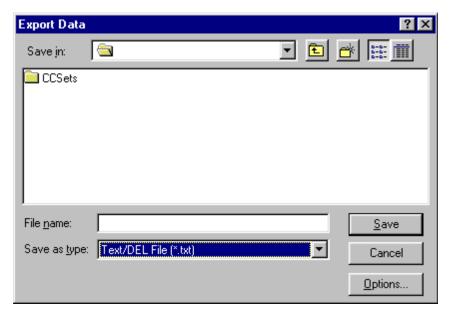

2. Select the desired Output File Type and click the **Options** button. Depending on the type of output file you select, either the Export Text/DEL Options dialog box, the Export HTML Options dialog box, the Export IXF Options dialog box, or the Export CSV Options dialog box opens.

- You can produce a text file with a .TXT extension. This is a standard ASCII file with optional string and column delimiters (as specified in the Export Text/DEL Options dialog box).
- You can produce an HTML file with an .HTM extension file. This is an HTML file that can be viewed by any web browser. All of the HTML tags are automatically generated in the file; it is ready to be published on your Internet or intranet web site. The options you choose on the Export HTML Options dialog box control the appearance of the exported data.
- You can produce a .IXF file. An IXF export preserves all database information, including column headings and data types. It is typically used to transfer information from one database to another.
- You can produce a .CSV file. A CSV export is very similar to a text export, using a comma as the column delimiter. This format is most commonly used by spreadsheet applications.
- 3. Select the options for the selected type of export file and click **OK**. The Options dialog box closes.
- 4. Click **OK** on the Export Data dialog box. The data is exported.

### Importing data

You can import data that has been saved in a IXF file. Once data is imported into a query window, it can be saved to a database server, exported to a new file, or used for reports. PC/IXF and character mode System/370 IXF files are supported.

1. From the **File** menu, select **Import Data**. The Import Data dialog box opens.

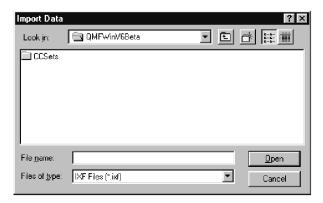

2. Select the file you want to import and click **OK**. The imported data is displayed in a new query window.

# Saving data to a database server

You can save imported query results to a database table.

1. While viewing imported query results, select **Save Data** on the **File** menu. The Save Data dialog box opens..

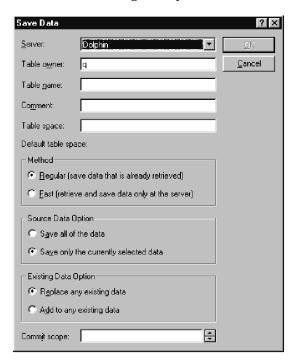

2. Select a database server, enter a table owner and name, choose any other desired options, and click **OK**. The data is saved.

# **Using the Send To command**

QMF for Windows includes a Send To command and a basic email client. You can use the Send To command in conjunction with job files to schedule queries and distribute their results.

- 1. From the **File** menu, select **Send To** and **Internet Mail Recipient**. The Message dialog box opens.
- 2. Specify a message recipient, a subject, the text of the message, and click **Next**. The Attachments dialog box opens.
- 3. Add or remove any attachments to the message and click **Next**. The Send Message dialog box opens.
- 4. Specify the name of your mail server and click **Finish**. The message is sent.

## Using the Microsoft Excel Add-In

QMF for Windows includes an add-in for Microsoft Excel 7.0 or later. These add-ins enable you to run QMF for Windows from Excel and return query results directly into a spreadsheet. The appropriate add-in is automatically installed if you choose the "Typical" installation option, or if you choose the "Custom" installation option and select the Microsoft Excel Add-In option.

Click the QMF for Windows button on the Excel toolbar.

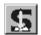

QMF for Windows opens.

- 2. From QMF for Windows, select and run a query. The query results appear.
- 3. Select the data you want to return to Excel.
- 4. From the **File** menu, select **Return data to Microsoft Excel**. Excel opens and displays the QMF for Windows Add-In dialog box.
- 5. Enter the destination range for the data and click **OK**. The data is added to the spreadsheet.

# **Using Sample Applications**

Several sample applications and integration solutions are available for QMF for Windows. Visit the IBM web site at http://www.ibm.com/qmf/ to find out more.

# **Chapter 12. Using QMF Report Center**

QMF Report Center lets you produce custom reports by using shared QMF queries, forms, procedures, and tables. With quick access to these objects, you can specify data format preferences and produce custom reports that can be viewed and manipulated in a variety of applications.

### **Getting Started in QMF Report Center**

- Right-click on any object or folder to activate the same options that are available from the toolbar menus.
- Click the plus symbol (+) next to any folder to open the first level of contents. Hold the SHIFT key while clicking the plus symbol (+) to open all levels beneath the folder.

## **QMF Report Center Window**

The QMF Report Center window contains a tree-like structure of available Favorites, DB2 servers, Public Favorites, objects, and a Recycle Bin.

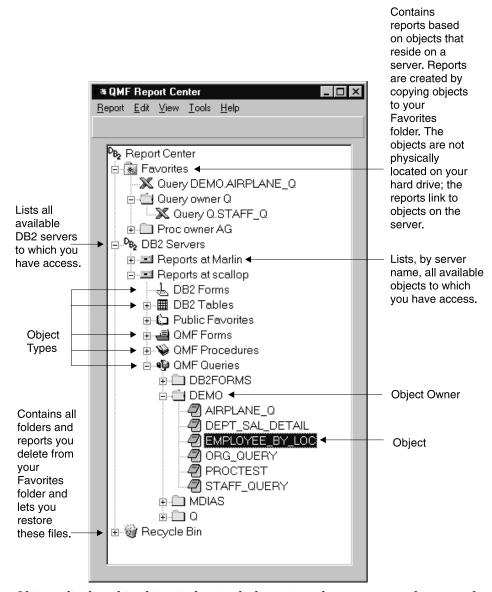

Objects displayed in this window include an icon that represents the type of application with which the object output is associated.

## Connecting to the Server

- 1. If no server names are displayed beneath DB2 Servers, click the plus symbol (+).
- 2. Click the plus symbol (+) next to a server. The Filter Options dialog box opens.

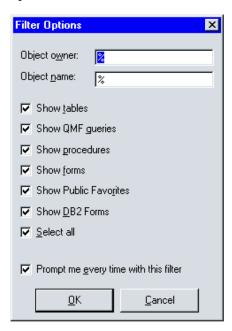

3. Select the object types that you want to see, then click **OK**. The available objects on the server are displayed, grouped by object type.

# Working with Reports and Objects

Reports are based on QMF objects. All items contained in your personal and Public Favorites folders are considered reports; you can manipulate formatting and display options for these items. The items contained in these Favorites folders link to the QMF objects that reside on the server. You do not actually modify a QMF object, you modify the link to the object that is referred to as a report. Since reports are based on objects, properties of objects also apply to reports.

You can create reports from objects that reside on a server; however, they are not saved to the server. This functionality allows you to quickly create one-time reports. After creating a report from objects on a server, however, you are given the option to save the report to your Favorites folder.

### **Running Reports**

You can run reports from your Favorites folders or from objects located on the server.

1. With the report or object selected, choose *Properties* from the Report menu. The Report Properties dialog box opens.

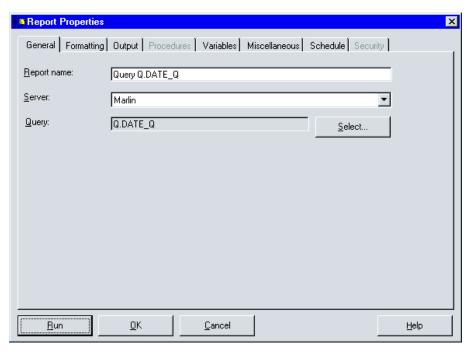

- 2. Define properties, if desired.
- 3. Click the **Run** button. The report is processed and, if you selected the *View report after publishing* option in the Report Properties Output dialog box, the report is displayed in the application you specified.

You can also quickly run a report by any of the following methods:

- Select the report, then choose Run from the Report menu.
- Right-click on the report, then choose Run.
- Double-click on the report name.

# Working with Folders and Favorites

Folders are used to group reports and QMF objects; folders are named according to object owner names. You can perform the same operations on folders that you do on reports, such as running reports and defining report properties. Performing these operations on a folder applies the operation to

every report contained within the folder. For example, if you want to consecutively run every report contained within a folder, select the folder, then select **Run** from the Report menu.

QMF Report Center contains two top-level folders in which you can store reports. The folders contain reports that point to objects on servers; the objects themselves are not contained within the Favorites folders. Your personal Favorites folder resides locally (on your PC), so you are the only user who can access the folder and its contents. The Public Favorites folder resides on the server and can be accessed by all authorized users. You may have access to several Public Favorites folders, depending on your resource limits, though there will never be more than one public Favorites folder on each server.

When you copy QMF objects to the Favorites folders, the folders are automatically renamed to include the object type and owner name. When you copy an entire object type (i.e., folder of same-type objects) from a server (e.g., all queries), the server name is also included in the new folder name.

# **Adding Reports to Favorites**

You can add any object or report from a server to your personal Favorites folder, or to the Public Favorites folder on a server (provided you have been granted permission by your system administrator).

## To add reports to personal Favorites:

With the report or object selected, choose *Add to favorites* from the Report menu, or drag the report or object to your personal Favorites folder. A report is added to the top of your personal Favorites folder with the following naming convention: ObjecttypeOWNERNAME.OBJECTNAME.

## To add reports to Public Favorites:

Drag the QMF object or report to the Public Favorites folder on a server. You can add reports from your personal Favorites folder or from any server.

**Note:** When adding to Public Favorites or modifying reports in Public Favorites, you must select *Save changes to Public Favorites* from the Report menu before your updates are saved to the server.

For more information on using QMF Report Center, see the online help system.

# Chapter 13. Using the QMF for Windows API

You can create custom applications using the QMF for Windows application programming interface.

# Controlling QMF for Windows through the API

The following steps provide an overview of how you work with the API to control QMF for Windows.

1. Create an instance of the QMF for Windows API object. If you are using Microsoft Visual Basic, add a reference to the QMF for Windows type library, qmfwin.tlb. Then use the Dim statement:

Dim QMFWin As New QMFWin

Or the CreateObject statement:

Dim QMFWin As Object
Set QMFWin = CreateObject ("QMFWin.Interface")

**Note:** If you are using a different development environment, refer to your product documentation on how to complete this step.

2. Select the DB2 server you want to use and call InitializeServer() to initialize a connection to the database.

**Note:** You cannot initialize a server until a user ID and password are validated by DB2. You can have QMF for Windows prompt for the user ID and password, or you can prompt for them in your application and pass them as parameters in the InitializeServer() function call.

- 3. Select the query you want to run using InitializeQuery(). If the query contains variables, use the SetVariable() function to set the variable values.
- 4. Open or execute the query. Use the Open() function to open the query's cursor for SELECT statements, and use the Execute() function to execute the SQL for non-SELECT statements.
- 5. If the query is a SELECT statement, fetch rows of data by repeatedly calling FetchNextRow(). To fetch more than one row at a time, use FetchNextRows(), or use CompleteQuery() to direct QMF for Windows to fetch all of the rows.
- 6. If the query is a SELECT statement, close the query by using the Close() function.
- 7. Terminate the unit-of-work using the Commit() or Rollback() functions.

# **Blocking calls**

All of the QMF for Windows API functions are synchronous. This means that they block, or do not return, until the requested database action completes. This implementation is desirable because it simplifies programming in the client application. However, if your client application is single-threaded, it cannot respond to user input or perform screen refreshes while it is waiting for a QMF for Windows API function to return.

The QMF for Windows API responds to one function call at a time from a client. If your client application is multi-threaded, you must:

- · wait for one function call to complete before making another, or
- create multiple instances of the QMF for Windows API (one for each thread using the API).

# Connecting to the database

Each instance of the QMF for Windows API object creates and uses a single connection to the database for all database activity that is subject to a subsequent rollback or commit, including opening a query, fetching data, and executing SQL statements.

If you create more than one query in a given instance of the QMF for Windows API object by calling InitializeQuery() two or more times, all the queries share the same single connection.

The QMF for Windows API responds to one function call at a time from a client. If your client application is multi-threaded, you must:

- DeleteQMFObject()
- GetQMFObjectInfo()
- GetQMFObjectInfoEx()
- GetQMFObjectList()
- GetQMFObjectListEx()
- GetQMFQueryText()
- SaveQMFQuery()

QMF for Windows creates and uses a second connection to the database in order to handle administrative database activity (for example, retrieving QMF information). This second connection is necessary to support a consistent rollback and commit mechanism for client applications.

The QMF for Windows API object automatically handles these connections to the database. However, if your system administrator has established a limit for the number of connections allowed, remember that each instance of the QMF for Windows API object may use two connections.

### **API Reference**

This reference lists all the available commands for creating applications using the QMF for Windows API.

# AddDecimalHostVariable()

short AddDecimalHostVariable(long *QueryID*, short *Type*, short *Precision*, short *Scale*, const VARIANT& *Value*)

## Description

This function applies the data in Value to a variable in the static SQL statement initialized with *QueryID*. You call this function for each variable in the statement. QMF for Windows makes no attempt to match values to variables, so you must call this function in the same order as the variables in the SQL statement.

#### **Parameters**

| Name      | Description                                                                                                    |
|-----------|----------------------------------------------------------------------------------------------------|
| QueryID   | The ID of the query as returned from InitializeStaticQuery().                                                                                                    |
| Туре      | The SQL data type of the value to be passed to the database server. This value influences the conversion of <i>Value</i> from a VARIANT data type to the value actually passed. The only valid value for AddDecimalHostVariable() is 484 (RSDT_DECIMAL). |
| Precision | The precision of the decimal value.                                                                                                    |
| Scale     | The scale of the decimal value.                                                                                                    |
| Value     | The data value to substitute in the statement. To specify a null value, the type of the variant should be set to VT_EMPTY.                                                                                                    |

### **Return Value**

Zero if successful, nonzero if unsuccessful. If the return value is nonzero, you can call GetLastErrorString() or GetLastErrorType() to get additional error information.

# AddHostVariable()

short AddHostVariable(long QueryID, short Type, const VARIANT& Value)

# Description

This function applies the data in Value to a variable in the static SQL statement initialized with *QueryID*. You must call this function for each variable in the statement. QMF for Windows makes no attempt to match values to variables, so you must call this function in the same order as the variables in the SQL statement.

#### **Parameters**

| Name    | Description                                                                                                    |
|---------|----------------------------------------------------------------------------------------------------|
| QueryID | The ID of the query as returned from InitializeStaticQuery().                                                                                                    |
| Туре    | The SQL data type of the value to be passed to the database server. This value influences the conversion of <i>Value</i> from a VARIANT data type to the value actually passed. |
| Value   | The data value to substitute in the statement. To specify a null value, the type of the variant should be set to VT_EMPTY.                                                      |

# Valid values for *Type* include:

| Value                 | Meaning                          |
|-----------------------|----------------------------------|
| 384 (RSDT_DATE)       | Date                             |
| 388 (RSDT_TIME)       | Time                             |
| 392 (RSDT_TIMESTAMP)  | Time stamp                       |
| 448 (RSDT_VARCHAR)    | Variable length character string |
| 452 (RSDT_CHAR)       | Character string                 |
| 464 (RSDT_VARGRAPHIC) | Variable length graphic          |
| 468 (RSDT_GRAPHIC)    | Graphic                          |
| 480 (RSDT_FLOAT)      | Floating point number            |
| 496 (RSDT_INTEGER)    | 4-byte integer                   |
| 500 (RSDT_SMALLINT)   | 2-byte integer                   |
|                       |                                  |

### Return Value

Zero if successful, nonzero if unsuccessful. If the return value is nonzero, you can call GetLastErrorString() or GetLastErrorType() to get additional error information.

# BindDecimalHostVariable()

short BindDecimalHostVariable(BSTR *CollectionName*, BSTR *PackageName*, short *SectionNumber*, short *Number*, BSTR *Name*, short *DataType*, short *Precision*, short *Scale*)

### Description

This function binds a variable in the specified section. Include the text ":H" in the SQL text as a placeholder for a host variable. For each decimal host variable in the SQL text, you must call BindDecimalHostVariable() to specify information about the variable.

#### **Parameters**

| Description                                                                                                    |
|----------------------------------------------------------------------------------------------------|
| The collection ID of the package you want to bind.                                                                |
| The name of the package you want to bind.                                                                         |
| The section number of the statement within the collection and package you want to bind.                           |
| The identifier for the variable you want to bind. The first variable in the SQL statement is variable 0, etc.     |
| Used by the database server for diagnostic purposes. This value is not validated nor required by QMF for Windows. |
| The SQL data type of the variable. The only valid value for BindDecimalHostVariable() is 484 (RSDT_DECIMAL).      |
| The precision of the decimal value.                                                                               |
| The scale of the decimal value.                                                                                   |
|                                                                                                    |

### **Return Value**

Zero if successful, nonzero if unsuccessful. If the return value is nonzero, you can call GetLastErrorString() or GetLastErrorType(), GetLastSQLCode(), GetLastSQLError(), or GetLastSQLState() to get additional error information.

# BindHostVariable()

short BindHostVariable(BSTR CollectionName, BSTR PackageName, short SectionNumber, short Number, BSTR Name, short DataType, short Length)

## Description

This function binds a variable in the specified section. Include the text ":H" in the SQL text as a placeholder for a host variable. For each host variable in the SQL text, you must call BindHostVariable() to specify information about the variable.

| Name           | Description                                                                                                    |
|----------------|----------------------------------------------------------------------------------------------------|
| CollectionName | The collection ID of the package you want to bind.                                                                |
| PackageName    | The name of the package you want to bind.                                                                         |
| SectionNumber  | The section number of the statement within the collection and package you want to bind.                           |
| Number         | The identifier for the variable you want to bind. The first variable in the SQL statement is variable 0, etc.     |
| Name           | Used by the database server for diagnostic purposes. This value is not validated nor required by QMF for Windows. |

| DataType | The SQL data type of the variable. |
|----------|------------------------------------|
| Length   | The length of the variable.        |

# Valid values for *DataType* include:

| Value                 | Meaning                          |
|-----------------------|----------------------------------|
| 384 (RSDT_DATE)       | Date                             |
| 388 (RSDT_TIME)       | Time                             |
| 392 (RSDT_TIMESTAMP)  | Time stamp                       |
| 448 (RSDT_VARCHAR)    | Variable length character string |
| 452 (RSDT_CHAR)       | Character string                 |
| 464 (RSDT_VARGRAPHIC) | Variable length graphic          |
| 468 (RSDT_GRAPHIC)    | Graphic                          |
| 480 (RSDT_FLOAT)      | Floating point number            |
| 484 (RSDT_DECIMAL)    | Decimal                          |
| 496 (RSDT_INTEGER)    | 4-byte integer                   |
| 500 (RSDT_SMALLINT)   | 2-byte integer                   |

## **Return Value**

Zero if successful, nonzero if unsuccessful. If the return value is nonzero, you can call GetLastErrorString() or GetLastErrorType(), GetLastSQLCode(), GetLastSQLError(), or GetLastSQLState() to get additional error information.

# BindSection()

short BindSection(BSTR CollectionName, BSTR PackageName, short SectionNumber, BSTR SQLText)

# Description

This function sets the SQL text to be used in the specified section number of the collection and package during binding.

| Name           | Description                                                                             |
|----------------|-----------------------------------------------------------------------------------------|
| CollectionName | The collection ID of the package you want to bind.                                      |
| PackageName    | The name of the package you want to bind.                                               |
| SectionNumber  | The section number of the statement within the collection and package you want to bind. |
| SQLText        | The SQL text for the statement you want to bind.                                        |

Zero if successful, nonzero if unsuccessful. If the return value is nonzero, you can call GetLastErrorString() or GetLastErrorType(), GetLastSQLCode(), GetLastSQLError(), or GetLastSQLState() to get additional error information.

# CancelBind()

short CancelBind(BSTR CollectionName, BSTR PackageName)

### Description

This function cancels a previously initialized bind operation. All information regarding the named package is released.

### **Parameters**

| Name           | Description                                        |
|----------------|----------------------------------------------------|
| CollectionName | The collection ID of the package you want to bind. |
| PackageName    | The name of the package you want to bind.          |

### **Return Value**

Zero if successful, nonzero if unsuccessful. If the return value is nonzero, you can call GetLastErrorString() or GetLastErrorType(), GetLastSQLCode(), GetLastSQLError(), or GetLastSQLState() to get additional error information.

# ChangePassword()

short ChangePassword(BSTR NewPassword)

# **Description**

This function changes the password for the user ID previously specified on the InitializeServer() call.

**Note:** Not all types of database servers support changing passwords. If the server specified on the InitializeServer() call does not support changing passwords, an error is returned, and the password is not changed.

### **Parameters**

| Name        | Description       |
|-------------|-------------------|
| NewPassword | The new password. |

#### Return Value

Zero if successful, nonzero if unsuccessful. If the return value is nonzero, you can call GetLastErrorString() or GetLastErrorType(), GetLastSQLCode(), GetLastSQLError(), or GetLastSQLState() to get additional error information.

# ClearList()

short ClearList(short Type)

## Description

This function re-initializes the internal list specified by the *Type* parameter.

#### **Parameters**

| Name | Description                               |
|------|-------------------------------------------|
| Туре | Either the value RSL_SERVER or RSL_QUERY. |

### **Return Value**

Zero if successful, RS\_ERROR\_OUTOFRANGE if unsuccessful.

## **Related Topics**

Open()

# Close()

short Close(long QueryID)

### **Description**

This function closes a query and invalidates *QueryID*. If there is a cursor open for the query, the cursor is closed, freeing the database for other users. This function does not terminate the connection to the database server. Since the connection remains open, no rollback or commit is performed.

**Note:** The name of this function conflicts with the Microsoft Access 2.0 keyword Close. If you are using MS Access 2.0, place square brackets [ ] around the function name.

### **Parameters**

| Name    | Description                                             |
|---------|---------------------------------------------------------|
| QueryID | The ID of the query as returned from InitializeQuery(). |

#### Return Value

Zero if successful, nonzero if unsuccessful. If the return value is nonzero, you can call GetLastErrorString() or GetLastErrorType(), GetLastSQLCode(), GetLastSQLError(), or GetLastSQLState() to get additional error information.

## **Related Topics**

Execute()
Open()

# Commit()

short Close(long QueryID)

## Description

This function commits any changes you made in the current unit of work, ends the current unit of work, closes any open cursors, and invalidates all outstanding Query IDs.

**Note:** The name of this function conflicts with the Microsoft Access 2.0 keyword Commit. If you are using MS Access 2.0, place square brackets [] around the function name.

#### **Return Value**

Zero if successful, nonzero if unsuccessful. If the return value is nonzero, you can call GetLastErrorString() or GetLastErrorType(), GetLastSQLCode(), GetLastSQLError(), or GetLastSQLState() to get additional error information.

# Related Topics

Rollback()

# CompleteQuery()

short CompleteQuery(long QueryID)

## Description

This function fetches all rows of a result set and stores them internally in QMF for Windows. If there is a cursor open for the query, the cursor is closed, freeing the database for other users. You can use FetchNextRow() or FetchNextRows() to retrieve the rows. Call Close() when you are done with this query.

### **Parameters**

| Name    | Description                                             |
|---------|---------------------------------------------------------|
| QueryID | The ID of the query as returned from InitializeQuery(). |

#### Return Value

Zero if successful, nonzero if unsuccessful. If the return value is nonzero, you can call GetLastErrorString() or GetLastErrorType(), GetLastSQLCode(), GetLastSQLError(), or GetLastSQLState() to get additional error information.

# CopyToClipboard()

short CopyToClipboard(long *QueryID*, long *FirstRow*, long *FirstCol*, long *LastRow*, long *LastCol*, BOOL *IncludeColHeadings*, [VARIANT *DateTimeFomat*])

## Description

This function copies the specified range of rows and columns to the Clipboard. If you have not retrieved row data for all of the rows that you want to copy to the Clipboard, you call CompleteQuery() prior to calling this function. An error message is returned if you attempt to copy rows that have not been retrieved from the database.

#### **Parameters**

| Name               | Description                                                                                                    |
|--------------------|----------------------------------------------------------------------------------------------------|
| QueryID            | The ID of the query as returned from InitializeQuery().                                                                                                    |
| FirstRow           | The first row you want to include in the copy.                                                                                                    |
| FirstCol           | The first column you want to include in the copy.                                                                                                    |
| LastRow            | The last row you want to include in the copy, or -1 if all rows are included.                                                                                                    |
| LastCol            | The last column you want to include in the copy, or -1 if all columns are included.                                                                                                    |
| IncludeColHeadings | Use nonzero to include the column headings in the first row and zero to not include them.                                                                                                    |
| DateTimeFormat     | Optionally, the format to use for date and time values. Valid values are 0 (ISO format), 1 (USA format), 2 (EUR format), 3 (JIS format), or 4 (Windows Control Panel format). The default value is 4. |

**Note:** The value of the first row in a result set is 0, and the value of the last row is one less than the total number of rows. The value of the first column in a result set is 0, and the value of the last column is one less than the total number of columns.

#### Return Value

Zero if successful, nonzero if unsuccessful. If the return value is nonzero, you can call GetLastErrorString() or GetLastErrorType() to get additional error information. If the result set is empty, or no rows have been retrieved from the database, nonzero is returned unless <code>FirstRow=0</code> and <code>LastRow=1</code>. In this case, zero is returned and an empty string is copied to the Clipboard.

# DeleteQMFObject()

short DeleteQMFObject(BSTR OwnerAndName)

# Description

This function deletes a QMF object (query, form, procedure, or table).

| Name         | Description                                                                                                    |
|--------------|----------------------------------------------------------------------------------------------------|
| OwnerAndName | A string containing the owner and name, separated by a period, of the object that you want to delete. For example, John.Query2 |

Zero if successful, nonzero if unsuccessful. If the return value is nonzero, you can call GetLastErrorString() or GetLastErrorType(), GetLastSQLCode(), GetLastSQLError(), or GetLastSQLState() to get additional error information.

## EndBind()

short EndBind(BSTR CollectionName, BSTR PackageName)

## Description

This function completes the bind process for a static SQL package. Calling this function causes QMF for Windows to send the complete information for the current package to the database for processing.

### **Parameters**

| Name           | Description                                                   |
|----------------|---------------------------------------------------------------|
| CollectionName | The collection name used in the previous call to StartBind(). |
| PackageName    | The package name used in the previous call to StartBind().    |

#### Return Value

Zero if successful, nonzero if unsuccessful. If the return value is nonzero, you can call GetLastErrorString() or GetLastErrorType(), GetLastSQLCode(), GetLastSQLError(), or GetLastSQLState() to get additional error information.

# Execute()

short Execute(long QueryID)

### **Description**

This function executes an SQL statement that uses an SQL verb other than SELECT. Use Execute() when the statement does not return any results. For statements that do return results, use ExecuteEx(). For statements using the SELECT verb, use Open() instead of Execute() or ExecuteEx(). To determine the verb used by a query, call GetQueryVerb().

**Note:** The name of this function conflicts with the Microsoft Access 2.0 keyword Execute. If you are using MS Access 2.0, place square brackets [] around the function name.

| Name    | Description                                             |
|---------|---------------------------------------------------------|
| QueryID | The ID of the query as returned from InitializeQuery(). |

Zero if successful, nonzero if unsuccessful. If the return value is nonzero, you can call GetLastErrorString() or GetLastErrorType(), GetLastSQLCode(), GetLastSQLError(), or GetLastSQLState() to get additional error information.

### **Related Topics**

Execute()
Open()

# ExecuteEx()

short ExecuteEx(long QueryID,VARIANT\* Result)

### Description

This function executes an SQL statement that uses an SQL verb other than SELECT. Use ExecuteEx() when the statement returns results, for example, with a SELECT INTO statement. For statements that do not return any results, use Execute(). For statements using the SELECT verb, use Open() instead of Execute() or ExecuteEx(). To determine the verb used by a query, call GetQueryVerb().

#### **Parameters**

| Name    | Description                                                                                                    |
|---------|----------------------------------------------------------------------------------------------------|
| QueryID | The ID of the query as returned from InitializeQuery().                                                                                                    |
| Result  | A pointer to a VARIANT in which the result is stored. The result is an array (variant type VT_ARRAY   VT_VARIANT) containing one value for each column in the result.                                                                                                    |
|         | Each value is specified in either its native data type or the closest variant data type. The supported return types are: string (variant type VT_BSTR), float (variant type VT_R4), double (variant type VT_R8), short (variant type VT_I2), long (variant type VT_I4), and binary (variant type VT_UI1   VT_ARRAY). |
|         | You must properly initialize the VARIANT before calling this function. Visual Basic does this automatically. Visual C++ programmers must call VariantInit().                                                                                                    |

### Return Value

Zero if successful, nonzero if unsuccessful. If the return value is nonzero, you can call GetLastErrorString() or GetLastErrorType(), GetLastSQLCode(), GetLastSQLError(), or GetLastSQLState() to get additional error information.

# **ExecuteStored Procedure()**

short ExecuteStoredProcedure(long QueryID,[VARIANT vaCommitOK], [VARIANT vaMaxResultSets], [VARIANT vaColumnNames], [VARIANT vaColumnLabels], [VARIANT vaColumnComments])

### Description

This function executes an SQL statement that uses the SQL verb CALL, to run a stored procedure at the database server. Use ExecuteStoredProcedure() when the stored procedure does not return any results (instead of or in addition to result sets). For stored procedures that do return results, use ExecuteStoredProcedureEx().

To initialize a stored procedure for execution with ExecuteStoredProcedure(), first call InitializeQuery() specifying an SQL statement that uses the CALL statement. The stored procedure name must be specified as a literal in the CALL statement. Any parameters specified in the CALL statement (constant or otherwise) are ignored. Instead, use AddHostVariable() to specify the input and output variables.

### **Parameters**

| Name             | Description                                                                                                    |
|------------------|----------------------------------------------------------------------------------------------------|
| QueryID          | The ID of the query as returned from InitializeQuery(). The SQL text for the query should specify a CALL statement.                                                                                                    |
| vaCommitOK       | An optional Boolean value specifying whether the stored procedure can commit the unit of work or if this operation should be restricted. The default value is True.                                                                                                    |
| vaMaxResultSets  | An optional numeric value specifying the maximum number of result sets that the stored procedure should be allowed to return. Specify zero if you do not want the stored procedure to return any result sets or if the database server does not support returning result sets from stored procedures over DRDA. |
| vaColumnNames    | An optional Boolean value specifying whether or not the database should return column names for the columns in each returned result set.                                                                                                    |
| vaColumnLabels   | An optional Boolean value specifying whether or not the database should return column labels for the columns in each returned result set.                                                                                                    |
| vaColumnComments | An optional Boolean value specifying whether or not the database should return column comments for the columns in each returned result set.                                                                                                    |

#### Return Value

Zero if successful, nonzero if unsuccessful. If the return value is nonzero, you can call GetLastErrorString() or GetLastErrorType(), GetLastSQLCode(), GetLastSQLError(), or GetLastSQLState() to get additional error information.

# **ExecuteStored ProcedureEx()**

short ExecuteStoredProcedureEx(long QueryID,VARIANT\* Result,[VARIANT vaCommitOK], [VARIANT vaMaxResultSets], [VARIANT vaColumnNames], [VARIANT vaColumnLabels], [VARIANT vaColumnComments])

## Description

This function executes an SQL statement that uses the SQL verb CALL, to run a stored procedure at the database server. Use ExecuteStoredProcedureEx() when the stored procedure returns results (instead of or in addition to result sets). For stored procedures that do return results, use ExecuteStoredProcedureEx().

To initialize a stored procedure for execution with ExecuteStoredProcedure(), first call InitializeQuery() specifying an SQL statement that uses the CALL statement. The stored procedure name must be specified as a literal in the CALL statement. Any parameters specified in the CALL statement (constant or otherwise) are ignored. Instead, use AddHostVariable() to specify the input and output variables.

If the stored procedure returns result sets, call GetStoredProcedureResultSets() to retrieve the query IDs for the result sets.

| Name       | Description                                                                                                    |
|------------|----------------------------------------------------------------------------------------------------|
| QueryID    | The ID of the query as returned from InitializeQuery(). The SQL text for the query should specify a CALL statement.                                                                                                    |
| Result     | A pointer to a VARIANT in which the result is stored. The result is an array (variant type VT_ARRAY   VT_VARIANT) containing one value for each column in the result.                                                                                                    |
|            | Each value is specified in either its native data type or the closest variant data type. The supported return types are: string (variant type VT_BSTR), float (variant type VT_R4), double (variant type VT_R8), short (variant type VT_I2), long (variant type VT_I4), and binary (variant type VT_UI1   VT_ARRAY). |
|            | You must properly initialize the VARIANT before calling this function. Visual Basic does this automatically. Visual C++ programmers must call VariantInit().                                                                                                    |
| vaCommitOK | An optional Boolean value specifying whether the stored procedure can commit the unit of work or if this operation should be restricted. The default value is True.                                                                                                    |

| vaMaxResultSets  | An optional numeric value specifying the maximum number of result sets that the stored procedure should be allowed to return. Specify zero if you do not want the stored procedure to return any result sets or if the database server does not support returning result sets from stored procedures over DRDA. |
|------------------|----------------------------------------------------------------------------------------------------|
| vaColumnNames    | An optional Boolean value specifying whether or not the database should return column names for the columns in each returned result set.                                                                                                    |
| vaColumnLabels   | An optional Boolean value specifying whether or not the database should return column labels for the columns in each returned result set.                                                                                                    |
| vaColumnComments | An optional Boolean value specifying whether or not the database should return column comments for the columns in each returned result set.                                                                                                    |

Zero if successful, nonzero if unsuccessful. If the return value is nonzero, you can call GetLastErrorString() or GetLastErrorType(), GetLastSQLCode(), GetLastSQLError(), or GetLastSQLState() to get additional error information.

# Export()

short Export(long QueryID, long FirstRow, long FirstCol, long LastRow, long LastCol, short Format, short StringDelimiter, short ColumnDelimiter, BOOL IncludeColHeadings, BSTR FileName, [VARIANT DateTimeFomat])

### **Description**

This function copies the specified range of rows and columns to the Clipboard. If you have not retrieved row data for all of the rows that you want to copy to the Clipboard, you call CompleteQuery() prior to calling this function. An error message is returned if you attempt to copy rows that have not been retrieved from the database.

| Name     | Description                                                                         |
|----------|-------------------------------------------------------------------------------------|
| QueryID  | The ID of the query as returned from InitializeQuery().                             |
| FirstRow | The first row you want to include in the export.                                    |
| FirstCol | The first column you want to include in the export.                                 |
| LastRow  | The last row you want to include in the copy, or -1 if all rows are included.       |
| LastCol  | The last column you want to include in the copy, or -1 if all columns are included. |
|          |                                                                                     |

| IncludeColHeadings | Use nonzero to include the column headings in the first row and zero to not include them.                                                                                                    |
|--------------------|----------------------------------------------------------------------------------------------------|
| Filename           | A string containing the name of the file to which you want to write the export.                                                                                                    |
| DateTimeFormat     | Optionally, the format to use for date and time values. Valid values are 0 (ISO format), 1 (USA format), 2 (EUR format), 3 (JIS format), or 4 (Windows Control Panel format). The default value is 4. |

**Note:** The value of the first row in a result set is 0, and the value of the last row is one less than the total number of rows. The value of the first column in a result set is 0, and the value of the last column is one less than the total number of columns.

| Name              | Description                                                                              |
|-------------------|------------------------------------------------------------------------------------------|
| Format            | Specifies the output format.                                                             |
|                   |                                                                                          |
| Value             | Meaning                                                                                  |
| 0 (RSEF_TEXT)     | The output file is written in plain text format.                                         |
| 1 (RSEF_HTML)     | The output file is written in HTML format, and the data is organized in an HTML table.   |
| 2 (RSEF_CSV)      | The output file is written in CSV (comma separated values) format.                       |
| 3 (RSEF_PCIXF)    | The output file is written in PC/IXF format.                                             |
| 4 (RSEF_S370IXF)  | The output file is written in System/370 IXF format.                                     |
|                   |                                                                                          |
| Name              | Description                                                                              |
| String Delimiter  | Specifies the string delimiter. This parameter is ignored if <i>Format</i> is RSEF_HTML. |
|                   |                                                                                          |
| Value             | Meaning                                                                                  |
| 0 (RSSD_NONE)     | No string delimiter is used.                                                             |
| 1 (RSSD_SINGLEQUO | OTE) Strings are delimited by a single quote character (').                              |
| 2 (RSSD_DOUBLEQU  | OTE) Strings are delimited by a double quote character (").                              |
| Name              | Description                                                                              |
| Column Delimiter  | Specifies the column delimiter. This parameter is ignored if <i>Format</i> is RSEF_HTML. |

| Value          | Meaning                                         |
|----------------|-------------------------------------------------|
| 0 (RSCD_SPACE) | Columns are delimited by a space character ( ). |
| 1 (RSCD_TAB)   | Columns are delimited by a tab character (\t).  |
| 2 (RSCD_COMMA) | Columns are delimited by a comma character (,). |

Zero if successful, nonzero if unsuccessful. If the return value is nonzero, you can call GetLastErrorString() or GetLastErrorType() to get additional error information. If the result set is empty, or no rows have been retrieved from the database, nonzero is returned unless <code>FirstRow=0</code> and <code>LastRow=1</code>. In this case, zero is returned and an empty file is written.

# **Related Topics**

CopyToClipboard()

# ExportForm()

short ExportForm(BSTR OwnerAndName, BSTR FileName)

## Description

This function exports the specified QMF form to the specified file.

#### **Parameters**

| Name         | Description                                                                                                    |
|--------------|----------------------------------------------------------------------------------------------------|
| OwnerAndName | A string containing the owner and name, separated by a period, of the form that you want to export. For example, |
|              | John.Query2                                                                                                    |
| FileName     | A string containing the name of the file to which you want to write the exported form.                           |

### Return Value

Zero if successful, nonzero if unsuccessful. If the return value is nonzero, you can call GetLastErrorString() or GetLastErrorType(), GetLastSQLCode(), GetLastSQLError(), or GetLastSQLState() to get additional error information.

# **Related Topics**

PrintReport()

# ExportReport()

short ExportReport(long QueryID, short SourceType, BSTR Source, BSTR OutputFileName, short PageLength, short PageWidth, BOOL IncludeDateTime, BOOL IncludePageNumbers, [VARIANT Format], [VARIANT UseFormPageSetup])

## Description

This function creates a report for the specified query and writes it to a file. You specify the formatting and layout for the report in a QMF form. The output file is an ASCII text file with each line separated by a pair of carriage return and line feed characters, and each page separated by a form feed character. It is best to view the output file using a fixed-pitch font.

| Name               | Description                                                                                                    |
|--------------------|----------------------------------------------------------------------------------------------------|
| QueryID            | The ID of the query as returned from InitializeQuery().                                                                                                    |
| Source             | The name (either a filename or Owner.Name) of the form you want to use.                                                                                                    |
| OutputFileName     | The name of the file to which you want to write the report.                                                                                                    |
| PageLength         | The number of lines on each page of the report. A <i>PageLength</i> of -1 specifies continuous output (no page breaks unless the report is wider than <i>PageWidth</i> ).                                                                                                    |
| IncludeDateTime    | Nonzero specifies that the date and time are included at the bottom of each page. Zero specifies that the date and time are not included.                                                                                                    |
| IncludePageNumbers | Nonzero specifies that page numbers are included at the bottom of each page. Zero specifies that page numbers are not included.                                                                                                    |
| Format             | Optionally, specifies the format of the exported report. If zero, the format is plain text, specifying that the output should be exactly that produced by the form (text or HTML, depending on the type of form). If nonzero, the format is HTML, specifying that the output should be HTML. With non-HTML forms, the output is converted to HTML by adding HTML tags at the beginning and end of the output. The default value is zero. |
| DateTimeFormat     | Optionally, the format to use for date and time values. Valid values are 0 (ISO format), 1 (USA format), 2 (EUR format), 3 (JIS format), or 4 (Windows Control Panel format). The default value is 4.                                                                                                    |
| Format             | The format of the output file.                                                                                                    |
| UseFormPageSetup   | Optionally, if nonzero specifies that the <i>PageLength</i> , <i>PageWidth</i> , <i>IncludeDateTime</i> , and <i>IncludePageNumbers</i> parameters should be ignored, and values for them should instead be taken from the values saved with the specified form. The default value is zero.                                                                                                    |
| Value              | Meaning                                                                                                    |
| 0 (RSF_DEFAULT)    | Use the default form. <i>FormName</i> should be an empty string.                                                                                                    |

| 1 (RSF_DATABASE) | Use a form from the database. Specify the form owner and name (Owner.Name) in the <i>FormName</i> parameter. To use a form located on a different database server, first use ExportForm() to export the form to a file and then specify a <i>SourceType</i> of RSF_FILE. |
|------------------|----------------------------------------------------------------------------------------------------|
| 2 (RSF_FILE)     | Use a form contained in a file. Specify the file name in the <i>FormName</i> parameter.                                                                                                    |

Zero if successful, nonzero if unsuccessful. If the return value is nonzero, you can call GetLastErrorString() or GetLastErrorType(), GetLastSQLCode(), GetLastSQLError(), or GetLastSQLState() to get additional error information.

# **Related Topics**

ExportForm()

# FastSaveData()

short FastSaveData(long QueryID, BOOL Replace, BSTR Tablename, BSTR TableSpaceName, [VARIANT Comment])

## Description

This function creates a report for the specified query and writes it to a file. You specify the formatting and layout for the report in a QMF form. The output file is an ASCII text file with each line separated by a pair of carriage return and line feed characters, and each page separated by a form feed character. It is best to view the output file using a fixed-pitch font.

| Description                                                                                                    |
|----------------------------------------------------------------------------------------------------|
| The ID of the query as returned from InitializeQuery().                                                                                                    |
| Use nonzero if you want the specified data to replace any existing data in the table. Use zero if you want the specified data to be appended to any existing data in the table.                                                                                                    |
| The name of the table in which you want to store the data. If<br>the table does not exist, QMF for Windows creates it.                                                                                                    |
| The name of the table space in which the table exists or is created. If <i>TableSpaceName</i> is NULL or an empty string, QMF for Windows uses the default table space. If you have configured QMF for Windows to always use the default table space, this parameter is ignored. See RSR_SDDIFFERENTTS in the description for GetResourceLimit(). |
| Optionally, a string that specifies a comment for the table in which the data is saved.                                                                                                    |
|                                                                                                    |

Zero if successful, nonzero if unsuccessful. If the return value is nonzero, you can call GetLastErrorString() or GetLastErrorType(), GetLastSQLCode(), GetLastSQLError(), or GetLastSQLState() to get additional error information.

# FetchNextRow()

short FetchNextRow(long QueryID, VARIANT\* Row)

## Description

This function fetches the next row of data from the database.

### **Parameters**

| Name    | Description                                                                                                    |
|---------|----------------------------------------------------------------------------------------------------|
| QueryID | The ID of the query as returned from InitializeQuery().                                                                                                    |
| Row     | A pointer to a VARIANT in which the result is stored. The result is an array (variant type VT_ARRAY   VT_VARIANT) containing one value for each column in the result. Call GetColumnCount() to determine the number of values in the array.                                                                          |
|         | Each value is specified in either its native data type or the closest variant data type. The supported return types are: string (variant type VT_BSTR), float (variant type VT_R4), double (variant type VT_R8), short (variant type VT_I2), long (variant type VT_I4), and binary (variant type VT_UI1   VT_ARRAY). |
|         | When the end of the result set has been reached (there are no more rows to fetch) or if the result set is empty, the result is empty (variant type VT_EMPTY) instead of an array .                                                                                                    |
|         | You must properly initialize the VARIANT before calling this function. Visual Basic does this automatically. Visual C++ programmers must call VariantInit().                                                                                                    |

Note: Due to a bug in Microsoft Excel 7.0 and Microsoft Access 7.0 (and possibly other 32-bit Microsoft products that use Visual Basic for Applications), string data in Variant variables received from QMF for Windows may not be translated from Unicode (used by OLE) to ANSI (used by VBA). When this occurs, only the first character of the string is displayed. To remedy this problem, set the variable equal to an empty string before you call the QMF for Windows function that uses the variable.

Zero if successful, nonzero if unsuccessful. When the end of the result set is reached, the return value is -1. If the return value is nonzero, you can call GetLastErrorString() or GetLastErrorType(), GetLastSQLCode(), GetLastSQLError(), or GetLastSQLState() to get additional error information.

## **Related Topics**

FetchNextRows()

# FetchNextRowEx()

short FetchNextRowEx(long QueryID)

## Description

This function fetches the next row of data from the database. You can use this function in environments that do not support VARIANT arrays, such as Microsoft Access 2.0. Use this function in conjunction with GetColumnValue() to retrieve the data in each column for the current row.

#### **Parameters**

| Name    | Description                                             |
|---------|---------------------------------------------------------|
| QueryID | The ID of the query as returned from InitializeQuery(). |

### **Return Value**

Zero if successful, nonzero if unsuccessful. When the end of the result set is reached, the return value is -1. If the return value is nonzero, you can call GetLastErrorString() or GetLastErrorType(), GetLastSQLCode(), GetLastSQLError(), or GetLastSQLState() to get additional error information.

# **Related Topics**

FetchNextRowsEx()

# FetchNextRows()

short FetchNextRows(long QueryID, VARIANT\* Rows, long\* NumRows)

# Description

This function fetches the next NumRows of data from the database.

| Name    | Description                                             |
|---------|---------------------------------------------------------|
| QueryID | The ID of the query as returned from InitializeQuery(). |

| Row     | A pointer to a VARIANT in which the result is stored. The                                                                                                    |
|---------|----------------------------------------------------------------------------------------------------|
|         | result is a two dimensional array (variant type VT_ARRAY                                                                                                    |
|         | VT_VARIANT) containing one value for each column in each                                                                                                    |
|         | row. Call GetColumnCount() to determine the number of                                                                                                    |
|         | columns in the array. The dimensions of the array are                                                                                                    |
|         | · · · · · · · · · · · · · · · · · · ·                                                                                                    |
|         | [NumRows][ColumnCount], even if the number of unfetched                                                                                                    |
|         | rows in the result set is less than <i>NumRows</i> (in this case, the array contains extra, unused entries).                                                                                                    |
|         | Each value is specified in either its native data type or the closest variant data type. The supported return types are: string (variant type VT_BSTR), float (variant type VT_R4), double (variant type VT_R8), short (variant type VT_I2), long (variant type VT_I4), and binary (variant type VT_UI1   VT_ARRAY). |
|         | When the end of the result set has been reached (there are no more rows to fetch) or if the result set is empty, the result is empty (variant type VT_EMPTY) instead of an array                                                                                                    |
|         | You must properly initialize the VARIANT before calling this function. Visual Basic does this automatically. Visual C++ programmers must call VariantInit().                                                                                                    |
| NumRows | A pointer to a long containing the number of row to fetch. If the number of unfetched rows in the result set is less than <i>NumRows</i> , <i>NumRows</i> is reset to the actual number of rows contained in the result.                                                                                             |

Note: Due to a bug in Microsoft Excel 7.0 and Microsoft Access 7.0 (and possibly other 32-bit Microsoft products that use Visual Basic for Applications), string data in Variant variables received from QMF for Windows may not be translated from Unicode (used by OLE) to ANSI (used by VBA). When this occurs, only the first character of the string is displayed. To remedy this problem, set the variable equal to an empty string before you call the QMF for Windows function that uses the variable.

#### Return Value

Zero if successful, nonzero if unsuccessful. When the end of the result set is reached, the return value is -1. If the return value is nonzero, you can call GetLastErrorString() or GetLastErrorType(), GetLastSQLCode(), GetLastSQLError(), or GetLastSQLState() to get additional error information.

## Related Topics FetchNextRow()

# FetchNextRowsEx()

short FetchNextRowsEx(long QueryID, long\* NumRows)

### Description

This function fetches the next *NumRows* of data from the database. You can use this function in environments that do not support VARIANT arrays, such as Microsoft Access 2.0. Use this function in conjunction with GetColumnValueEx() to retrieve the data in each column for a given row.

#### **Parameters**

| Name    | Description                                                                                                    |
|---------|----------------------------------------------------------------------------------------------------|
| QueryID | The ID of the query as returned from InitializeQuery().                                                                                                    |
| NumRows | A pointer to a long containing the number of row to fetch. If the number of unfetched rows in the result set is less than <i>NumRows</i> , <i>NumRows</i> is reset to the actual number of rows contained in the result. |

### **Return Value**

Zero if successful, nonzero if unsuccessful. When the end of the result set is reached, the return value is -1. If the return value is nonzero, you can call GetLastErrorString() or GetLastErrorType(), GetLastSQLCode(), GetLastSQLError(), or GetLastSQLState() to get additional error information.

# **Related Topics**

FetchNextRowEx()

# FlushQMFCache()

void FlushQMFCache()

# **Description**

This function tells QMF for Windows to flush its cache of QMF information, discarding its contents. The next time QMF for Windows needs QMF information, it obtains it from the database. Normally, QMF for Windows caches QMF information obtained from the database to reduce database traffic and improve performance. You call this function prior to calling GetQMFObjectInfo(), GetQMFQueryText(), or GetQMFObjectList() to ensure that the information returned is up to date.

### **Return Value**

None.

# GetColumnCount()

long GetColumnCount(long QueryID)

## Description

This function returns the number of columns in the result set.

#### **Parameters**

| Name    | Description                                             |
|---------|---------------------------------------------------------|
| QueryID | The ID of the query as returned from InitializeQuery(). |

### **Return Value**

The number of columns in each row if successful. If unsuccessful, 0 or -1. If the return value is 0 or -1, you can call GetLastErrorString() or GetLastErrorType(), GetLastSQLCode(), GetLastSQLError(), or GetLastSQLState() to get additional error information.

# GetColumnDataValue()

short GetColumnDataValue(long QueryID, long Index)

### Description

This function returns the data value for the column specified in *Index* for the current row of data. After calling this function, the *Value* property can be interrogated for the returned value. You use this function with FetchNextRowEx() to access the data in a single row of data.

#### **Parameters**

| Name    | Description                                              |
|---------|----------------------------------------------------------|
| QueryID | The ID of the query as returned from InitializeQuery().  |
| Index   | The zero based index of the row of data to be retrieved. |

#### Return Value

Zero if successful, nonzero if unsuccessful. If the return value is nonzero, you can call GetLastErrorString() or GetLastErrorType(), GetLastSQLCode(), GetLastSQLError(), or GetLastSQLState() to get additional error information.

# GetColumnHeader()

BSTR GetColumnHeader(long QueryID, long Index, short\* Result)

# Description

This function returns the column header (column name) associated with the index *Index*.

| Name    | Description                                              |  |
|---------|----------------------------------------------------------|--|
| QueryID | The ID of the query as returned from InitializeQuery().  |  |
| Index   | The zero based index of the row of data to be retrieved. |  |

| Result | Zero if successful, nonzero if unsuccessful. If Result is nonzero, |
|--------|--------------------------------------------------------------------|
|        | you can call GetLastErrorString() or GetLastErrorType(),           |
|        | GetLastSQLCode(), GetLastSQLError(), or GetLastSQLState() to       |
|        | get additional error information.                                  |

**Note:** Column headings are not available for static SQL statements. For query IDs returned from InitializeStaticQuery(), GetColumnHeader returns a string of the form "Coln" where "n" is the column number.

### Return Value

The string returned represents the column name as specified in the *Index* parameter.

# GetColumnHeaderEx()

short GetColumnHeaderEx(long QueryID, long Index)

## Description

This function returns the column header (column name) associated with the index *Index*. After calling this function, the *Value* property can be interrogated for the returned value.

#### **Parameters**

| Name    | Description                                              |  |
|---------|----------------------------------------------------------|--|
| QueryID | The ID of the query as returned from InitializeQuery().  |  |
| Index   | The zero based index of the row of data to be retrieved. |  |

**Note:** Column headings are not available for static SQL statements. For query IDs returned from InitializeStaticQuery(), GetColumnHeader returns a string of the form "Coln" where "n" is the column number.

### **Return Value**

Zero if successful, nonzero if unsuccessful. If the return value is zero, query the *Value* property for the string representing the column name. If the return value is nonzero, you can call GetLastErrorString() or GetLastErrorType(), GetLastSQLCode(), GetLastSQLError(), or GetLastSQLState() to get additional error information.

# GetColumnHeadings()

short GetColumnHeadings(long QueryID, VARIANT\* Headings)

# **Description**

This function returns the column headings (also referred to as column names).

#### **Parameters**

| Name     | Description                                                                                                    |  |
|----------|----------------------------------------------------------------------------------------------------|--|
| QueryID  | The ID of the query as returned from InitializeQuery().                                                                                                    |  |
| Headings | A pointer to a VARIANT in which the result is stored. The result is an array of strings (variant type VT_ARRAY   VT_BSTR) containing one string for each column heading. |  |
|          | You must properly initialize the VARIANT before calling this function. Visual Basic does this automatically. Visual C++ programmers must call VariantInit().             |  |

Note: Due to a bug in Microsoft Excel 7.0 and Microsoft Access 7.0 (and possibly other 32-bit Microsoft products that use Visual Basic for Applications), string data in Variant variables received from QMF for Windows may not be translated from Unicode (used by OLE) to ANSI (used by VBA). When this occurs, only the first character of the string is displayed. To remedy this problem, set the variable equal to an empty string before you call the QMF for Windows function that uses the variable.

**Note:** Column headings are not available for static SQL statements. For query IDs returned from InitializeStaticQuery(), GetColumnHeadings returns the strings "Col1", "Col2", etc.

#### Return Value

Zero if successful, nonzero if unsuccessful. If the return value is nonzero, you can call GetLastErrorString() or GetLastErrorType(), GetLastSQLCode(), GetLastSQLError(), or GetLastSQLState() to get additional error information.

# GetColumnValue()

short GetColumnValue(long QueryID, long Index, VARIANT\* Value)

### Description

This function returns the data value for the column specified in *Index* for the current row of data. You use this function with FetchNextRowEx() to access the data in a single row of data.

| Name    | Description                                              |  |
|---------|----------------------------------------------------------|--|
| QueryID | The ID of the query as returned from InitializeQuery().  |  |
| Index   | The zero based index of the row of data to be retrieved. |  |

| Value | A pointer to a VARIANT in which you want to store the results. The result is a data value based on the variant type.                                         |
|-------|----------------------------------------------------------------------------------------------------|
|       | You must properly initialize the VARIANT before calling this function. Visual Basic does this automatically. Visual C++ programmers must call VariantInit(). |

Zero if successful, nonzero if unsuccessful. If the return value is nonzero, you can call GetLastErrorString() or GetLastErrorType(), GetLastSQLCode(), GetLastSQLError(), or GetLastSQLState() to get additional error information.

# GetColumnValueEx()

short GetColumnValueEx(long *QueryID*, long *RowIndex*, long *ColIndex*, VARIANT\* *Value*)

## Description

This function returns the data value for the column specified in *ColIndex* for the row of data specified in *RowIndex*. You use this function with FetchNextRowsEx() to access the data in a single row of data.

### **Parameters**

| Name     | Description                                                                                                    |  |
|----------|----------------------------------------------------------------------------------------------------|--|
| QueryID  | The ID of the query as returned from InitializeQuery().                                                                                                    |  |
| RowIndex | The zero based index of the row to be retrieved.                                                                                                    |  |
| ColIndex | The zero based index of the column to be retrieved.                                                                                                    |  |
| Value    | A pointer to a VARIANT in which you want to store the result. You can query the resulting variant to find out the data type for further processing.          |  |
|          | You must properly initialize the VARIANT before calling this function. Visual Basic does this automatically. Visual C++ programmers must call VariantInit(). |  |

#### Return Value

Zero if successful, nonzero if unsuccessful. If the return value is nonzero, you can call GetLastErrorString() or GetLastErrorType(), GetLastSQLCode(), GetLastSQLError(), or GetLastSQLState() to get additional error information.

# GetDefaultServerName()

BSTR GetDefaultServerName()

# Description

This function returns a string containing the default server name.

A string that specifies the default server name.

# GetGlobalVariable()

BSTR GetGlobalVariable(BSTR Name)

### Description

This function retrieves the value of the specified global variable.

#### **Parameters**

| Name | Description                                                      |
|------|------------------------------------------------------------------|
| Name | A string that contains the name of the variable you want to set. |

### Return Value

A string containing the global variable value, or NULL if the variable has no value or an error occurs.

# **GetHostVariableNames()**

short GetHostVariableNames(long QueryID, VARIANT\* Names)

### Description

This function returns an array of the names of all host variables referenced in the specified query. The query must be a static query referencing host variables (either stored with the QMF query or created by AddHostVariable()).

### **Parameters**

| Name    | Description                                                         |  |
|---------|---------------------------------------------------------------------|--|
| QueryID | The ID of the query as returned from InitializeQuery().             |  |
| Names   | A pointer to a VARIANT in which you want to store the result array. |  |

#### Return Value

Zero if successful, nonzero if unsuccessful. If the return value is nonzero, you can call GetLastErrorString() to get additional error information.

# GetHostVariableTypes()

short GetHostVariableTypes(long QueryID, VARIANT\* Types)

# Description

This function returns an array of the data types of all host variables referenced in the specified query. The query must be a static query referencing host variables (either stored with the QMF query or created by AddHostVariable()) See AddHostVariable() for a list of the data types that can be returned.

#### **Parameters**

| Name    | Description                                                         |
|---------|---------------------------------------------------------------------|
| QueryID | The ID of the query as returned from InitializeQuery().             |
| Types   | A pointer to a VARIANT in which you want to store the result array. |

#### Return Value

Zero if successful, nonzero if unsuccessful. If the return value is nonzero, you can call GetLastErrorString() to get additional error information.

# GetLastErrorString()

BSTR GetLastErrorString()

### Description

This function returns a string containing information about the most recent error. If you call this function after a function that executed successfully (with no errors), then this function returns information about the last error that occurred during a prior function call. To avoid confusion, always call this function immediately after calling a function that returned an error.

### Return Value

A string containing error information. If no errors occurred since you created the QMF API object, NULL is returned.

# **Related Topics**

GetLastErrorType()

GetLastSQLCode()

GetLastSQLError()

GetLastSQLState()

# GetLastErrorType()

short GetLastErrorType()

# **Description**

This function returns the type of the most recent error. If you call this function after a function that executed successfully (with no errors), then this function returns information about the last error that occurred during a prior function call. To avoid confusion, always call this function immediately after calling a function that returned an error.

#### Return Value

The returned value indicates the type of error:

| Value | Meaning |  |
|-------|---------|--|

| 0 (RS_ERROR_NONE)         | No errors have occurred since the QMF for Windows API object was created.                                                                                                    |
|---------------------------|----------------------------------------------------------------------------------------------------|
| 1 (RS_ERROR_SQL)          | An SQL error occurred. If the error occurred during a call to a function that takes <i>QueryID</i> as an argument, call <i>Close()</i> to close that query. No rollback is performed. You can continue to use the QMF for Windows API object, although you may encounter additional errors.                                                                                                    |
| 2 (RS_ERROR_USER_CANCEL)  | A user cancelled the operation, usually by clicking Cancel on the busy window. This causes QMF for Windows to perform an implicit rollback (invalidating all outstanding query IDs) and destroy the connection to the database. You must call InitializeServer() or ReinitializeServer() if you want to continue.                                                                                           |
| 3 (RS_ERROR_FATAL_GOV)    | A fatal governor error occurred. One possibility is that the QMF for Windows API timed out because the maximum allowable idle time was exceeded. This causes QMF for Windows to perform an implicit rollback (invalidating all outstanding query IDs) and destroy the connection to the database. You must call InitializeServer() or ReinitializeServer() if you want to continue.                         |
| 4 (RS_ERROR_NONFATAL_GOV) | A non-fatal governor error occurred. Either the maximum allowable number of rows to fetch was exceeded, or the SQL verb is not allowed. If the error occurred during a call to a function that takes <i>QueryID</i> as an argument, call Close() to close that query. No rollback is performed and the connection to the database is unaffected, so you may continue to use the QMF for Windows API object. |
| 5 (RS_ERROR_OTHER)        | A general error occurred. No rollback is performed. You can continue to use the QMF for Windows API object, although you may encounter additional errors.                                                                                                    |

**Related Topics** GetLastErrorString() GetLastSQLCode() GetLastSQLError() GetLastSQLState()

# GetLastSQLCode()

long GetLastSQLCode()

### Description

This function returns the SQL code for the most recent error. If you call this function after a function that executed successfully (with no errors), then this function returns information about the last error that occurred during a prior function call. To avoid confusion, always call this function immediately after calling a function that returned an error.

### Return Value

The SQL codes for the most recent error. If no errors occurred since you created the QMF for Windows API object, or the most recent error was not an SQL error, zero is returned.

### **Related Topics**

GetLastErrorType()
GetLastSQLError()
GetLastSQLState()

# GetLastSQLError()

VARIANT GetLastSQLError()

## Description

This function returns detailed SQL error information for the most recent error. If you call this function after a function that executed successfully (with no errors), then this function returns information about the last error that occurred during a prior function call. To avoid confusion, always call this function immediately after calling a function that returned an error.

#### Return Value

An array (variant type VT\_ARRAY | VT\_VARIANT) containing error information. If no errors occurred since you created the QMF for Windows API object, or the most recent error was not an SQL error, empty (variant type VT\_EMPTY) is returned. The array has the following format:

| Element | Туре             | Contents |
|---------|------------------|----------|
| 0       | long (VT_I4)     | Code     |
| 1       | string (VT_BSTR) | State    |
| 2       | string (VT_BSTR) | ErrProc  |
| 3       | string (VT_BSTR) | RDBName  |
| 4       | long (VT_I4)     | ErrD1    |
| 5       | long (VT_I4)     | ErrD2    |
| 6       | long (VT_I4)     | ErrD3    |
| 7       | long (VT_I4)     | ErrD4    |
| 8       | long (VT_I4)     | ErrD5    |
|         |                  |          |

| long (VT_I4)     | ErrD6                                                                                                    |
|------------------|----------------------------------------------------------------------------------------------------|
| string (VT_BSTR) | Warn0                                                                                                    |
| string (VT_BSTR) | Warn1                                                                                                    |
| string (VT_BSTR) | Warn2                                                                                                    |
| string (VT_BSTR) | Warn3                                                                                                    |
| string (VT_BSTR) | Warn4                                                                                                    |
| string (VT_BSTR) | Warn5                                                                                                    |
| string (VT_BSTR) | Warn6                                                                                                    |
| string (VT_BSTR) | Warn7                                                                                                    |
| string (VT_BSTR) | Warn8                                                                                                    |
| string (VT_BSTR) | Warn9                                                                                                    |
| string (VT_BSTR) | WarnA                                                                                                    |
| string (VT_BSTR) | MessageTokens                                                                                                    |
|                  | string (VT_BSTR) string (VT_BSTR) string (VT_BSTR) string (VT_BSTR) string (VT_BSTR) string (VT_BSTR) string (VT_BSTR) string (VT_BSTR) string (VT_BSTR) string (VT_BSTR) string (VT_BSTR) string (VT_BSTR) string (VT_BSTR) |

## **Related Topics**

GetLastErrorString()
GetLastErrorType()
GetLastSQLCode()
GetLastSQLState()

# GetLastSQLState()

BSTR GetLastSQLState()

# Description

This function returns the SQL state for the most recent error. If you call this function after a function that executed successfully (with no errors), then this function returns information about the last error that occurred during a prior function call. To avoid confusion, always call this function immediately after calling a function that returned an error.

### Return Value

A string containing the SQL code for the most recent error. If no errors occurred since you created the QMF for Windows API object, or the most recent error was not an SQL error, NULL is returned.

# **Related Topics**

GetLastErrorString()
GetLastErrorType()
GetLastSQLCode()
GetLastSQLError()

# GetOption()

short GetOption(short Option, VARIANT\* Value)

## Description

Gets the specified option value in QMF for Windows.

### **Parameters**

| Name Desc                            | cription                                                                                                    |                                                                                        |
|--------------------------------------|----------------------------------------------------------------------------------------------------|----------------------------------------------------------------------------------------|
| Option Specifies which               |                                                                                                    | option to retrieve.                                                                    |
|                                      |                                                                                                    |                                                                                        |
| Value                                |                                                                                                    | Meaning                                                                                |
| 0 (RSO_SERVER_DEFINITION             | ON_FILE)                                                                                                    | Server definition file name.                                                           |
| 1 (RSO_CPIC_DLL)                     |                                                                                                    | CPI-C provider DLL file name.                                                          |
| 2 (RSO_CPIC_TIMEOUT_WARNING)         |                                                                                                    | CPI-C warning timeout (in seconds). This limit is not used by the QMF for Windows API. |
| 3 (RSO_CPIC_TIMEOUT_CANCEL)          |                                                                                                    | CPI-C cancel timeout (in seconds).                                                     |
| 4 (RSO_TCP_TIMEOUT_WA                | ARNING)                                                                                                    | TCP warning timeout (in seconds). This limit is not used by the QMF for Windows API.   |
| 5 (RSO_TCP_TIMEOUT_CA                | NCEL)                                                                                                    | TCP cancel timeout (in seconds).                                                       |
| 6 (RSO_DISPLAY_NULLS_STRING)         |                                                                                                    | The string to use to display null values.                                              |
| 7 (RSO_ENTER_NULLS_STRING)           |                                                                                                    | The string to use to enter null values.                                                |
| 8 (RSO_ENTER_DEFAULTS_STRING)        |                                                                                                    | The string to use to enter default values.                                             |
| 9 (RSO_TRACE_FILE_1)                 |                                                                                                    | Trace file 1 name.                                                                     |
| 10 (RSO_TRACE_FILE_2)                |                                                                                                    | Trace file 2 name.                                                                     |
| 11 (RSO_TCP_TRACE_LEVEL)             |                                                                                                    | TCP trace level.                                                                       |
| 12 (RSO_CPIC_TRACE_LEV               | /EL)                                                                                                    | CPI-C trace level.                                                                     |
| 13 (RSO_DDM_TRACE_LEV                | VEL)                                                                                                    | DDM trace level.                                                                       |
|                                      |                                                                                                    |                                                                                        |
| resu<br>cont<br>Get0<br>arra<br>this | A pointer to a VARIANT in which the result is stored. The result is an array (variant type VT_ARRAY   VT_VARIANT) containing one value for each column in the result. Call GetColumnCount() to determine the number of values in the array. You must properly initialize the VARIANT before calling this function. Visual Basic does this automatically. Visual C++ programmers must call VariantInit(). |                                                                                        |

Note: Due to a bug in Microsoft Excel 7.0 and Microsoft Access 7.0 (and possibly other 32-bit Microsoft products that use Visual Basic for Applications), string data in Variant variables received from QMF for Windows may not be translated from Unicode (used by OLE) to ANSI (used by VBA). When this occurs, only the first character of the string is displayed. To remedy this problem, set the variable equal to an empty string before you call the QMF for Windows function that uses the variable.

### **Return Value**

Zero if successful, nonzero is unsuccessful. If the return value is nonzero, you can call GetLastErrorString() or GetLastErrorType() to get additional error information.

## **Related Topics**

SetOption()

# GetOptionEx()

short GetOptionEx(short *Option*)

### Description

Gets the specified option value in QMF for Windows. When the option value is returned, you must query the *Option* property for the data.

#### **Parameters**

| Name   | Description                                                       |
|--------|-------------------------------------------------------------------|
| Option | The option values are the same as those for the GetOption() call. |

#### Return Value

Zero if successful, nonzero is unsuccessful. If the return value is nonzero, you can call GetLastErrorString() or GetLastErrorType() to get additional error information.

## **Related Topics**

GetOption()
SetOption()

# GetProcText()

BSTR GetProcText(long *ProcID*)

### Description

This function returns the text that is executed for the specified procedure, after variable substitution. You should use SetProcVariable() to set the value of any variables use in the procedure before calling this function.

| Name | Description |  |
|------|-------------|--|
|------|-------------|--|

| ProcID | The ID of the procedure as returned from InitializeProc(). |
|--------|------------------------------------------------------------|
|        | 1                                                          |

If successful, a string containing the procedure text is returned. If unsuccessful, NULL is returned. If the return value is NULL, you can call GetLastErrorString() or GetLastErrorType() to get additional error information.

### GetProcVariables()

short GetProcVariables(long ProcID, VARIANT\* Variables)

### Description

Gets the specified option value in QMF for Windows.

### **Parameters**

| Name   | Description                                                                                                    |  |
|--------|----------------------------------------------------------------------------------------------------|--|
| ProcID | The ID of the procedure as returned from InitializeProc().                                                                                                    |  |
| Value  | A pointer to a VARIANT in which the result is stored. The result is an array of strings (variant type VT_ARRAY   VT_BSTR) with each string containing the name of one variable. If there are no variables in the procedure, the result is empty (variant type VT_EMPTY). You must properly initialize the VARIANT before calling this function. Visual Basic does this automatically. Visual C++ programmers must call VariantInit(). |  |

Note: Due to a bug in Microsoft Excel 7.0 and Microsoft Access 7.0 (and possibly other 32-bit Microsoft products that use Visual Basic for Applications), string data in Variant variables received from QMF for Windows may not be translated from Unicode (used by OLE) to ANSI (used by VBA). When this occurs, only the first character of the string is displayed. To remedy this problem, set the variable equal to an empty string before you call the QMF for Windows function that uses the variable.

#### Return Value

Zero if successful, nonzero is unsuccessful. If there are no variables in the procedure, the return value is RS\_NO\_ERROR\_NO\_DATA (-1). If the return value is nonzero, you can call GetLastErrorString() or GetLastErrorType() to get additional error information.

# GetQMFObjectInfo()

short GetQMFObjectInfo(BSTR OwnerAndName, short Type, short Time, VARIANT\* Value)

This function returns information about a QMF object (either a form or a query). The information returned is specified by the *Type* and *Time* parameters.

#### **Parameters**

| Name         | Description                                                                                                    |  |
|--------------|----------------------------------------------------------------------------------------------------|--|
| OwnerAndName | A string containing the owner and name, separated by a period, of the object for which you want to retrieve information. For example,                                                                                                    |  |
|              | John.Query2                                                                                                    |  |
| Value        | A pointer to a VARIANT in which the result is stored. For RSI_TIMEUSED, RSI_TIMESRUN, RSI_TIMESCANCELLED, and RSI_LEVEL, the result is a short (variant type VT_I2). For RSI_RESTRICTED the result is a Boolean (variant type VT_BOOL). For all others, the result is a string (variant type VT_BSTR). You must properly initialize the VARIANT before calling this function. Visual Basic does this automatically. Visual C++ programmers must call VariantInit(). |  |

Note: Due to a bug in Microsoft Excel 7.0 and Microsoft Access 7.0 (and possibly other 32-bit Microsoft products that use Visual Basic for Applications), string data in Variant variables received from QMF for Windows may not be translated from Unicode (used by OLE) to ANSI (used by VBA). When this occurs, only the first character of the string is displayed. To remedy this problem, set the variable equal to an empty string before you call the QMF for Windows function that uses the variable.

| Type                | Specifies the type of information to get. |  |
|---------------------|-------------------------------------------|--|
| Value               | Meaning                                   |  |
| 0 (RSI_COMMENT)     | Comment                                   |  |
| 1 (RSI_LEVEL)       | Level                                     |  |
| 2 (RSI_TYPE)        | Туре                                      |  |
| 3 (RSI_SUBTYPE)     | Sub type                                  |  |
| 4 (RSI_RESTRICTED)  | Restricted                                |  |
| 5 (RSI_MODEL)       | Model                                     |  |
| 6 (RSI_TIMESUSED)   | Number of times used.                     |  |
| 7 (RSI_TIMESRUN)    | Number of times run.                      |  |
| 8 (RSI_TIMESCANCELI | LED) Number of times cancelled.           |  |
|                     |                                           |  |

| 9 (RSI_DATE)           | Date first used, last used, or last modified.        |
|------------------------|------------------------------------------------------|
| 10 (RSI_TIME)          | Time first used, last used, or last modified.        |
| 11 (RSI_USERID)        | User ID first used, last used, or last modified.     |
| 12 (RSI_SQLID)         | SQL ID first used, last used, or last modified.      |
| 13 (RSI_ENVIRONMENT)   | Environment first used, last used, or last modified. |
| 14 (RSI_MODE)          | Mode first used, last used, or last modified.        |
| 15 (RSI_COMMAND)       | Command first used, last used, or last modified.     |
| Time Specifies first u | sed, last used, or last modified.                    |
|                        |                                                      |
| Value                  | Meaning                                              |
| 0 (RST_FIRSTUSED)      | First used.                                          |
| 1 (RST_LASTUSED)       | Last used.                                           |
| 2 (RST_LASTMODIFIED)   | Last modified.                                       |

Zero if successful, nonzero if unsuccessful. If the return value is nonzero, you can call GetLastErrorString() or GetLastErrorType(), GetLastSQLCode(), GetLastSQLError(), or GetLastSQLState() to get additional error information.

# GetQMFObjectInfoEx()

 $short\ GetQMFObjectInfoEx (BSTR\ \textit{OwnerAndName},\ short\ \textit{Type},\ short\ \textit{Time})$ 

### **Description**

This function returns information about a QMF object. The information returned is specified by the *Type* and *Time* parameters. After calling this function, the *QMFObjectInfo* property can be interrogated for the returned value.

| Name         | Description                                                                                                    |  |
|--------------|----------------------------------------------------------------------------------------------------|--|
| OwnerAndName | A string containing the owner and name, separated by a period, of the object for which you want to retrieve information. For example, |  |
|              | John.Query2                                                                                                    |  |
| Туре         | Specifies the type of information to get.                                                                                             |  |

| Value                  | Meaning                                              |
|------------------------|------------------------------------------------------|
| 0 (RSI_COMMENT)        | Comment                                              |
| 1 (RSI_LEVEL)          | Level                                                |
| 2 (RSI_TYPE)           | Туре                                                 |
| 3 (RSI_SUBTYPE)        | Sub type                                             |
| 4 (RSI_RESTRICTED)     | Restricted                                           |
| 5 (RSI_MODEL)          | Model                                                |
| 6 (RSI_TIMESUSED)      | Number of times used.                                |
| 7 (RSI_TIMESRUN)       | Number of times run.                                 |
| 8 (RSI_TIMESCANCELLED) | Number of times cancelled.                           |
| 9 (RSI_DATE)           | Date first used, last used, or last modified.        |
| 10 (RSI_TIME)          | Time first used, last used, or last modified.        |
| 11 (RSI_USERID)        | User ID first used, last used, or last modified.     |
| 12 (RSI_SQLID)         | SQL ID first used, last used, or last modified.      |
| 13 (RSI_ENVIRONMENT)   | Environment first used, last used, or last modified. |
| 14 (RSI_MODE)          | Mode first used, last used, or last modified.        |
| 15 (RSI_COMMAND)       | Command first used, last used, or last modified.     |
| Time Specifies first u | used, last used, or last modified.                   |
| Value                  | Meaning                                              |
| 0 (RST_FIRSTUSED)      | First used.                                          |
| 1 (RST_LASTUSED)       | Last used.                                           |
| 2 (RST_LASTMODIFIED)   | Last modified.                                       |
|                        |                                                      |

Zero if successful, nonzero if unsuccessful. If the return value is nonzero, you can call GetLastErrorString() or GetLastErrorType(), GetLastSQLCode(), GetLastSQLError(), or GetLastSQLState() to get additional error information.

# GetQMFObjectList()

short GetQMFObjectList(BSTR Owner, BSTR Name, short Type, VARIANT\* List)

### Description

This function returns an array of the names of all QMF objects matching the patterns specified in the *Owner* and *Name* parameters.

#### **Parameters**

| Name  | Description                                                                                                    |  |
|-------|----------------------------------------------------------------------------------------------------|--|
| Owner | A string containing the owner of the objects you want to include in the returned list.                                                                                                    |  |
| Name  | A string containing the name of the objects you want to include in the returned list.                                                                                                    |  |
| List  | A pointer to a VARIANT in which the result is stored. The result is an array of strings (variant type VT_ARRAY   VT _BSTR), each of format Owner.Name. If no matching QMF for Windows queries are found, the result is empty (variant type VT_EMPTY). You must properly initialize the VARIANT before calling this function. Visual Basic does this automatically. Visual C++ programmers must call VariantInit(). |  |

Note: Due to a bug in Microsoft Excel 7.0 and Microsoft Access 7.0 (and possibly other 32-bit Microsoft products that use Visual Basic for Applications), string data in Variant variables received from QMF for Windows may not be translated from Unicode (used by OLE) to ANSI (used by VBA). When this occurs, only the first character of the string is displayed. To remedy this problem, set the variable equal to an empty string before you call the QMF for Windows function that uses the variable.

| Type | Specifies the types of QMF objects that you want to include in   |
|------|------------------------------------------------------------------|
|      | the list. These values can be added together to specify multiple |
|      | object types.                                                    |

| Value                   | Meaning                             |
|-------------------------|-------------------------------------|
| 2048 (RSQ_MASK_QUERIES) | Include QMF queries in the list.    |
| 1024 (RSQ_MASK_FORMS)   | Include QMF forms in the list.      |
| 512 (RSQ_MASK_PROCS)    | Include QMF procedures in the list. |
| 256 (RSQ_MASK_TABLES)   | Include tables in the list.         |

### Return Value

Zero if successful, nonzero if unsuccessful. If no matching QMF objects are found, the return value is zero. If the return value is nonzero, you can call GetLastErrorString() or GetLastErrorType(), GetLastSQLCode(), GetLastSQLError(), or GetLastSQLState() to get additional error information.

# GetQMFObjectListEx()

short GetQMFObjectListEx(BSTR Owner, BSTR Name, short Index)

This function returns the name of the QMF object matching the patterns specified in the *Owner* and *Name* parameters referenced by the *Index* parameter. After calling this function, the *Value* property can be interrogated for the returned value.

#### **Parameters**

| Name           | Description  | Description                                                                                                    |  |
|----------------|--------------|----------------------------------------------------------------------------------------------------|--|
| Owner          | U            | A string containing the owner of the objects you want to include in the returned list.                                                              |  |
| Name           | U            | A string containing the name of the objects you want to include in the returned list.                                                               |  |
| Index          | The index    | The index of the list of QMF objects that match the pattern.                                                                                        |  |
|                |              |                                                                                                    |  |
| Туре           | the list. Th | Specifies the types of QMF objects that you want to include in<br>the list. These values can be added together to specify multiple<br>object types. |  |
|                |              |                                                                                                    |  |
| Value          |              | Meaning                                                                                                    |  |
| 2048 (RSQ_MASI | K_QUERIES)   | Include QMF queries in the list.                                                                                                    |  |
| 1024 (RSQ_MASI | K_FORMS)     | Include QMF forms in the list.                                                                                                    |  |
| 512 (RSQ_MASK  | _PROCS)      | Include QMF procedures in the list.                                                                                                    |  |
| 256 (RSQ_MASK  | _TABLES)     | Include tables in the list.                                                                                                    |  |

#### Return Value

Zero if successful, nonzero if unsuccessful. If no matching QMF objects are found, the return value is RS\_ERROR\_OUTOFRANGE. If the return value is nonzero, you can call GetLastErrorString() or GetLastErrorType(), GetLastSQLCode(), GetLastSQLError(), or GetLastSQLState() to get additional error information.

# GetQMFProcText()

BSTR GetQMFProcText(BSTR OwnerAndName)

Description

This function returns the text that is executed for the specified procedure, after variable substitution. You should use SetProcVariable() to set the value of any variables use in the procedure before calling this function.

| Name | Description |  |
|------|-------------|--|
|------|-------------|--|

| OwnerAndName | A string containing the owner and name, separated by a period, of the object that you want to delete. For example, |
|--------------|----------------------------------------------------------------------------------------------------|
|              | John.Proc2                                                                                                    |

A string containing the text for the procedure that was retrieved, or NULL if the procedure could not be retrieved. If the return value is NULL, you can call GetLastErrorString(), GetLastErrorType(), GetLastSQLCode(), GetLastSQLError, or GetLastSQLState() to get additional error information.

## GetQMFQueryText()

BSTR GetQMFQueryText(BSTR OwnerAndName)

### **Description**

This function retrieves the SQL text stored in the specified query.

#### **Parameters**

| Name         | Description                                                                                                    |  |
|--------------|----------------------------------------------------------------------------------------------------|--|
| OwnerAndName | A string containing the owner and name, separated by a period, of the object that you want to delete. For example, John.Query2 |  |

### **Return Value**

A string containing the text for the query that was retrieved, or NULL if the query could not be retrieved. If the return value is NULL, you can call GetLastErrorString(), GetLastErrorType(), GetLastSQLCode(), GetLastSQLError, or GetLastSQLState() to get additional error information.

# GetQueryText()

BSTR GetQueryText(long QueryID)

## **Description**

This function returns the SQL text that is executed for the specified query, after variable substitution. You should use SetVariable() to set the value of any variables used in the query before calling this function.

| Name    | Description                                             |
|---------|---------------------------------------------------------|
| QueryID | The ID of the query as returned from InitializeQuery(). |

**Note:** The query text is not available for static SQL statements. For query IDs returned from InitializeStaticQuery(), GetQueryText() returns an empty string.

### **Return Value**

If successful, a string containing the SQL text is returned. If unsuccessful, NULL is returned. If the return value is NULL, you can call GetLastErrorString() or GetLastErrorType() to get additional error information.

### GetQueryVerb()

BSTR GetQueryVerb(long QueryID)

### Description

This function returns a string containing the SQL verb you used in the query.

#### **Parameters**

| Name    | Description                                             |
|---------|---------------------------------------------------------|
| QueryID | The ID of the query as returned from InitializeQuery(). |

**Note:** The query verb is not available for static SQL statements. For query IDs returned from InitializeStaticQuery(), GetQueryVerb() returns an empty string.

#### Return Value

If successful, a string containing the SQL verb is returned. If unsuccessful, NULL is returned. If the return value is NULL, you can call GetLastErrorString() or GetLastErrorType() to get additional error information.

# GetResourceLimit()

short GetResourceLimit(short Resource, long\* Value)

### Description

This function gets the requested resource limit. You must call InitializeServer() prior to calling this function, since resource limits are handled on a per-server basis.

| Name                            | Description                  |                                       |  |
|---------------------------------|------------------------------|---------------------------------------|--|
| Resource                        | The resource values include: | The resource values include:          |  |
|                                 |                              |                                       |  |
| Value                           |                              | Meaning                               |  |
| 0 (RSR_IDLE_CONNECTION_TIMEOUT) |                              | Idle connection timeout (in seconds). |  |

| 1 (RSR_IDLE_QUERY_TIMEOUT_CANCEL)       | Idle query timeout (in seconds).                                                                                        |
|-----------------------------------------|----------------------------------------------------------------------------------------------------|
| 2 (RSR_IDLE_QUERY_TIMEOUT_WARNING)      | Idle query timeout (in seconds). This is the warning limit; it is not enforced for the QMF for Windows API.             |
| 3 (RSR_SERVER_RESPONSE_TIMEOUT_CANCEL)  | Server timeout (in seconds).                                                                                            |
| 4 (RSR_SERVER_RESPONSE_TIMEOUT_WARNING) | Server timeout (in seconds). This is the warning limit; it is not enforced for the QMF for Windows API.                 |
| 5 (RSR_MAX_ROWS_TO_FETCH_CANCEL)        | Maximum number of rows to fetch.                                                                                        |
| 6 (RSR_MAX_ROWS_TO_FETCH_WARNING)       | Maximum number of rows<br>to fetch. This is the<br>warning limit; it is not<br>enforced for the QMF for<br>Windows API. |
| 7 (RSR_MAX_BYTES_TO_FETCH_CANCEL)       | Maximum number of bytes to fetch.                                                                                       |
| 8 (RSR_MAX_BYTES_TO_FETCH_WARNING)      | Maximum number of bytes to fetch. This is the warning limit; it is not enforced for the QMF for Windows API.            |
| 9 (RSR_MAX_CONNECTIONS)                 | Maximum number of connections allowed to the database server.                                                           |
| 10 (RSR_ALLOW_SERVER_ACCESS_UI)         | Is access allowed to the database server from the QMF for Windows interface?                                            |
| 11 (RSR_ALLOW_SERVER_ACCESS_API)        | Is access allowed to the database server from the QMF for Windows API?                                                  |
| 12 (RSR_FETCH_ALL_ROWS)                 | Automatically fetch all                                                                                                 |

| 13 (RSR_CONFIRM_UPDATES)   | Confirm database server updates? This option has no effect on the QMF for Windows API; database updates are not confirmed for the QMF for Windows API. |
|----------------------------|----------------------------------------------------------------------------------------------------|
| 14 (RSR_SUMMARY_TRACKING)  | Is summary object tracking enabled?                                                                                                    |
| 15 (RSR_DETAILED_TRACKING) | Is detailed object tracking enabled?                                                                                                    |
| 16 (RSR_SQL_TRACKING)      | Is SQL text tracking enabled?                                                                                                    |
| 17 (RSR_ADHOC_TRACKING)    | Is ad hoc object tracking enabled?                                                                                                    |
| 18 (RSR_ALLOW_ACQUIRE)     | Is the SQL verb ACQUIRE allowed?                                                                                                    |
| 19 (RSR_ALLOW_ALTER)       | Is the SQL verb ALTER allowed?                                                                                                    |
| 20 (RSR_ALLOW_COMMENT)     | Is the SQL verb<br>COMMENT allowed?                                                                                                    |
| 21 (RSR_ALLOW_CREATE)      | Is the SQL verb CREATE allowed?                                                                                                    |
| 22 (RSR_ALLOW_DELETE)      | Is the SQL verb DELETE allowed?                                                                                                    |
| 23 (RSR_ALLOW_DROP)        | Is the SQL verb DROP allowed?                                                                                                    |
| 24 (RSR_ALLOW_EXPLAIN)     | Is the SQL verb EXPLAIN allowed?                                                                                                    |
| 25 (RSR_ALLOW_GRANT)       | Is the SQL verb GRANT allowed?                                                                                                    |
| 26 (RSR_ALLOW_INSERT)      | Is the SQL verb INSERT allowed?                                                                                                    |
| 27 (RSR_ALLOW_LABEL)       | Is the SQL verb LABEL allowed?                                                                                                    |
| 28 (RSR_ALLOW_LOCK)        | Is the SQL verb LOCK allowed?                                                                                                    |
| 29 (RSR_ALLOW_REVOKE)      | Is the SQL verb REVOKE allowed?                                                                                                    |
| 30 (RSR_ALLOW_SELECT)      | Is the SQL verb SELECT allowed?                                                                                                    |

| 31 (RSR_ALLOW_SET)                              | Is the SQL verb SET allowed?                                                          |
|-------------------------------------------------|---------------------------------------------------------------------------------------|
| 32 (RSR_ALLOW_SIGNAL)                           | Is the SQL verb SIGNAL allowed?                                                       |
| 33 (RSR_ALLOW_UPDATE)                           | Is the SQL verb UPDATE allowed?                                                       |
| 34 (RSR_ALLOW_CALL)                             | Is the SQL verb CALL allowed?                                                         |
| 35 (RSR_ALLOW_SAVE_DATA)                        | Is the Save Data command allowed?                                                     |
| 36 (RSR_SAVE_DATA_TABLE_SPACE_NAME)             | The default collection name for binding packages?                                     |
| 37<br>(RSR_SAVE_DATA_TABLE_SPACE_NAME_OVERRIDE) | Can the default table space name for the Save Data command be overridden by the user? |
| 38 (RSR_ALLOW_BIND_PACKAGE)                     | Allow binding of packages?                                                            |
| 39 (RSR_DEF_COLLECTION)                         | The default collection name for binding packages.                                     |
| 40 (RSR_DEF_COLLECTION_OVERRIDE)                | Can the default collection name for binding packages be overridden by the user?       |
| 41 (RSR_DEF_ISOLATION_LEVEL)                    | The default isolation level for binding packages.                                     |
| 42 (RSR_DEF_ISOLATION_LEVEL_OVERRIDE)           | Can the default isolation level for binding packages be overridden by the user.       |
| 43 (RSR_ALLOW_TABLE_EDIT)                       | Allow use of the table editor?                                                        |
| 44 (RSR_ALLOW_EXPORT)                           | Allow exporting of data?                                                              |
| 45 (RSR_ALLOW_SAVED_QUERIES_ONLY)               | Is the user allowed to run only saved queries?                                        |
| 46 (RSR_ALLOW_DROP_PACKAGE)                     | Allow dropping of packages?                                                           |
| 47 (RSR_QUERY_ISOLATION_LEVEL)                  | The isolation level to use when running queries.                                      |
|                                                 |                                                                                       |

| 48 (RSR_ACC               | OUNT_STRING)                                                                                                    | The string specifying account information to pass when connecting to the database server.                                                                                                    |  |
|---------------------------|----------------------------------------------------------------------------------------------------|----------------------------------------------------------------------------------------------------|--|
| 49 (RSR_ACCOUNT_OVERRIDE) |                                                                                                    | Can the string specifying account information to pass when connecting to the database server be overridden by the user?                                                                                                    |  |
| Value                     | the value of the request<br>the result is non-zero for<br>RSR_SAVE_DATA_TAB<br>RSR_DEF_COLLECTIO<br>returned and the <i>Resou</i> | A pointer to a long in which the result is stored. The result is the value of the requested resource limit. For Boolean values, the result is non-zero for true, zero for false. For RSR_SAVE_DATA_TABLE_SPACE_NAME, RSR_DEF_COLLECTION, and RSR_ACCOUNT_STRING, -1 is returned and the <i>ResourceLimit</i> property can be interrogated for the returned string value. |  |

Zero if successful, nonzero if unsuccessful. If the return value is nonzero, you can call GetLastErrorString() or GetLastErrorType() to get additional error information.

# GetResourceLimitEx()

short GetResourceLimitEx(short Resource)

### Description

This function gets the requested resource limit. You must call InitializeServer() prior to calling this function, since resource limits are handled on a per-server basis. After a call to this function, query the *ResourceLimit* property for the result.

#### **Parameters**

| Name     | Description                                                                |
|----------|----------------------------------------------------------------------------|
| Resource | The resource values are the same as those for the GetResourceLimit() call. |

**Note:** The query verb is not available for static SQL statements. For query IDs returned from InitializeStaticQuery(), GetQueryVerb() returns an empty string.

Zero if successful, nonzero if unsuccessful. If the return value is nonzero, you can call GetLastErrorString() or GetLastErrorType() to get additional error information.

### GetRowCount()

long GetRowCount(long QueryID)

### Description

This function returns the number of rows currently in QMF for Windows' internal buffer. This may be greater than the number of rows retrieved with FetchNextRow() or FetchNextRows(), since QMF for Windows buffers data received from the database.

This function returns the number of rows already retrieved from the database. If you want to retrieve the total number of rows in the result set, you can:

- Call CompleteQuery() and fetch all the rows using FetchNextRow() or FetchNextRows().
- Specify FetchAllRows = TRUE when you call Open().

#### **Parameters**

| Name    | Description                                             |
|---------|---------------------------------------------------------|
| QueryID | The ID of the query as returned from InitializeQuery(). |

#### Return Value

The number of rows if successful (0 if no rows have been retrieved), or -1 if unsuccessful. If 1, you can call GetLastErrorString() or GetLastErrorType() to get additional error information.

# GetServerList()

short GetServerList(VARIANT\* List)

#### Description

This function returns an array containing the names of the database servers defined in QMF for Windows' Server Definition File (SDF). You must define a database server in the SDF file if you want to access it using the QMF for Windows API.

| Name | Description |  |
|------|-------------|--|

| List | A pointer to a VARIANT in which the result is stored. The        |
|------|------------------------------------------------------------------|
|      | result is an array of strings (variant type VT_ARRAY   VT        |
|      | _BSTR), with each string containing the name of one database     |
|      | server. If you have not defined any database servers, the result |
|      | is empty (variant type VT_EMPTY). You must properly              |
|      | initialize the VARIANT before calling this function. Visual      |
|      | Basic does this automatically. Visual C++ programmers must       |
|      | call VariantInit().                                              |

Note: Due to a bug in Microsoft Excel 7.0 and Microsoft Access 7.0 (and possibly other 32-bit Microsoft products that use Visual Basic for Applications), string data in Variant variables received from QMF for Windows may not be translated from Unicode (used by OLE) to ANSI (used by VBA). When this occurs, only the first character of the string is displayed. To remedy this problem, set the variable equal to an empty string before you call the QMF for Windows function that uses the variable.

### **Return Value**

Zero if successful, nonzero if unsuccessful. If you have not defined any database servers, the return value is zero. If the return value is nonzero, you can call GetLastErrorString() or GetLastErrorType() to get additional error information.

## GetServerListEx()

short GetServerListEx(short Index)

### Description

This function retrieves the name of the server referenced by the *Index* parameter. After calling this function, the *Value* property can be interrogated for the returned value.

#### **Parameters**

| Name  | Description                        |
|-------|------------------------------------|
| Index | An index into the list of servers. |

#### Return Value

Zero if successful, RS\_OUTOFRANGE when the index is greater than the number of servers available, nonzero if unsuccessful. If you have not defined any database servers, the return value is RS\_OUTOFRANGE. If the return value is nonzero, you can call GetLastErrorString() or GetLastErrorType() to get additional error information.

# GetStoredProcedureResultSets()

short GetStoredProcedureResultSets(long QueryID, VARIANT\* ResultSets)

This function retrieves the query IDs for the result sets returned by the stored procedure executed with the original *QueryID*. Each query ID returned can be used with FetchNextRow() or FetchNextRows() to retrieve the result set rows, and Close() when the end of each result set is reached.

### **Parameters**

| Name       | Description                                                                                                    |
|------------|----------------------------------------------------------------------------------------------------|
| QueryID    | The ID of the original query as returned from InitializeQuery().                                                                                                    |
| ResultSets | A pointer to a VARIANT in which the query IDs for the result sets are stored. The result is an array of long integers (variant type VT_ARRAY   VT _I4), with each integer being the query ID for the corresponding result sets. If the stored procedure did not return any result sets, the result is empty (variant type VT_EMPTY). You must properly initialize the VARIANT before calling this function. Visual Basic does this automatically. Visual C++ programmers must call VariantInit(). |

### **Return Value**

Zero if successful, nonzero if unsuccessful. If the return value is nonzero, you can call GetLastErrorString() or GetLastErrorType(), GetLastSQLCode(), GetLastSQLError(), or GetLastSQLState() to get additional error information.

## GetVariables()

short GetVariables(long QueryID, VARIANT\* Variables)

# Description

This function returns an array of the names of the variables in the SQL text of the query. You must assign values to these variables by calling SetVariable() prior to running the query using either Open() or Execute().

| Name      | Description                                                                                                    |
|-----------|----------------------------------------------------------------------------------------------------|
| QueryID   | The ID of the query as returned from InitializeQuery().                                                                                                    |
| Variables | A pointer to a VARIANT in which the result is stored. The result is an array of strings (variant type VT_ARRAY   VT _BSTR), with each string containing the name of one variable. If there are no variables in the SQL statement, the result is empty (variant type VT_EMPTY). You must properly initialize the VARIANT before calling this function. Visual Basic does this automatically. Visual C++ programmers must call VariantInit(). |

Note: Due to a bug in Microsoft Excel 7.0 and Microsoft Access 7.0 (and possibly other 32-bit Microsoft products that use Visual Basic for Applications), string data in Variant variables received from QMF for Windows may not be translated from Unicode (used by OLE) to ANSI (used by VBA). When this occurs, only the first character of the string is displayed. To remedy this problem, set the variable equal to an empty string before you call the QMF for Windows function that uses the variable.

#### Return Value

Zero if successful, nonzero if unsuccessful. If there are no variables in the SQL statement, the return value is RS\_ERROR\_NO\_DATA (-1). If the return value is nonzero, you can call GetLastErrorString() or GetLastErrorType() to get additional error information.

### GetVariablesEx()

short GetVariablesEx(long QueryID, short Index)

### Description

This function returns the name of the variable in the SQL text of the query referenced by the *Index* parameter. After calling this function, the *Value* property can be interrogated for the returned value. You must assign values to this variable (and all others in the SQL text) by calling SetVariable() prior to running the query using either Open() or Execute().

#### **Parameters**

| Name      | Description                                                                                                    |
|-----------|----------------------------------------------------------------------------------------------------|
| QueryID   | The ID of the query as returned from InitializeQuery().                                                                                                    |
| Variables | An index into the internal list of variables. Query the <i>Value</i> property for the string that corresponds with the index passed in. If there are no variables in the SQL statement, the function returns RS_ERROR_NO_DATA. |

### **Return Value**

Zero if successful, nonzero if unsuccessful. If there are no variables in the SQL statement, the return value is RS\_ERROR\_NO\_DATA (-1). If the return value is nonzero, you can call GetLastErrorString() or GetLastErrorType() to get additional error information.

# InitializeProc()

long InitializeProc(short SourceType, BSTR Source)

This function sets the text that you want to use in a procedure. You can pass the text as a parameter to this function, read it from a text file, or obtain it from an existing procedure.

#### **Parameters**

| Name            | Description                                                                                               |
|-----------------|----------------------------------------------------------------------------------------------------|
| SourceType      | Specifies the source for the procedure text.                                                              |
|                 |                                                                                                    |
| Value           | Meaning                                                                                                   |
| 0 (RSS_STRING)  | The text is contained in the Source parameter.                                                            |
| 2 (RSS_FILE)    | The text is contained in the text file whose name is specified by the <i>Source</i> parameter.            |
| 3 (RSS_QMFPROC) | The text is contained in the procedure whose owner and name are specified by the <i>Source</i> parameter. |
| Source          | A string containing the text, the owner and name                                                          |
| - Source        | (Owner.Name) of the procedure, or the name of a file containing the procedure text.                       |

### Return Value

If successful, the ID of the procedure (ProcID). If unsuccessful, -1. You must use this value in all interface calls that require the *ProcID* parameter.

# InitializeQuery()

long InitializeQuery(short SourceType, BSTR Source)

### Description

This function sets the text that you want to use in a query. You can pass the SQL text as a parameter to this function, read it from a text file, or obtain it from an existing query. Call close() when you are finished with the query.

| Name           | Description                                               |  |
|----------------|-----------------------------------------------------------|--|
| SourceType     | Specifies the source for the SQL statement text.          |  |
|                |                                                           |  |
| Value          | Meaning                                                   |  |
| 0 (RSS_STRING) | The SQL text is contained in the <i>Source</i> parameter. |  |

| 1 (RSS_QMFQUERY) | The SQL text is contained in the query whose owner and name are specified by the <i>Source</i> parameter. |
|------------------|----------------------------------------------------------------------------------------------------|
| 2 (RSS_FILE)     | The SQL text is contained in the text file whose name is specified by the <i>Source</i> parameter.        |

If successful, the ID of the query. If unsuccessful, -1. You must use this value in all interface calls that require the *Query* parameter.

## InitializeServer()

short InitializeServer(BSTR ServerName, BSTR UserID, BSTR Password, BOOL ForceDialog, [VARIANT Account], [VARIANT SuppressDialog])

### Description

This function initializes a connection to a database server. You must call this function prior to calling any other function in the QMF for Windows API. You can call this function multiple times. However, if you call this function and do not end by calling Commit() or Rollback() an implicit rollback results.

| Name        | Description                                                                                                    |
|-------------|----------------------------------------------------------------------------------------------------|
| ServerName  | A string containing the name of the database server that you want to use. This name must match one of the names defined in the QMF for Windows Server Definition File. Call GetServerList() to retrieve a list of valid servers.                                                                                              |
| UserID      | A string containing the User ID you want to use. If UserID is NULL or an empty string, QMF for Windows attempts to use the User ID from the most recent query, if available. Otherwise, QMF for Windows displays the User Information dialog box to obtain a User ID and password.                                            |
| Password    | A string containing the password for the specified user ID. If a Password is NULL or an empty string, QMF for Windows attempts to use a memorized password if available (requires Windows for Workgroups). If no password is available, QMF for Windows displays the User Information dialog box to obtain a password.        |
| ForceDialog | Nonzero indicates that QMF for Windows displays the User Information dialog box regardless of whether a User ID and Password are specified. This gives the user a chance to change the information before it is used. Zero indicates that QMF for Windows should display the User Information dialog box only when necessary. |

| Account        | Optionally, a string specifying accounting information to pass to the server when connecting. The server may use this information in a job accounting system.                                                                                                    |
|----------------|----------------------------------------------------------------------------------------------------|
| SuppressDialog | Nonzero indicates that QMF for Windows does not display the User Information dialog box, even if a user ID and password have not been specified. This option is useful when executing in an environment where no user is present to respond to the User Information dialog box, for example on a web server. |

Zero if successful, nonzero if unsuccessful. If the return value is nonzero, you can call GetLastErrorString() or GetLastErrorType(), GetLastSQLCode(), GetLastSQLError(), or GetLastSQLState() to get additional error information.

## **Related Topics**

SetParent()

### InitializeStaticQuery()

long InitializeStaticQuery(BSTR CollectionName, BSTR PackageName, BSTR ConsistencyToken, short SectionNumber)

### Description

This function specifies the section of a package that you want to run as a static query.

### **Parameters**

| Name             | Description                                                                            |
|------------------|----------------------------------------------------------------------------------------|
| CollectionName   | The name of a previously bound collection.                                             |
| PackageName      | The name of a previously bound package.                                                |
| ConsistencyToken | The token used by the above named collection and package.                              |
| SectionNumber    | The section number of the statement within the collection and package you want to run. |

### **Return Value**

If successful, the ID of the query. If unsuccessful, -1. You must use this value in all interface calls that require the *QueryID* parameter.

# IsStatic()

BOOL IsStatic(long QueryID)

## Description

This function determines whether or not the specified query ID refers to a static query or a dynamic query.

#### **Parameters**

| Name    | Description                                                                        |
|---------|------------------------------------------------------------------------------------|
| QueryID | The ID of the query as returned from InitializeQuery() or InitializeStaticQuery(). |

### **Return Value**

Returns nonzero if successful and *QueryID* refers to a static query, zero otherwise.

## Open()

short Open(long QueryID, long RowLimit, BOOL FetchAllRows)

### Description

Use this function to run a query that uses the SELECT verb, by opening a cursor in the database for the query. Use FetchNextRow() or FetchNextRows() to retrieve the data for the query, and call Close() when you are done. If QMF for Windows is configured to automatically fetch all rows (see RSR\_FETCHALLROWS in the description for GetResourceLimit()) or the FetchAllRows parameter is nonzero, QMF for Windows fetches all rows of the result set into its internal buffer before returning from this call.

**Note:** The name of this function conflicts with the Microsoft Access 2.0 keyword Open. If you are using MS Access 2.0, place square brackets [ around the function name.

**Note:** Use this function only in statements that contain the SQL verb SELECT. For statements containing any other verb, for example, SET, call Execute() instead. To determine the verb used by a query, call GetQueryVerb().

| Name         | Description                                                                                                    |
|--------------|----------------------------------------------------------------------------------------------------|
| QueryID      | The ID of the query as returned from InitializeQuery().                                                                                                    |
| RowLimit     | A number indicating the maximum number of rows to retrieve from the database. Zero indicates that no limit is enforced except for the row limit established by the QMF for Windows Administrator program.                                                                                                    |
| FetchAllRows | A Boolean value that indicates whether or not all rows in the result set are automatically fetched into the QMF for Windows internal buffer. If nonzero, all rows are automatically fetched, closing the cursor and freeing the database for use by other users. This is the same as calling CompleteQuery(). |

Zero if successful, nonzero if unsuccessful. If the return value is nonzero, you can call GetLastErrorString() or GetLastErrorType(), GetLastSQLCode(), GetLastSQLError(), or GetLastSQLState() to get additional error information.

## Prepare()

short Prepare(long QueryID)

### Description

This function prepares the query specified by *QueryID*. The statement is examined by the database server, checking for object existence, required authorizations, etc. If the query is a SELECT statement, information about the columns returned by the statement is available after completing Prepare().

### **Parameters**

| Name    | Description                                             |
|---------|---------------------------------------------------------|
| QueryID | The ID of the query as returned from InitializeQuery(). |

### **Return Value**

Zero if successful, nonzero if unsuccessful. If the return value is nonzero, you can call GetLastErrorString() or GetLastErrorType(), GetLastSQLCode(), GetLastSQLError(), or GetLastSQLState() to get additional error information.

### **Related Topics**

Execute()
Open()

# PrintReport()

short PrintReport(long QueryID, short SourceType, BSTR Source, BSTR OutputFileName, short PageLength, short PageWidth, BOOL IncludeDateTime, BOOL IncludePageNumbers, [VARIANT Format], [VARIANT UseFormPageSetup])

## **Description**

PrintReport() is a synonym for the ExportReport().

# ReinitializeServer()

short ReinitializeServer()

### **Description**

This function reinitializes the connection to a database server. Normally, you only need to call this function if one of the other QMF for Windows API functions returns an error. Calling this function results in an implicit rollback, which closes any open cursors and invalidates all outstanding query IDs.

Zero if successful, nonzero if unsuccessful. If the return value is nonzero, you can call GetLastErrorString() or GetLastErrorType(), GetLastSQLCode(), GetLastSQLError(), or GetLastSQLState() to get additional error information.

## Rollback()

short Rollback()

### Description

This function cancels any changes made in the current unit of work, ends the current unit of work, closes any open cursors, and invalidates all outstanding query IDs.

**Note:** The name of this function conflicts with the Microsoft Access 2.0 keyword Rollback. If you are using MS Access 2.0, place square brackets [] around the function name.

Note: The rollback only affects SQL changes that were run by calling Open() or Execute(). Rollback does not affect changes made by other QMF for Windows API functions, such as FastSaveData(), SaveData(), or DeleteQMFObject().

#### Return Value

Zero if successful, nonzero if unsuccessful. If the return value is nonzero, you can call GetLastErrorString() or GetLastErrorType(), GetLastSQLCode(), GetLastSQLError(), or GetLastSQLState() to get additional error information.

# **Related Topics**

Commit()

# RunProc()

short RunProc(long ProcID)

### Description

This function runs the specified procedure. The procedure runs to completion or until an error occurs. You cannot access any of the results of the procedure (for example, data from a query that was run) through this programming interface. However, any files exported or data saved by the procedure are available after the run.

| Name   | Description                                                |
|--------|------------------------------------------------------------|
| ProcID | The ID of the procedure as returned from InitializeProc(). |

Zero if successful, nonzero if unsuccessful. If the return value is nonzero, you can call GetLastErrorString() or GetLastErrorType(), GetLastSQLCode(), GetLastSQLError(), or GetLastSQLState() to get additional error information.

### SaveData()

short SaveData(long *QueryID*, long *FirstRow*, long *FirstCol*, long *LastRow*, long *LastCol*, BOOL *Replace*, BSTR *TableName*, BSTR *TableSpaceName*, BSTR *ServerName*, BSTR *UserID*, BSTR *Password*, BOOL *ForceDialog*, [VARIANT *Account*], [VARIANT *Comment*], [VARIANT *CommitScope*])

### Description

This function saves the specified range of rows and columns into the specified table in the specified table space. You must call CompleteQuery() prior to calling this function if you have not retrieved row data for all of the rows you want to save in the table. If you try to save rows that have not been retrieved from the database, the save fails. If the table already exists, the new data must have the same number and types of columns as the existing table.

This function operates in a separate unit of work than other API functions and its results are automatically committed. Calling Commit() or Rollback() has no effect on changes you make using this function.

| Description                                                                                                    |  |
|----------------------------------------------------------------------------------------------------|--|
| The ID of the query as returned from InitializeQuery().                                                                                                    |  |
| The first row that you want to include in the save. The value of the first row in a result set is 0.                                                                                |  |
| The first column that you want to include in the save. The value of the first column in a result set is zero.                                                                       |  |
| The last row that you want to include in the save, or -1 if all rows are included. The value of the last row in a result set is one less than the total number of rows.             |  |
| The last column that you want to include in the save, or -1 if all columns are included. The value of the last column in a result set is one less than the total number of columns. |  |
| Nonzero indicates that the specified data replaces any existing data in the table. Zero indicates that the specified data is appended to any existing data in the table.            |  |
| The name of the table in which the data is stored. If the table doesn't exist, it is created.                                                                                       |  |
|                                                                                                    |  |

| TableSpaceName | The name of the table space in which the table exists or is created. If <i>TableSpaceName</i> is NULL or an empty string, the default table space is used. If you have configured QMF for Windows to always use the default table space (see RSR_SDDIFFERENTTS in the description for GetResourceLimit()), this parameter is ignored.                                                   |  |
|----------------|----------------------------------------------------------------------------------------------------|--|
| ServerName     | The name of the database server in which the table is stored. If<br>ServerName is NULL or an empty string, the server you specify<br>in the call to InitializeServer() is used, and UserID, Password,<br>ForceDialog, and Account are ignored.                                                                                                    |  |
| UserID         | If you specified a different server in <i>ServerName</i> , <i>UserID</i> is the user ID used for that server. If you do not specify a User ID, QMF for Windows uses the last user ID specified for this server, if available, or displays a dialog box if none is available. This parameter is ignored if <i>ServerName</i> is NULL or an empty string.                                 |  |
| Password       | If you specified a different server in <i>ServerName</i> , <i>Password</i> is the password used for that server. If you do not specify a password, QMF for Windows uses the last password specified for this server, if available, or displays a dialog box if none is available. This parameter is ignored if <i>ServerName</i> is NULL or an empty string.                            |  |
| ForceDialog    | If you specified a different server in <i>ServerName</i> , nonzero forces QMF for Windows to display a dialog box prompting for logon information, even if a user ID and password were specified or are otherwise available. Zero indicates that QMF for Windows displays this dialog box only if necessary. This parameter is ignored if <i>ServerName</i> is NULL or an empty string. |  |
| Account        | If you specified a different server in <i>ServerName</i> , optionally, a string specifying accounting information to pass to that server when connecting. The server may use this information in a job accounting system. This parameter is ignored if <i>ServerName</i> is NULL or an empty string.                                                                                    |  |
| Comment        | Optionally, a string that specifies a comment for the table in which the data is saved.                                                                                                    |  |
| CommitScope    | Optionally, how many rows to insert into the table at a time before committing the unit of work. Specifying zero indicates that all of the rows should be inserted before committing. Specifying 10 (for example), indicates that a commit should be performed after every ten rows are inserted.                                                                                       |  |

Zero if successful, nonzero if unsuccessful. If the return value is nonzero, you can call GetLastErrorString() or GetLastErrorType(), GetLastSQLCode(), GetLastSQLError(), or GetLastSQLState() to get additional error information. If

the result set is empty or no rows are retrieved from the database, nonzero is returned unless FirstRow=0, and LastRow=-1. In this case, zero is returned and an empty table is created.

## SaveQMFProc()

short SaveQMFProc(BSTR OwnerAndName, BSTR Text, BSTR Comment, BOOL Replace, BOOL Share)

### **Description**

This function saves a procedure at a database server.

#### **Parameters**

| Name         | Description                                                                                                    |  |
|--------------|----------------------------------------------------------------------------------------------------|--|
| OwnerAndName | A string containing the owner and name, separated by a period, of the procedure that you want to save. For example,                                            |  |
|              | John.Proc2                                                                                                    |  |
| Text         | A string containing the text that you want to save in the procedure.                                                                                           |  |
| Comment      | A string containing any comment that you want to save with<br>the procedure. If there is no comment, pass this parameter as<br>either an empty string or NULL. |  |
| Replace      | Nonzero replaces an existing procedure with the same name.<br>Zero aborts the operation if there is an existing procedure with<br>the same name.               |  |
| Share        | Nonzero shares the procedure with other users. Zero does not share the procedure with other users.                                                             |  |

### **Return Value**

Zero if successful, nonzero if unsuccessful. If the return value is nonzero, you can call GetLastErrorString() or GetLastErrorType(), GetLastSQLCode(), GetLastSQLError(), or GetLastSQLState() to get additional error information.

# SaveQMFQuery()

short SaveQMFQuery(BSTR OwnerAndName, BSTR Text, BSTR Comment, BOOL Replace, BOOL Share)

### **Description**

This function saves a query at a database server.

| Name | Description |  |
|------|-------------|--|

| OwnerAndName | A string containing the owner and name, separated by a perio of the query that you want to save. For example,                                              |  |
|--------------|----------------------------------------------------------------------------------------------------|--|
|              | John.Query2                                                                                                    |  |
| Text         | A string containing the text that you want to save in the query.                                                                                           |  |
| Comment      | A string containing any comment that you want to save with<br>the query. If there is no comment, pass this parameter as either<br>an empty string or NULL. |  |
| Replace      | Nonzero replaces an existing query with the same name. Zero aborts the operation if there is an existing query with the same name.                         |  |
| Share        | Nonzero shares the query with other users. Zero does not share the query with other users.                                                                 |  |

Zero if successful, nonzero if unsuccessful. If the return value is nonzero, you can call GetLastErrorString() or GetLastErrorType(), GetLastSQLCode(), GetLastSQLError(), or GetLastSQLState() to get additional error information.

## SetBindOption()

short SetBindOption(BSTR CollectionName, BSTR PackageName, short Option, short Value)

### Description

This function sets options for the collection and package prior to calling EndBind().

### **Parameters**

| Name           | Description                                                                                                    |
|----------------|----------------------------------------------------------------------------------------------------|
| CollectionName | The collection ID of the package for which you want to set the option.                                                             |
| PackageName    | The name of the package for which you want to set the option.                                                                      |
| Option         | One of the options listed below.                                                                                                   |
| Value          | Nonzero replaces an existing query with the same name. Zero aborts the operation if there is an existing query with the same name. |
| Share          | One of the values listed below for the specified option.                                                                           |

Meanings and values for the various options are as follows:

| Option       | Meaning | Description |
|--------------|---------|-------------|
| <del>-</del> | _       |             |

| DDM_PKGRPLOPT(0x211C) | Flag specifying whether or<br>not to replace an existing<br>package with the same<br>collection ID and name. | DDM_PKGRPLALW (0x241F)<br>Yes<br>DDM_PKGRPLNA (0x2420)<br>No                                                                                                    |
|-----------------------|----------------------------------------------------------------------------------------------------|----------------------------------------------------------------------------------------------------|
| DDM_STTDECDEL(0x2121) | The delimiter used for the decimal point in SQL statements in the package.                                   | DDM_DECDELPRD (0x243C) Period DDM_DECDELCMA (0x243D) Comma                                                                                                    |
| DDM_STTSTRDEL(0x2120) | The delimiter used for string values in SQL statements in the package.                                       | DDM_STRDELAP (0x2426) Apostrophe DDM_STRDELDQ (0x2427) Double Quote                                                                                                   |
| DDM_PKGISOLVL(0x2124) | The isolation level for the package.                                                                         | DDM_ISOLVLALL (0x2443) All DDM_ISOLVLCHG (0x2441) Change DDM_ISOLVLCS (0x2442) Cursor Stability DDM_ISOLVLNC (0x2445) No Commit DDM_ISOLVLRR (0x2444) Repeatable Read |
| DDM_PKGATHOPT(0x211E) | Flag specifying whether or<br>not to keep existing<br>authorizations on the<br>package.                      | DDM_PKGATHKP (0x2425)<br>Keep<br>DDM_PKGATHRVK (0x2424)<br>Revoke                                                                                                    |
| DDM_QRYBLKCTL(0x2132) | The method to use when fetching rows of data for queries in the package.                                     | DDM_FIXROWPRC (0x2418) Row at a time DDM_LMTBLKPRC (0x2417) Block at a time                                                                                           |
| DDM_RDBRLSOPT(0x2129) | When to release database resources acquired when running the package.                                        | DDM_RDBRLSCMM (0x2438) Commit DDM_RDBRLSCNV (0x2439) Conversation Deallocation                                                                                        |
| DDM_STTDATFMT(0x2122) | Format for retrieved date values.                                                                            | DDM_ISODATFMT (0x2429) ISO DDM_USADATFMT (0x242A) US DDM_EURDATFMT (0x242B) European DDM_JISDATFMT (0x242C) Japanese Industrial Standard                              |

| DDM_STTTIMFMT(0x2123) | Format for retrieved time | DDM_ISOTIMFMT (0x242E)       |
|-----------------------|---------------------------|------------------------------|
|                       | values.                   | ISO                          |
|                       |                           | DDM_USATIMFMT (0x242F)       |
|                       |                           | US                           |
|                       |                           | DDM_EURTIMFMT (0x2430)       |
|                       |                           | European                     |
|                       |                           | DDM_JISTIMFMT (0x2431)       |
|                       |                           | Japanese Industrial Standard |

Zero if successful, nonzero if unsuccessful. If the return value is nonzero, you can call GetLastErrorString() or GetLastErrorType() to get additional error information.

## SetBindOwner()

short SetBindOwner(BSTR CollectionName, BSTR PackageName, BSTR OwnerID)

### Description

This function enables you to specify an owner different from your user ID for the package you are binding. This may be necessary if your user ID does not have the required authorizations to bind the package, but the specified owner does.

#### **Parameters**

| Name           | Description                                                                                                    |
|----------------|----------------------------------------------------------------------------------------------------|
| CollectionName | The collection ID of the package for which you want to specify the owner.                                                                                  |
| PackageName    | The name of the package for which you want to specify the owner.                                                                                           |
| Comment        | A string containing any comment that you want to save with<br>the query. If there is no comment, pass this parameter as either<br>an empty string or NULL. |
| OwnerID        | The desired owner ID for the package you are binding.                                                                                                    |

#### Return Value

Zero if successful, nonzero if unsuccessful. If the return value is nonzero, you can call GetLastErrorString() or GetLastErrorType(), GetLastSQLCode(), GetLastSQLError(), or GetLastSQLState() to get additional error information.

# SetBusyWindowButton()

 $void\ SetBusyWindowButton(BSTR\ \textit{Text})$ 

This function specifies the text displayed on the busy window's Cancel button.

### **Parameters**

| Name | Description                                                                                                    |
|------|----------------------------------------------------------------------------------------------------|
| Text | A string that specifies the text displayed on the busy window's Cancel button. The default value is "Cancel". If you specify an empty string the button is hidden. Regardless of the text you specify, the button always cancels, or closes, the window. |

### Return Value

None.

### **Related Topics**

SetBusyWindowMessage() SetBusyWindowMode() SetBusyWindowTitle() ShowBusyWindow()

### SetBusyWindowMessage()

void SetBusyWindowMessage(BSTR Message)

### **Description**

This function specifies the text displayed in the busy window's message area.

#### **Parameters**

| Name    | Description                                                                   |
|---------|-------------------------------------------------------------------------------|
| Message | A string that specifies the text displayed on the busy window's message area. |

### Return Value

None.

### **Related Topics**

SetBusyWindowButton() SetBusyWindowMode() SetBusyWindowTitle() ShowBusyWindow()

# SetBusyWindowMode()

void SetBusyWindowMode(short Mode)

This function determines whether or not QMF for Windows displays the busy window. The busy window is useful to provide feedback to the user and to enable the user to cancel a pending database action. Your changes take effect the next time QMF for Windows performs an operation that causes the busy window to display or hide.

### **Parameters**

| Name                  | Description                                                                                                    |
|-----------------------|----------------------------------------------------------------------------------------------------|
| Mode                  | Specifies when QMF for Windows displays the busy window:                                                                                                   |
| Value                 | Meaning                                                                                                    |
| 0 (RSM_NEVER)         | The window does not display. This is the default.                                                                                                    |
| 1 (RSM_WHENBUSY)      | The window displays when QMF for Windows is busy communicating with the database. QMF for Windows automatically displays this window as appropriate.       |
| 2<br>(RSM_CLIENTCONTI | The window displays after you call ROLLED) ShowBusyWindow(TRUE), and after you call ShowBusyWindow(FALSE). The client determines when the window displays. |

### **Return Value**

Zero if successful, nonzero if unsuccessful. If the return value is nonzero, you can call GetLastErrorString() or GetLastErrorType() to get additional error information.

### **Related Topics**

SetBusyWindowButton()
SetBusyWindowMessage()
SetBusyWindowTitle()
SetParent()
ShowBusyWindow()

# SetBusyWindowTitle()

void SetBusyWindowTitle(BSTR Title)

## Description

This function specifies the text displayed in the busy window's title bar.

| Name | Description |  |
|------|-------------|--|
|------|-------------|--|

| Title A string that specifies the text displayed on the busy window's title bar. | A string that specifies the text displayed on the citle bar. | e busy window's |
|----------------------------------------------------------------------------------|--------------------------------------------------------------|-----------------|
|----------------------------------------------------------------------------------|--------------------------------------------------------------|-----------------|

None.

### **Related Topics**

SetBusyWindowButton()
SetBusyWindowMode()
SetBusyWindowMessage()
ShowBusyWindow()

### SetGlobalVariable()

short SetGlobalVariable(BSTR Name, BSTR Value)

### Description

This function assigns a value to the specified global variable. This value is available for use in queries, forms, and procedures.

#### **Parameters**

| Name  | Description                                                                    |
|-------|--------------------------------------------------------------------------------|
| Name  | A string that contains the name of the variable you want to set.               |
| Value | A string that contains the value you want to assign to the specified variable. |

#### Return Value

Zero if successful, nonzero if unsuccessful. If the return value is nonzero, you can call GetLastErrorString() or GetLastErrorType() to get additional error information.

# SetHostVariable()

short SetHostVariable(long QueryID, VARIANT Index, VARIANT Value)

### Description

This function assigns a value to the specified host variable referenced by the query. The query must be a static query referencing host variables (either stored with the QMF query or created by AddHostVariable()). *Index* can specify either the numeric index of the host variable, or the name of the host variable.

| Name    | Description                                                   |
|---------|---------------------------------------------------------------|
| QueryID | The ID of the query as returned from InitializeStaticQuery(). |

| Index | Either a number (variant type VT_I2) specifying the index of the host variable in the query, or a string (variant type VT_BSTR) specifying the name of the host variable. |
|-------|----------------------------------------------------------------------------------------------------|
| Value | The value for the host variable. To specify a null value, the type of the variant should be set to VT_EMPTY.                                                              |

Zero if successful, nonzero if unsuccessful. If the return value is nonzero, you can call GetLastErrorString() or GetLastErrorType() to get additional error information.

## SetOption()

short SetOption(short Mode, VARIANT Value)

Description

### Description

This function sets the specified option value in QMF for Windows. For some options, the changes do not take effect until QMF for Windows restarts. Under normal conditions, you do not restart QMF for Windows until you have destroyed all instances of the QMF for Windows API object.

### **Parameters**

Name

| Option Specifies which         | h option to set:                                                                        |
|--------------------------------|-----------------------------------------------------------------------------------------|
| Value                          | Meaning                                                                                 |
| 0 (RSO_SERVER_DEFINITION_FILE) | Server definition file name.                                                            |
| 1 (RSO_CPIC_DLL)               | CPI-C Provider DLL file name.                                                           |
| 2 (RSO_CPIC_TIMEOUT_WARNING)   | CPI-C warning timeout (in seconds). This limit is not used for the QMF for Windows API. |
| 3 (RSO_CPIC_TIMEOUT_CANCEL)    | CPI-C cancel timeout (in seconds).                                                      |
| 4 (RSO_TCP_TIMEOUT_WARNING)    | TCP warning timeout (in seconds). This limit is not used for the QMF for Windows API.   |
| 5 (RSO_TCP_TIMEOUT_CANCEL)     | TCP cancel timeout (in seconds).                                                        |
| 6 (RSO_DISPLAY_NULLS_STRING)   | The string used to display null values.                                                 |
| 7 (RSO_ENTER_NULLS_STRING)     | The string used to enter null values.                                                   |
| 8 (RSO_ENTER_DEFAULTS_STRING)  | The string used to enter default values.                                                |
| 9 (RSO_TRACE_FILE_1)           | Trace file 1 name.                                                                      |
| 10 (RSO_TRACE_FILE_2)          | Trace file 2 name.                                                                      |
| 11 (RSO_TCP_TRACE_LEVEL)       | TCP trace level.                                                                        |

| 12 (RSO_CPIC             | _TRACE_LEVEL)  | CPI-C trace level.       |
|--------------------------|----------------|--------------------------|
| 13 (RSO_DDM_TRACE_LEVEL) |                | DDM trace level.         |
|                          |                |                          |
| Name                     | Description    |                          |
| Value                    | The value to v | which to set the option. |

Zero if successful, nonzero if unsuccessful. If the return value is nonzero, you can call GetLastErrorString() or GetLastErrorType() to get additional error information.

# Related Topics

GetOption()

### SetParent()

short SetParent(long ParentWnd)

### Description

This function sets the parent window for dialogs. Normally, when QMF for Windows displays a dialog (in the busy window or the User Information dialog box), it is centered on and modal to the QMF for Windows main window. This function enables you to force the QMF for Windows dialog boxes to be centered on and modal to your client application window.

#### **Parameters**

| Name      | Description                                                                                           |
|-----------|----------------------------------------------------------------------------------------------------|
| ParentWnd | The HWND of the new parent window. Specify NULL to use the QMF for Windows main window as the parent. |

#### Return Value

Zero if successful, nonzero if unsuccessful. If the return value is nonzero, you can call GetLastErrorString() or GetLastErrorType() to get additional error information.

# **Related Topics**

ShowBusyWindow()

# SetProcVariable()

short SetProcVariable(long ProcID, BSTR Name, BSTR Value)

This function assigns a value to the specified variable. This value is substituted for the variable prior to running the procedure. If your procedure has one or more variables in it, you must call this function to set the variable values prior to calling RunProc().

### **Parameters**

| Name   | Description                                                                         |
|--------|-------------------------------------------------------------------------------------|
| ProcID | The ID of the procedure as returned from InitializeProc().                          |
| Name   | A string that contains the name of the variable that you want to set.               |
| Value  | A string that contains the value that you want to assign to the specified variable. |

### **Return Value**

Zero if successful, nonzero if unsuccessful. If the return value is nonzero, you can call GetLastErrorString() or GetLastErrorType() to get additional error information.

### SetVariable()

short SetVariable(long QueryID, BSTR Name, BSTR Value)

### Description

This function assigns a value to the specified variable. This value is substituted for the variable prior to running the SQL statement. If your SQL statement has one or more variables in it, you must call this function to set the variable values prior to calling either Open() or Execute().

#### **Parameters**

| Name    | Description                                                                         |
|---------|-------------------------------------------------------------------------------------|
| QueryID | The ID of the query as returned from InitializeQuery().                             |
| Name    | A string that contains the name of the variable that you want to set.               |
| Value   | A string that contains the value that you want to assign to the specified variable. |

#### Return Value

Zero if successful, nonzero if unsuccessful. If the return value is nonzero, you can call GetLastErrorString() or GetLastErrorType() to get additional error information.

## ShowBusyWindow()

void ShowBusyWindow(BOOL Show)

Description

This function tells QMF for Windows to either show or hide the busy window. The busy window is useful to provide feedback to the user and enables the user to cancel a pending database action. This function only works if you cal SetBusyWindowMode() with a mode of RSM\_CLIENTCONTROLLED. If you set a parent window by calling SetParent(), the busy window is modal to the specified window.

### **Parameters**

| Name | Description                                                                                                    |
|------|----------------------------------------------------------------------------------------------------|
| Show | Nonzero shows the busy window; zero hides the busy window. If nonzero, the busy window displays until you call ShowBusyWindow() with <i>Show</i> set to zero. |

### **Return Value**

None.

### StartBind()

short StartBind(BSTR CollectionName, BSTR PackageName, BSTR ConsistencyToken)

# **Description**

This function begins the process of binding a package in the database.

### **Parameters**

| Name             | Description                                                                                                    |
|------------------|----------------------------------------------------------------------------------------------------|
| CollectionName   | The desired collection ID for the package.                                                                                                    |
| PackageName      | The desired name for the package.                                                                                                    |
| ConsistencyToken | A string 16 characters long containing the hexadecimal representation of an eight-byte token used to ensure consistency between the package bound in the database and an application using that package. When a section is executed within the package, you must provide this same value. |

### **Return Value**

Zero if successful, nonzero if unsuccessful. If the return value is nonzero, you can call GetLastErrorString() or GetLastErrorType(), GetLastSQLCode(), GetLastSQLError(), or GetLastSQLState() to get additional error information.

Related Topics EndBind() CancelBind()

#### **Appendix. Notices**

This information was developed for products and services offered in the U.S.A. IBM may not offer the products, services, or features discussed in this document in other countries. Consult your local IBM representative for information on the products and services currently available in your area. Any reference to an IBM product, program, or service is not intended to state or imply that only that IBM product, program, or service may be used. Any functionally equivalent product, program, or service that does not infringe any IBM intellectual property right may be used instead. However, it is the user's responsibility to evaluate and verify the operation of any non-IBM product, program, or service.

IBM may have patents or pending patent applications covering subject matter described in this document. The furnishing of this document does not give you any license to these patents. You can send license inquiries, in writing, to:

IBM Director of Licensing IBM Corporation North Castle Drive Armonk, NY 10594-1785 U.S.A.

For license inquiries regarding double-byte (DBCS) information, contact the IBM Intellectual Property Department in your country or send inquiries, in writing, to:

IBM World Trade Asia Corporation Licensing 2-31 Roppongi 3-chome, Minato-ku Tokyo 106, Japan

The following paragraph does not apply to the United Kingdom or any other country where such provisions are inconsistent with local law: INTERNATIONAL BUSINESS MACHINES CORPORATION PROVIDES THIS PUBLICATION "AS IS" WITHOUT WARRANTY OF ANY KIND, EITHER EXPRESS OR IMPLIED, INCLUDING, BUT NOT LIMITED TO, THE IMPLIED WARRANTIES OF NON-INFRINGEMENT, MERCHANTABILITY OR FITNESS FOR A PARTICULAR PURPOSE. Some states do not allow disclaimer of express or implied warranties in certain transactions, therefore, this statement may not apply to you.

This information could include technical inaccuracies or typographical errors. Changes are periodically made to the information herein; these changes will

be incorporated in new editions of the publication. IBM may make improvements and/or changes in the product(s) and/or the program(s) described in this publication at any time without notice.

Any references in this publication to non-IBM Web sites are provided for convenience only and do not in any manner serve as an endorsement of those Web sites. The materials at those Web sites are not part of the materials for this IBM product and use of those Web sites is as your own risk.

Licensees of this program who wish to have information about it for the purpose of enabling: (i) the exchange of information between independently created programs and other programs (including this one) and (ii) the mutual use of the information which has been exchanged, should contact:

IBM Corporation J74/G4 555 Bailey Avenue P.O. Box 49023 San Jose, CA 95161-9023 U.S.A.

Such information may be available, subject to appropriate terms and conditions, including in some cases, payment of a fee.

The licensed program described in this information and all licensed material available for it are provided by IBM under terms of the IBM Customer Agreement, IBM International Program License Agreement, or any equivalent agreement between us.

Any performance data contained herein was determined in a controlled environment. Therefore, the results obtained in other operating environments may vary significantly. Some measurements may have been made on development-level systems and there is no guarantee that these measurements will be the same on generally available systems. Furthermore, some measurement may have been estimated through extrapolation. Actual results may vary. Users of this document should verify the applicable data for their specific environment.

Information concerning non-IBM products was obtained from the suppliers of those products, their published announcements or other publicly available sources. IBM has not tested those products and cannot confirm the accuracy of performance, compatibility or any other claims related to non-IBM products. Questions on the capabilities of non-IBM products should be addressed to the suppliers of those products.

All statements regarding IBM's future direction or intent are subject to change or withdrawal without notice, and represent goals and objectives only.

All IBM prices shown are IBM's suggested retail prices, are current and are subject to change without notice. Dealer prices may vary.

This information is for planning purposes only. The information herein is subject to change before the products described become available.

This information contains examples of data and reports used in daily business operations. To illustrate them as completely as possible, the examples include the names of individuals, companies, brands, and products. All of these names are fictitious and any similarity to the names and addresses used by an actual business enterprise is entirely coincidental.

#### COPYRIGHT LICENSE:

This information contains sample application programs in source language, which illustrates programming techniques on various operating platforms. You may copy, modify, and distribute these sample programs in any form without payment to IBM, for the purposes of developing, using, marketing or distributing application programs conforming to the application programming interface for the operating platform for which the sample programs are written. These examples have not been thoroughly tested under all conditions. IBM, therefore, cannot guarantee or imply reliability, serviceability, or function of these programs.

If you are viewing this information softcopy, the photographs and color illustrations may not appear.

#### **Trademarks**

The following terms are trademarks of the IBM Corporation in the United States or other countries or both:

ACF/VTAM IBMLink Advanced Peer-to-Peer IMS

Networking Language Environment

 AIX
 MVS

 AIX/6000
 MVS/ESA

 AS/400
 MVS/XA

 C/370
 OfficeVision/VM

CICS OS/2CICS/ESA OS/390 CICS/MVS PL/I CICS/VSE **PROFS** COBOL/370 QMF DATABASE 2 **RACF** S/390DataJoiner DB2 SQL/DS

DB2 Universal Database Virtual Machine/Enterprise
Distributed Relational Systems Architecture

Database Architecture Visual Basic DRDA VM/XA DXT VM/ESA GDDM VSE/ESA IBM VTAM

Java or all Java-based trademarks and logos, and Solaris are trademarks of Sun Microsystems, Inc. in the United States, other countries, or both.

Lotus and 1-2-3 are trademarks of Lotus Development Corporation in the Unites States, other counrties, or both.

Microsoft, Windows, and Windows NT are trademarks or registered trademarks of Microsoft Corporation.

Other company, product, and service names, which may be denoted by a double asterisk (\*\*), may be trademarks or service marks of others.

## Index

| accounting strings 4 action buttons prompted query 15 add-in Excel 58 AddDecimalHostVariable() 67 AddHostVariable() 67 adding row conditions 19 sort conditions 18 adding a row                                                                     | CopyToClipboard() 73 creating static queries 47 creating a linear procedure 35 creating job files 43  D database security 2 database server exporting data to 56 DB2 Forms 53 DeleteQMFObject() 74                                                | FlushQMFCache() 87 fonts    query display 8    results display 26, 44 form    main 29 formatting numeric query    results 27, 44 forms    breaks 29    calculations 29    columns 29                                                                                                    |
|----------------------------------------------------------------------------------------------------|----------------------------------------------------------------------------------------------------|----------------------------------------------------------------------------------------------------|
| table editor 52<br>adding objects to lists 40<br>API Reference 67                                                                                                    | details forms 29 display objects 40                                                                                                    | conditions 29<br>details 29<br>final 29<br>HTML 29                                                                                                    |
| Between (row condition) 18 BindDecimalHostVariable() 68                                                                                                    | draw object 40<br>draw queries<br>creating 9                                                                                                    | opening a saved file 33, 36 options 30 page 30                                                                                                    |
| BindHostVariable() 69 BindSection() 70 Blocking calls 66 breaks                                                                                                    | E edit object 40 EndBind() 75 ending with 18                                                                                                    | producing a report 30 saving to files 32, 36 saving to the database server 33, 36                                                                                                    |
| forms 29                                                                                                    | equal to (row condition) 18                                                                                                    | G                                                                                                    |
| calculations forms 29 CancelBind() 71 ChangePassword() 71 changing a row table editor 52 changing passwords 3 ClearList() 71 Close() 72 columns adding to prompted queries 17 forms 29 columns, reordering 26, 44 columns, selecting 25 Commit() 72 | Excel add-in 58 Execute() 75 ExecuteEx() 76 ExecuteStoredProcedure() 76 ExecuteStoredProcedureEx() 78 Export() 79 ExportForm() 81 exporting reports 34 exporting data to a database server 56 to files 55 to other tables 56 ExportReport() 81  F | GetColumnCount() 87 GetColumnDataValue() 88 GetColumnHeader() 88 GetColumnHeaderEx() 89 GetColumnHeadings() 89 GetColumnValue() 90 GetColumnValueEx() 91 GetDefaultServerName() 91 GetGlobalVariable() 92 GetHostVariableNames() 92 GetHostVariableTypes() 92 GetLastErrorString() 93 GetLastErrorType() 93 GetLastSQLCode() 94 GetLastSQLError() 95 GetLastSQLState() 96 |
| CompleteQuery() 73 complex queries building 16 conditions forms 29 Connecting to the database 66 containing (row condition) 18 converting formatting to a form 27,                                                                                  | FastSaveData() 83 FetchNextRow() 84 FetchNextRowEx() 85 FetchNextRows() 85 FetchNextRowsEx() 86 files exporting data to 55 final                                                                                                    | GetOption() 97 GetOptionEx() 98 GetProcText() 98 GetProcVariables() 99 GetQMFObjectInfo() 99 GetQMFObjectInfoEx() 101 GetQMFObjectList() 102 GetQMFObjectListEx() 103                                                                                                    |
| 45                                                                                                    | forms 29                                                                                                    | GetQMFProcText() 104                                                                                                    |

| GetQMFQueryText() 105 GetQueryText() 105 GetQueryVerb() 106 GetResourceLimit() 106 GetResourceLimitEx() 110 GetRowCount() 111 GetServerList() 111 GetServerListEx() 112 GetStoredProcedureResultSets() 112 GetVariables() 113 GetVariablesEx() 114 governing 4 | multiple tables in prompted queries 19  N  new draw queries 9 prompted queries 15 SQL query 7  Notices 135 null (row condition) 18  O | prompted queries (continued) opening saved files 21 running 16 saving as files 21 saving to the database server 21 using multiple tables 19 using SQL in 20 using substitution variables 21 viewing SQL 20 prompted query action buttons 15 |
|----------------------------------------------------------------------------------------------------|----------------------------------------------------------------------------------------------------|----------------------------------------------------------------------------------------------------|
| greater than (row condition) 18                                                                                                    | objects                                                                                                    | Q                                                                                                    |
| greater than or equal to (row                                                                                                    | listing 39                                                                                                    | queries                                                                                                    |
| condition) 18                                                                                                    | Open() 118                                                                                                    | building complex 16                                                                                                    |
| grouping query results 27, 45                                                                                                    | opening                                                                                                    | query results, formatting 27, 44                                                                                                    |
| Н                                                                                                    | procedures at the database 37 prompted queries at the database                                                                        | query results, grouping 27, 45<br>query results, previewing 28, 46                                                                                                    |
| host variables                                                                                                    | server 22                                                                                                    | query results, printing 28, 46                                                                                                    |
| using in static queries 47                                                                                                    | prompted query files 21                                                                                                    | query results, saving 28, 45                                                                                                    |
| HTML                                                                                                    | saved forms at the database                                                                                                    | query results, saving to files 28, 45                                                                                                    |
| forms 29                                                                                                    | server 33                                                                                                    | query results, sorting 26, 43                                                                                                    |
| 1                                                                                                    | saved SQL files 11<br>SQL queries at the database                                                                                     | query results, summarizing 27, 45                                                                                                    |
| InitializeProc() 114                                                                                                    | server 12                                                                                                    | R                                                                                                    |
| InitializeQuery() 115                                                                                                    | options                                                                                                    | ReinitializeServer() 119                                                                                                    |
| InitializeServer() 116                                                                                                    | forms 30                                                                                                    | removing objects from lists 41                                                                                                    |
| InitializeStaticQuery() 117                                                                                                    | P                                                                                                    | reordering columns 26, 44                                                                                                    |
| Internet Mail 57 Is (row condition operator) 19                                                                                                    | page                                                                                                    | reports exporting 34                                                                                                    |
| Is Not (row condition operator) 19                                                                                                    | forms 30                                                                                                    | previewing 30                                                                                                    |
| IsStatic() 117                                                                                                    | passwords                                                                                                    | printing 34                                                                                                    |
| J                                                                                                    | correcting 3                                                                                                    | producing a report using                                                                                                    |
|                                                                                                    | Prepare() 119                                                                                                    | forms 30                                                                                                    |
| job files, creating 43<br>join conditions                                                                                                    | previewing printed procedure 37                                                                                                    | resizing columns and rows 25 results view 7                                                                                                    |
| creating in prompted queries 20                                                                                                    | printed queries 13                                                                                                    | REXX procedure 35                                                                                                    |
| •                                                                                                    | reports 30                                                                                                    | Rollback() 120                                                                                                    |
| L                                                                                                    | previewing query results 28, 46                                                                                                    | row condition operator                                                                                                    |
| less than (row condition) 18<br>less than or equal to (row                                                                                                    | print preview                                                                                                    | Is 19                                                                                                    |
| condition) 18                                                                                                    | prompted queries 22<br>printing                                                                                                    | Is Not 19<br>row conditions                                                                                                    |
| listing                                                                                                    | procedure 38                                                                                                    | adding 19                                                                                                    |
| objects 39                                                                                                    | reports 34                                                                                                    | between 18                                                                                                    |
| lists                                                                                                    | SQL queries 13                                                                                                    | containing 18                                                                                                    |
| opening saved files 41                                                                                                    | printing query results 28, 46                                                                                                    | ending with 18                                                                                                    |
| lists, adding objects 40<br>lists, removing objects 41                                                                                                    | PrintReport() 119<br>procedure                                                                                                    | equal to 18<br>greater than 18                                                                                                    |
| logging on 2                                                                                                    | printing 38                                                                                                    | greater than or equal to 18                                                                                                    |
|                                                                                                    | procedure with logic 35                                                                                                    | less than 18                                                                                                    |
| M                                                                                                    | prompted queries                                                                                                    | less than or equal to 18                                                                                                    |
| main<br>forms 29                                                                                                    | adding columns 17                                                                                                    | null 18                                                                                                    |
| multiple queries                                                                                                    | adding tables 16<br>converting to SQL 20                                                                                              | starting with 18<br>using 18                                                                                                    |
| displaying simultaneously 8                                                                                                    | creating 15                                                                                                    | rows, selecting 25                                                                                                    |
| multiple query documents 8                                                                                                    | creating join conditions 20                                                                                                    | run object 40                                                                                                    |
|                                                                                                    |                                                                                                    |                                                                                                    |

| running                                    | SQL queries (continued)          |
|--------------------------------------------|----------------------------------|
| prompted queries 16                        | saving to the database server 12 |
| SQL query at a database                    | StartBind() 133                  |
| server 7                                   | ·                                |
| static queries 49                          | starting with (row condition) 18 |
| RunProc() 120                              | static queries                   |
| S                                          | creating 47                      |
| _                                          | running 49                       |
| sample applications 58                     | using substitution variables 47  |
| SaveData() 121                             | _                                |
| SaveQMFProc() 123                          | substitution variables           |
| SaveQMFQuery() 123                         | in SQL queries 10                |
| saving                                     | replacing with host variables 47 |
| forms to files 32, 36                      | running SQL queries with 10      |
| forms to the database server 33,           | using in prompted queries 21     |
| 36                                         | using in static queries 47       |
| prompted queries as files 21               | summarizing query results 27, 45 |
| prompted queries to the database           | summarizing query results 21, 10 |
| server 21                                  | Т                                |
| SQL queries to files 11                    | -                                |
| SQL queries to the database                | table editor 51                  |
| server 12                                  | adding a row 52                  |
| saving query results 28, 45                | changing a row 52                |
| saving query results to files 28, 45       | searching for rows 51            |
| searching                                  | tables                           |
| table editor 51                            |                                  |
| Selecting columns and rows 25              | adding to prompted queries 16    |
| Send To 57                                 | exporting data to 56             |
| server                                     | toolbar                          |
| setting 1                                  | adding buttons 5                 |
| SetBindOption() 124                        | customizing 5                    |
| SetBindOwner() 126                         | moving buttons 6                 |
| SetBusyWindowButton() 126                  | removing buttons 6               |
| SetBusyWindowMessage() 127                 |                                  |
| SetBusyWindowMode() 127                    | V                                |
| SetBusyWindowTitle() 128                   | viewing                          |
| SetGlobalVariable() 129                    | viewing                          |
| SetHostVariable() 129                      | results 7                        |
| SetOption() 130                            | SQL 7                            |
| SetParent() 131                            | SQL in prompted queries 20       |
| SetProcVariable() 131                      |                                  |
| SetVariable() 132                          |                                  |
| ShowBusyWindow() 133                       |                                  |
| sort conditions                            |                                  |
| adding 18                                  |                                  |
| using 17                                   |                                  |
| sorting query results 26, 43<br>SQL        |                                  |
| using in prompted queries 20               |                                  |
| SQL queries                                |                                  |
| opening a new document 7                   |                                  |
|                                            |                                  |
| opening saved files 11                     |                                  |
| opening saved files 11<br>print preview 13 |                                  |
| . 0                                        |                                  |
| print preview 13                           |                                  |

## Readers' Comments — We'd Like to Hear from You

Query Management Facility Getting Started with QMF for Windows Version 7

Publication No. SC27-0723-00

Phone No.

| Tublication 100. Seat 012                         |                    |                  |         |                      |                      |
|---------------------------------------------------|--------------------|------------------|---------|----------------------|----------------------|
| Overall, how satisfied are                        | you with the info  | ormation in this | book?   |                      |                      |
|                                                   | Very Satisfied     | Satisfied        | Neutral | Dissatisfied         | Very<br>Dissatisfied |
| Overall satisfaction                              |                    |                  |         |                      |                      |
| How satisfied are you that                        | at the information | in this book is: |         |                      |                      |
|                                                   | Very Satisfied     | Satisfied        | Neutral | Dissatisfied         | Very<br>Dissatisfied |
| Accurate                                          |                    |                  |         |                      |                      |
| Complete                                          |                    |                  |         |                      |                      |
| Easy to find                                      | П                  |                  |         | П                    |                      |
| Easy to understand                                | П                  | П                | П       | П                    | П                    |
| Well organized                                    | П                  |                  |         | П                    |                      |
| Applicable to your tasks                          |                    |                  |         |                      |                      |
| Please tell us how we can                         | i improve this boo | k:               |         |                      |                      |
| Thank you for your respo                          |                    | ·                |         | lt delle de          |                      |
| When you send comments way it believes appropriat |                    |                  | _       | or distribute your c | omments in any       |
| Name                                              |                    | Ac               | ldress  |                      |                      |
| Company or Organization                           | L                  |                  |         |                      |                      |

# Readers' Comments — We'd Like to Hear from You SC27-0723-00

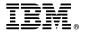

Cut or Fold Along Line

Fold and Tape

Please do not staple

Fold and Tape

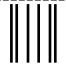

NO POSTAGE NECESSARY IF MAILED IN THE UNITED STATES

## **BUSINESS REPLY MAIL**

FIRST-CLASS MAIL PERMIT NO. 40 ARMONK, NEW YORK

POSTAGE WILL BE PAID BY ADDRESSEE

IBM CORPORATION Department BWE/H3 P.O. Box 49023 San Jose, CA 95161-9023 U.S.A.

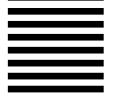

Fold and Tape

Please do not staple

Fold and Tape

File Number:

Program Number: 5675-DB2

5697-F42 5697-G24 5697-G22 5648-D35 5697-G23

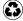

Printed in the United States of America on recycled paper containing 10% recovered post-consumer fiber.

SC27-0723-00

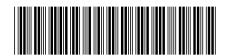

Spine information:

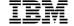

QMF

Getting Started with QMF for Windows

 ${\bf Version}\ 7$